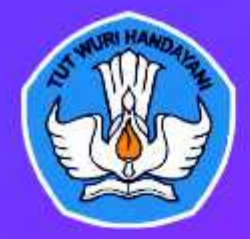

#### **KEMENTERIAN PENDIDIKAN DAN KEBUDAYAAN**

LEMBAGA PENGEMBANGAN DAN PEMBERDAYAAN PENDIDIK DAN TENAGA KEPENDIDIKAN BIDANG KELAUTAN PERIKANAN TEKNOLOGI INFORMASI DAN KOMUNIKASI (LPPPTK KPTK) GOWA 2018

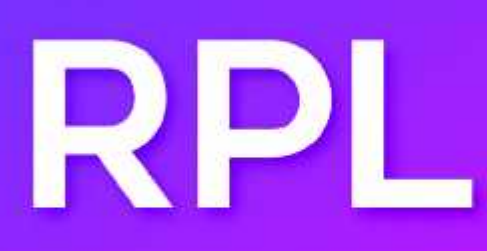

### **REKAYASA PERANGKAT LUNAK**

Mengimplementasikan Pemrograman **Berorientasi Objek** 

Penulis: Alun Sujjadah, S.Kom., MT.

# Modul, Pelatihan **Berbasis**

Kompetensi

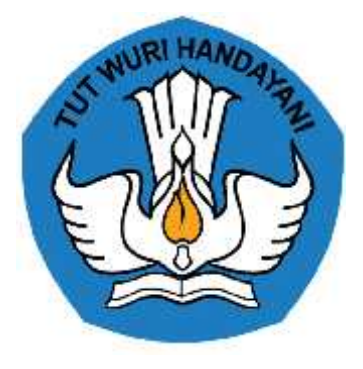

# **MODUL PENGEMBANGAN KEPROFESIAN BERKELANJUTAN BERBASIS KOMPETENSI**

# **MENGIMPLEMENTASIKAN PEMROGRAMAN BERORIENTASI OBJEK J.620100.018.02**

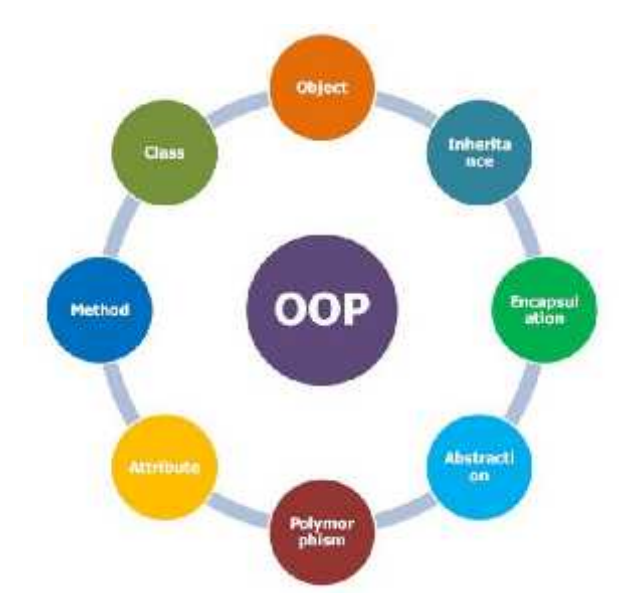

KEMENTERIAN PENDIDIKAN DAN KEBUDAYAAN R.I. **DIREKTORAT JENDERAL GURU DAN TENAGA KEPENDIDIKAN** LEMBAGA PENGEMBANGAN DAN PEMBERDAYAAN PENDIDIK DAN TENAGA KEPENDIDIKAN BIDANG KELAUTAN, PERIKANAN, DAN TEKNOLOGI INFORMASI DAN KOMUNIKASI GOWA

#### **KATA PENGANTAR**

Modul pengembangan keprofesian berkelanjutan (PKB) berbasis kompetensi merupakan salah satu media pembelajaran yang dapat digunakan sebagai media transformasi pengetahuan, keterampilan dan sikap kerja kepada peserta pelatihan untuk mencapai kompetensi tertentu berdasarkan program pelatihan yang mengacu kepada Standar Kompetensi.

Modul pelatihan ini berorientasi kepada pelatihan berbasis kompetensi (*Competence Based Training*) diformulasikan menjadi 3 (tiga) buku, yaitu Buku Informasi, Buku Kerja dan Buku Penilaian sebagai satu kesatuan yang tidak terpisahkan dalam penggunaanya sebagai referensi dalam media pembelajaran bagi peserta pelatihan dan instruktur, agar pelaksanaan pelatihan dapat dilakukan secara efektif dan efisien. Untuk memenuhi kebutuhan pelatihan berbasis kompetensi tersebut, maka disusunlah modul pelatihan berbasis kompetensi dengan judul "**Mengimplementasikan Pemrograman Berorientasi Objek "**.

Kami menyadari bahwa modul yang kami susun ini masih jauh dari sempurna. Oleh karena itu, kami sangat mengharapkan saran dan masukan untuk perbaikan agar tujuan dari penyusunan modul ini menjadi lebih efektif.

Demikian kami sampaikan, semoga Tuhan YME memberikan tuntunan kepada kita dalam melakukan berbagai upaya perbaikan dalam menunjang proses pelaksanaan pembelajaran di lingkungan direktorat guru dan tenaga kependidikan.

> Gowa, April 2018 Kepala LPPPTK KPTK,

Prof. Dr. Irwan, M.Pd

### **DAFTAR ISI**

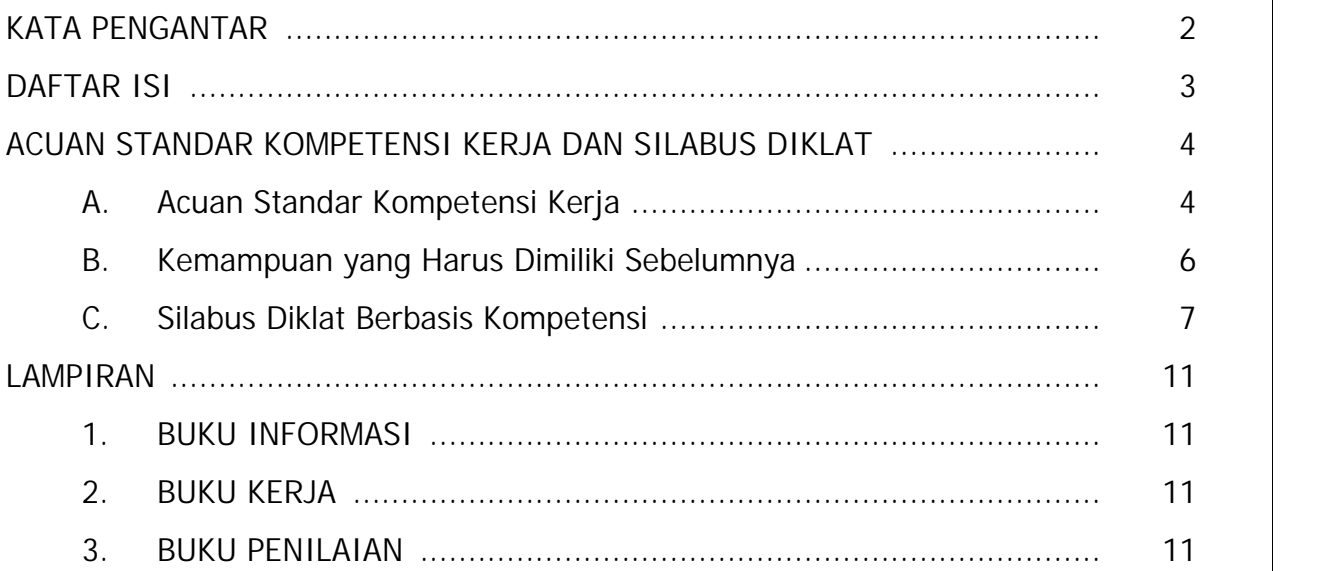

### **ACUAN STANDAR KOMPETENSI KERJA DAN SILABUS DIKLAT**

#### **A. Acuan Standar Kompetensi Kerja**

Materi modul pelatihan ini mengacu pada unit kompetensi terkait yang disalin dari Standar Kompetensi Kerja Sub-golongan Pemrograman dengan uraian sebagai berikut:

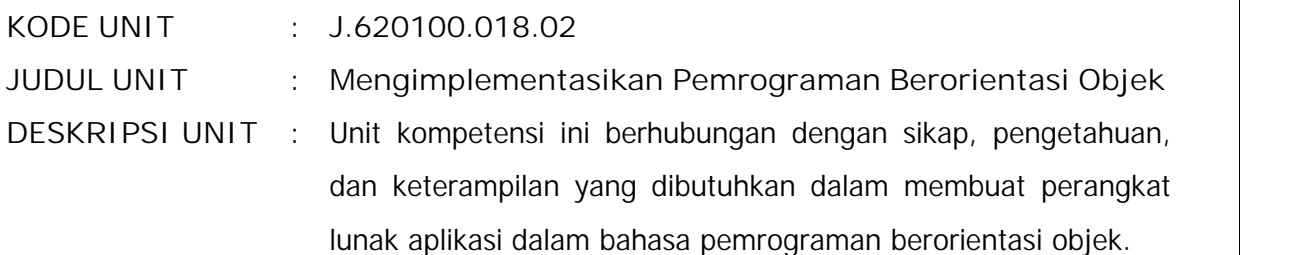

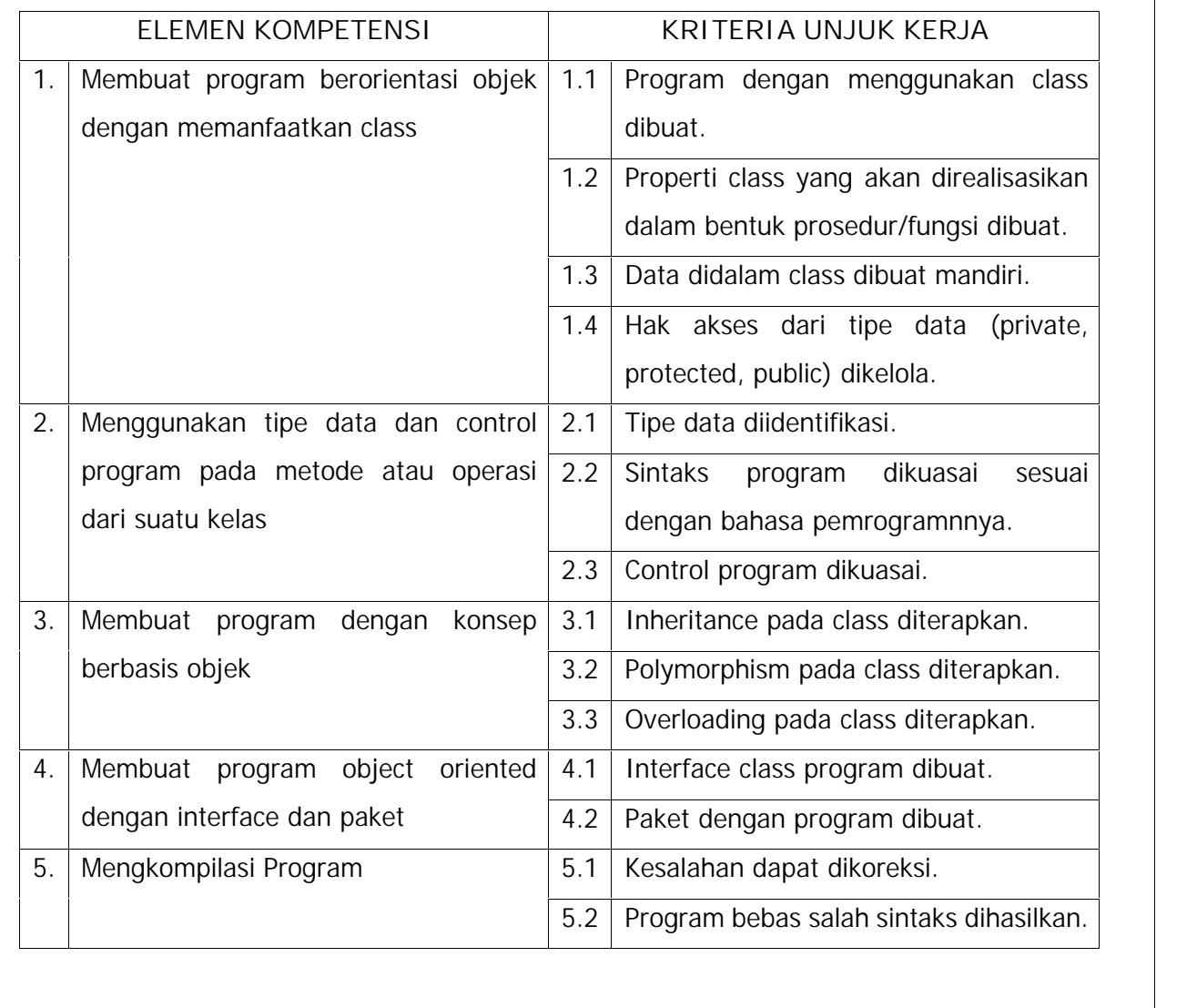

#### **BATASAN VARIABEL**

- 1. Konteks Variabel:
	- 1.1 Class, object, interface dan paket merupakan istilah untuk pengaturan struktur kode pada pemrograman berorientasi objek.
	- 1.2 Private, protected, public merupakan hal akses kelas pada pemrograman berorientasi objek.
	- 1.3 Control program merupakan mekanisme untuk mengatur alur dan logika program dengan menggunakan pengulangan atau percabangan.
	- 1.4 Inheritance, polymorphism and overloading merupakan konsep pada pemrograman berorientasi objek.
- 2. Peralatan dan perlengkapan
	- 2.1 Peralatan
		- 2.1.1 Perangkat lunak terkait
		- 2.1.2 Algoritma program
	- 2.2 Perlengkapan
		- 2.2.1 Petunjuk teknis bahasa pemrograman terkait
- 3. Peraturan yang diperlukan
	- 3.1 Undang-Undang Nomor 11 Tahun 2008 tentang Informasi dan Transaksi Elektronik
	- 3.2 Undang-Undang Nomor 14 Tahun 2008 tentang Keterbukaan Informasi Publik
- 4. Norma dan standar
	- 4.1 Norma
		- 4.1.1 Legalitas dan etika yang terkait dengan profesi bidang teknologi informasi
	- 4.2 Standar
		- 4.2.1 SNI ISO/IEC 20000-1:2009 Teknologi informasi Manajemen layanan Bagian 1: Spesifikasi
		- 4.2.2 SNI ISO/IEC 20000-2:2009 Teknologi informasi Manajemen layanan Bagian 2: Aturan Praktik
		- 4.2.3 Standar Pemrograman berorientasi objek yang ada

#### **PANDUAN PENILAIAN**

- 1. Konteks penilaian
	- 1.1 Penilaian kompetensi dapat dilakukan dengan cara demonstrasi/ praktik, dan/atau di tempat kerja.
- 2. Persyaratan kompetensi
	- 2.1 J.620100.004.02 : Menggunakan Struktur Data
	- 2.2 J.620100.017.02 : Mengimplementasikan Pemrograman Terstruktur

#### 3. Pengetahuan dan keterampilan yang dibutuhkan

- 3.1 Pengetahuan
	- 3.1.1 Penggunaan bahasa pemrograman yang sesuai
- 3.2 Keterampilan
	- 3.2.1 Mengoperasikan komputer
- 4. Sikap kerja yang diperlukan
	- 4.1 Cekatan
	- 4.2 Teliti
- 5. Aspek kritis
	- 5.1 Ketepatan penggunaan polimorphy pada program yang dibuat
- **B. Kemampuan yang Harus Dimiliki Sebelumnya**

Ada pun kemampuan yang harus dimiliki sebelumnya sebagai berikut:

- Tidak ada

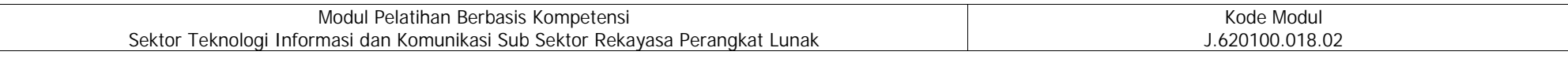

#### **C. Silabus Diklat**

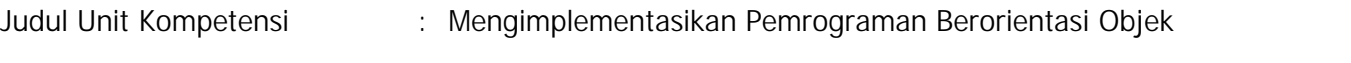

Kode Unit Kompetensi : J.620100.018.02

Deskripsi Unit Kompetensi : Unit kompetensi ini berhubungan dengan sikap, pengetahuan, dan keterampilan yang dibutuhkan dalam membuat perangkat lunak aplikasi dalam bahasa pemrograman berorientasi objek.

Perkiraan Waktu Pelatihan :

Tabel Silabus Unit Kompetensi :

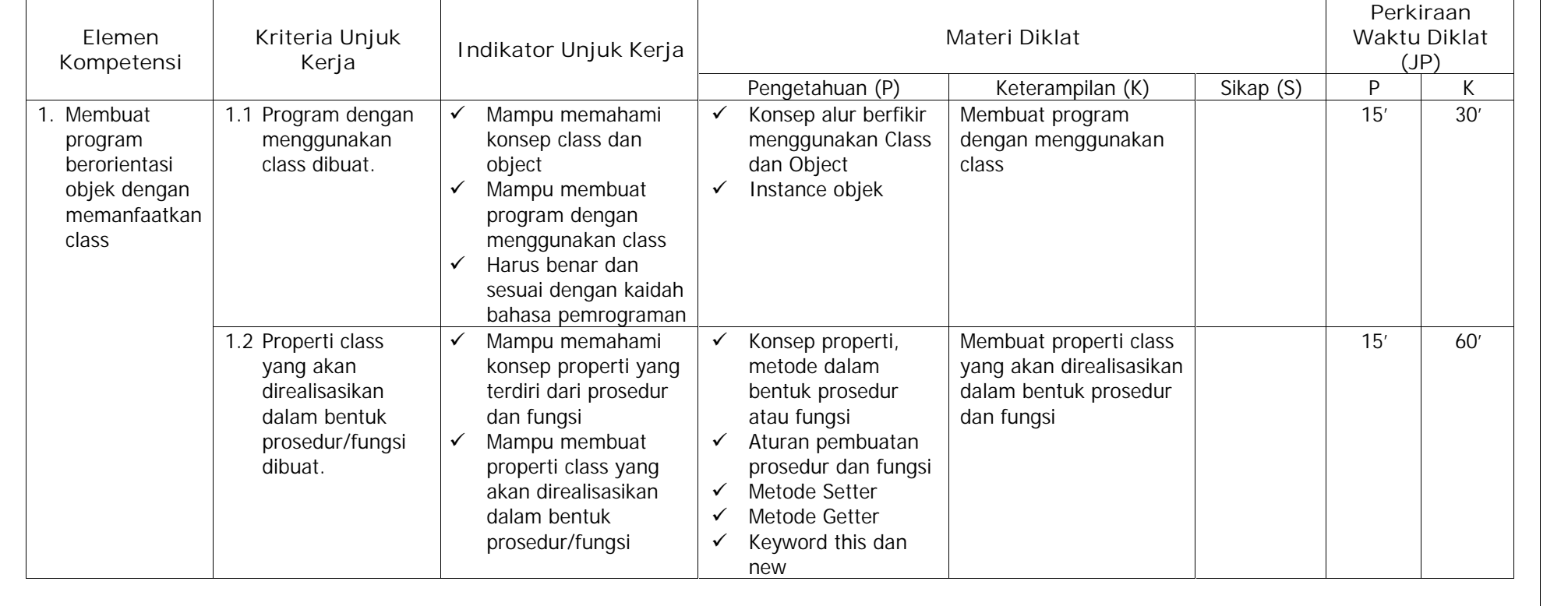

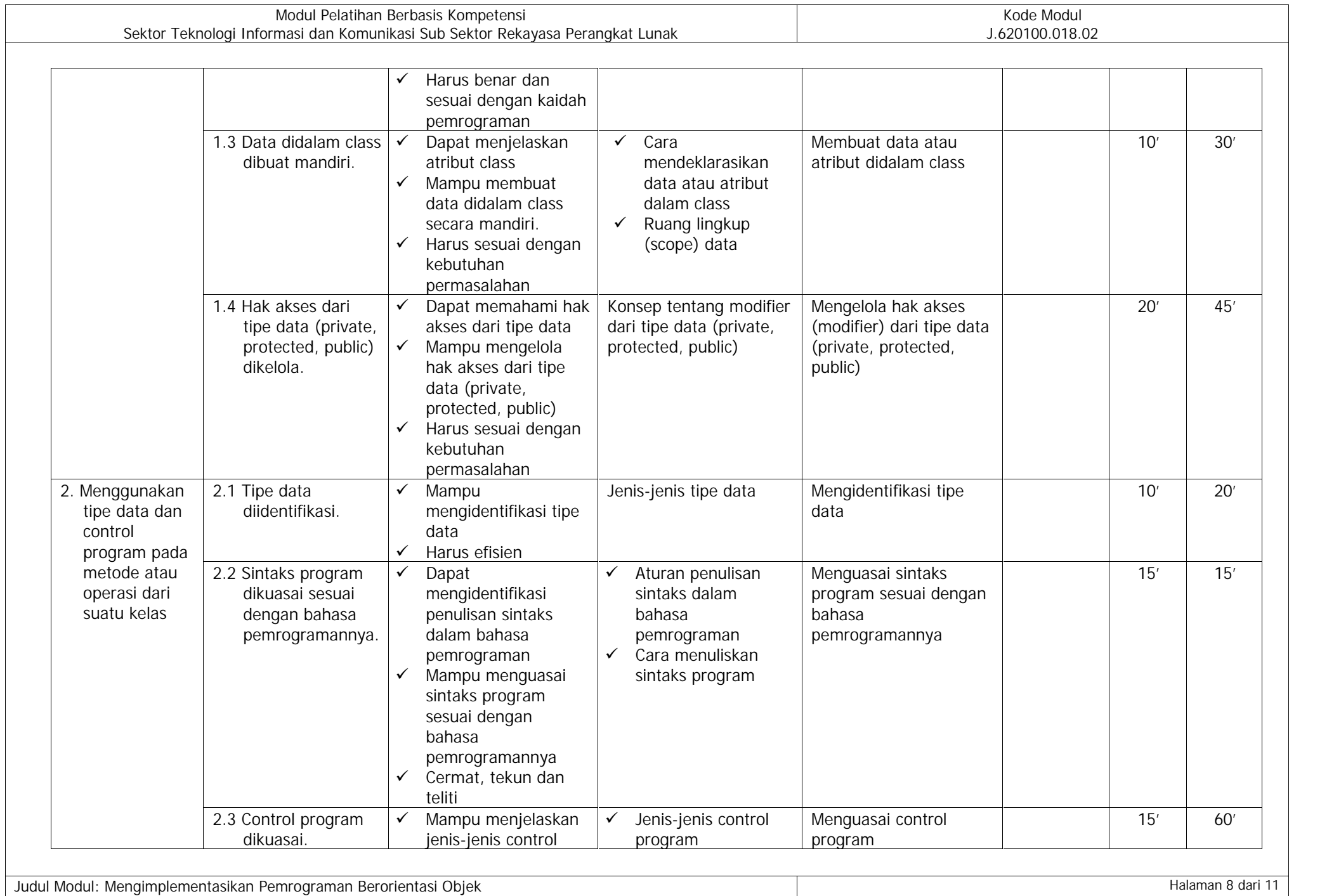

Modul - Versi 2018

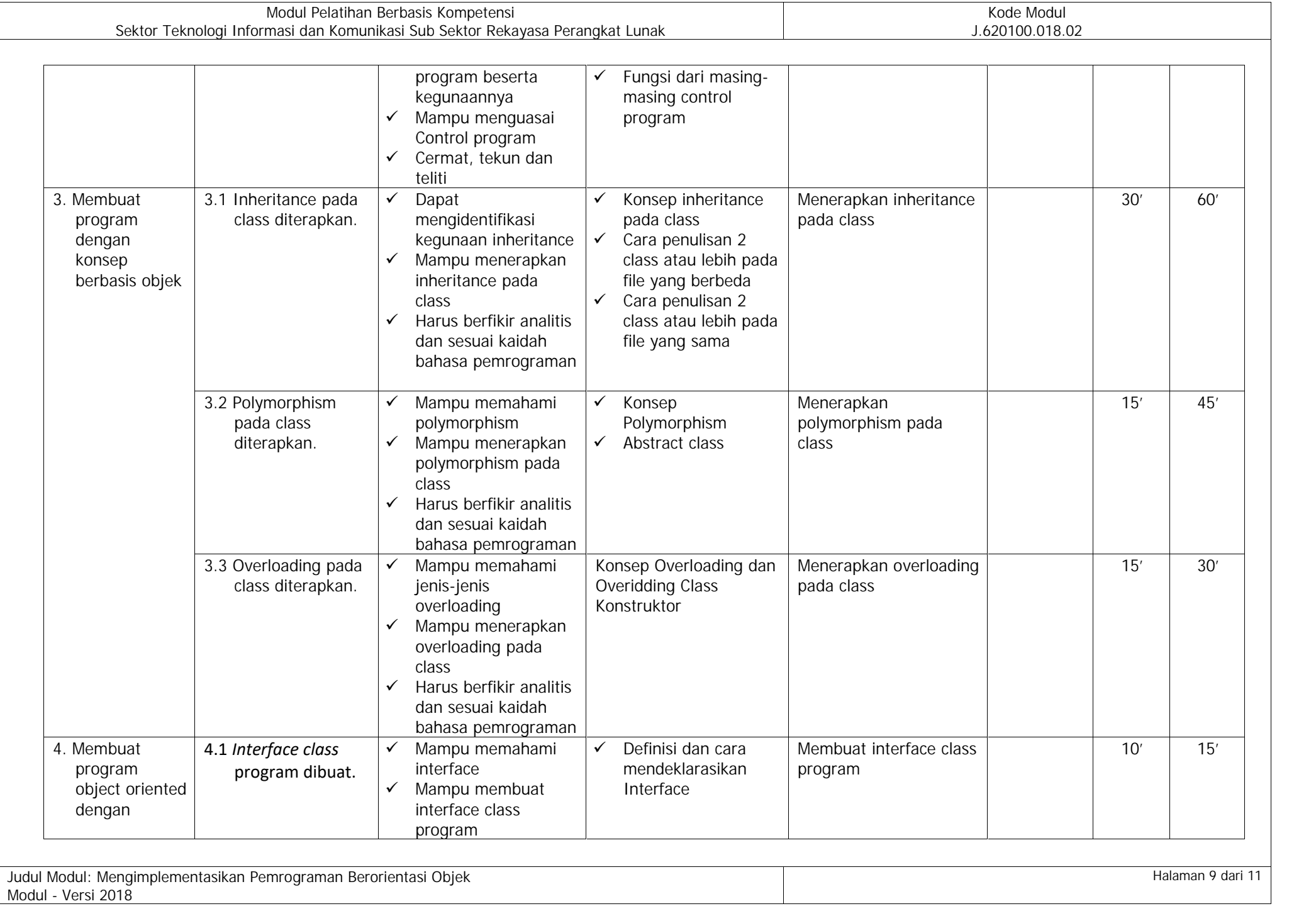

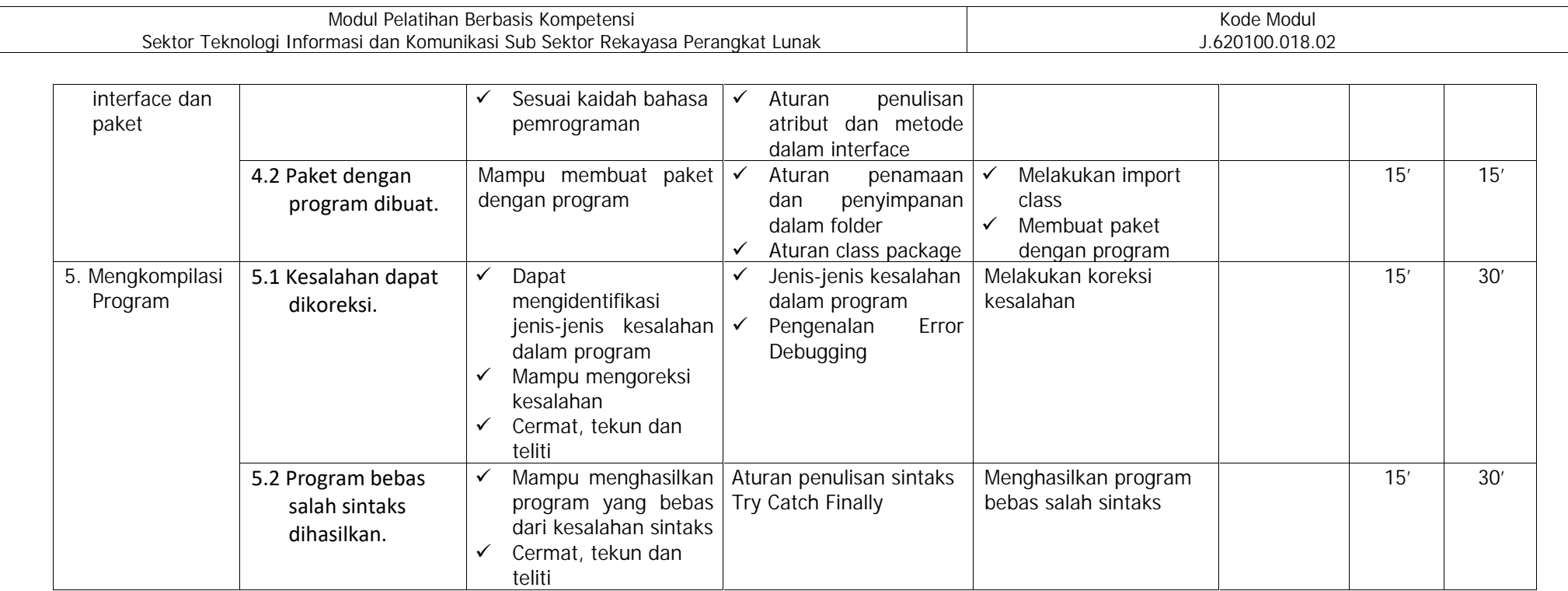

#### **LAMPIRAN**

- 1. BUKU INFORMASI
- 2. BUKU KERJA
- 3. BUKU PENILAIAN

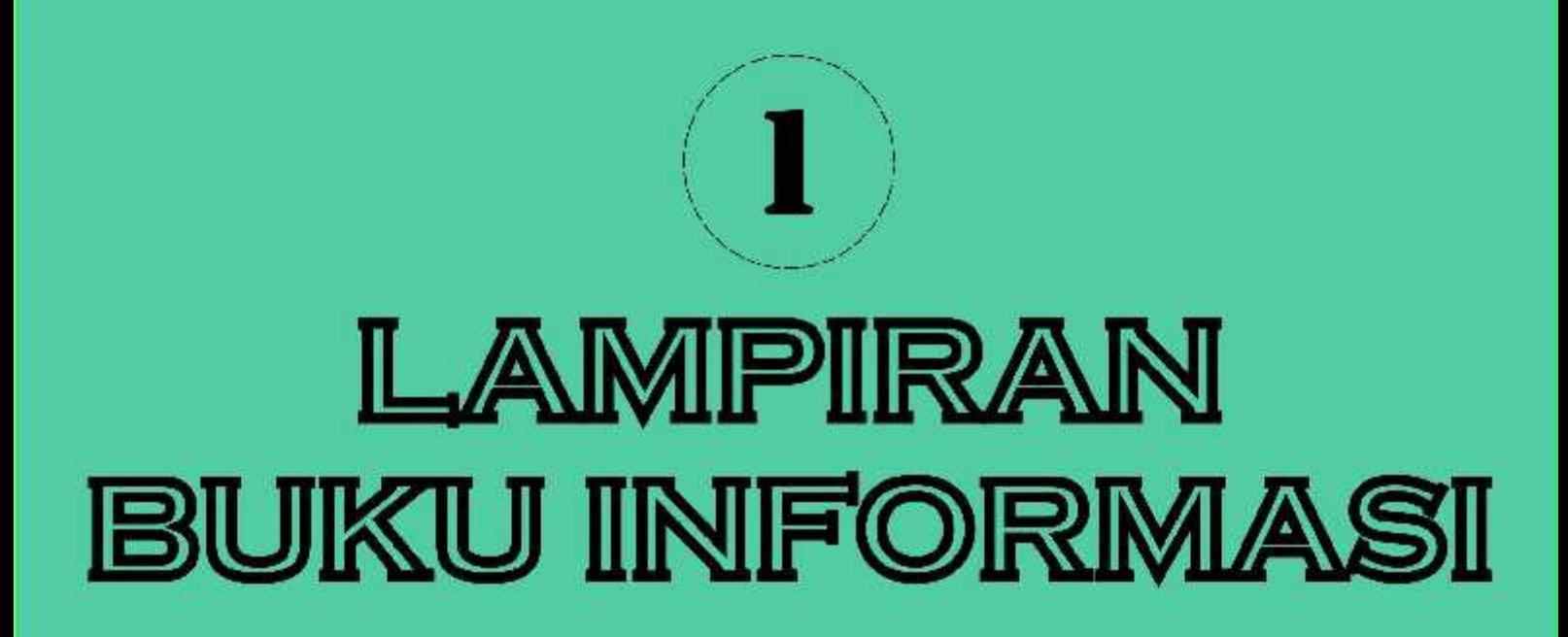

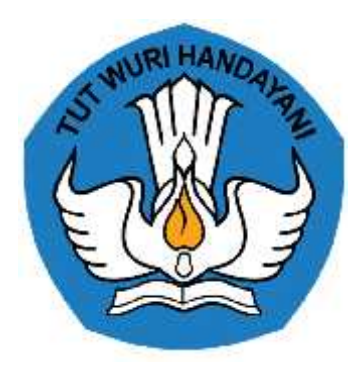

## **BUKU INFORMASI**

# **MENGIMPLEMENTASIKAN PEMROGRAMAN BERORIENTASI OBJEK J.620100.018.02**

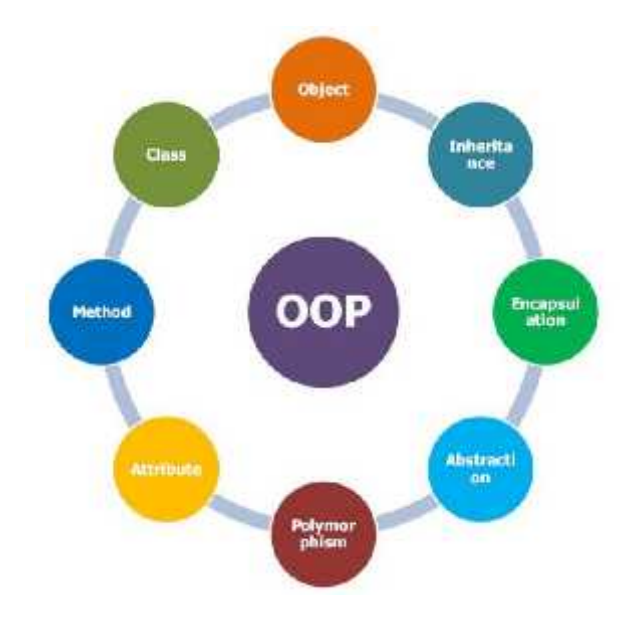

KEMENTERIAN PENDIDIKAN DAN KEBUDAYAAN R.I. **DIREKTORAT JENDERAL GURU DAN TENAGA KEPENDIDIKAN** LEMBAGA PENGEMBANGAN DAN PEMBERDAYAAN PENDIDIK DAN TENAGA KEPENDIDIKAN BIDANG KELAUTAN, PERIKANAN, DAN TEKNOLOGI INFORMASI DAN KOMUNIKASI GOWA

#### **DAFTAR ISI**

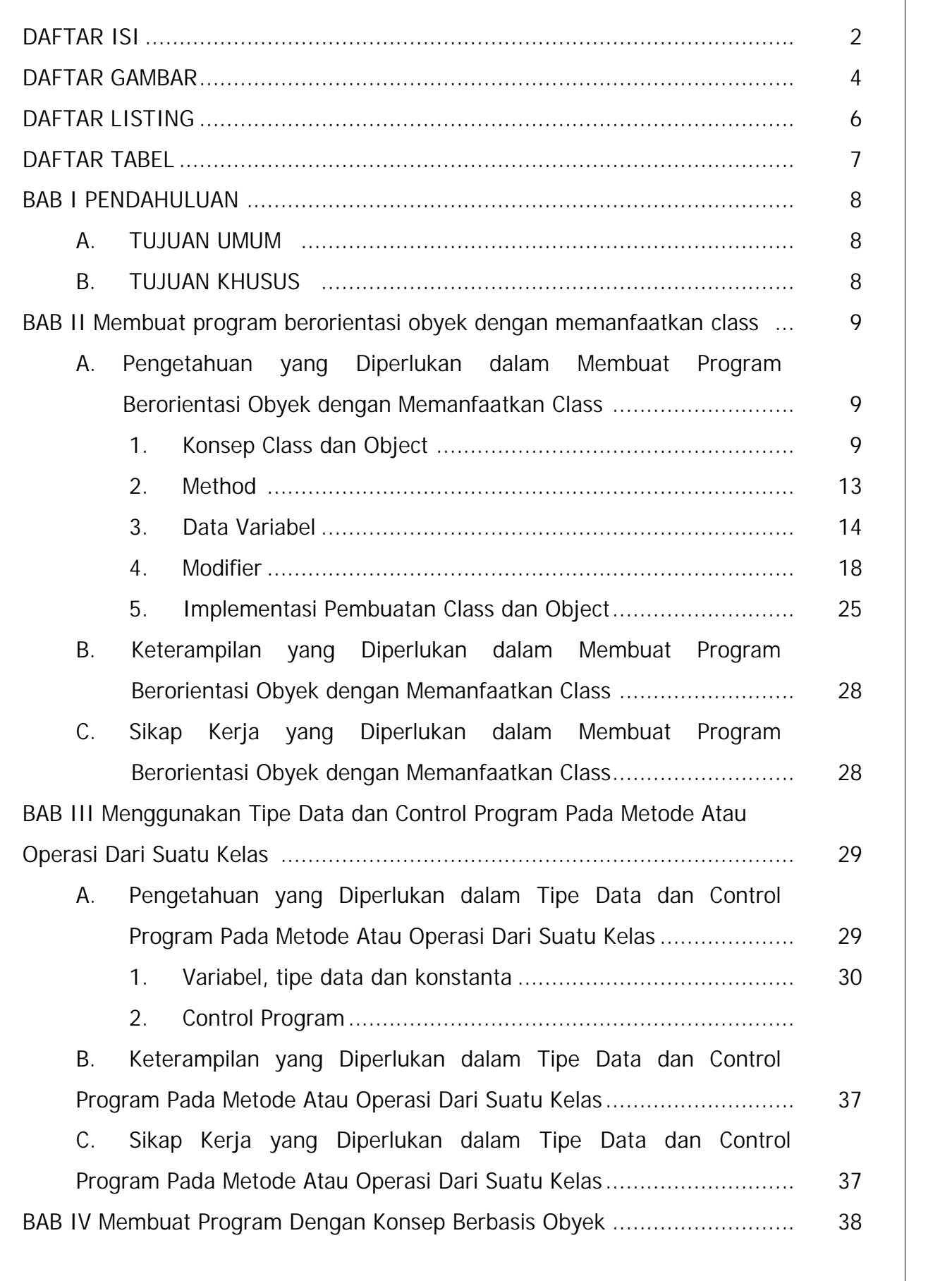

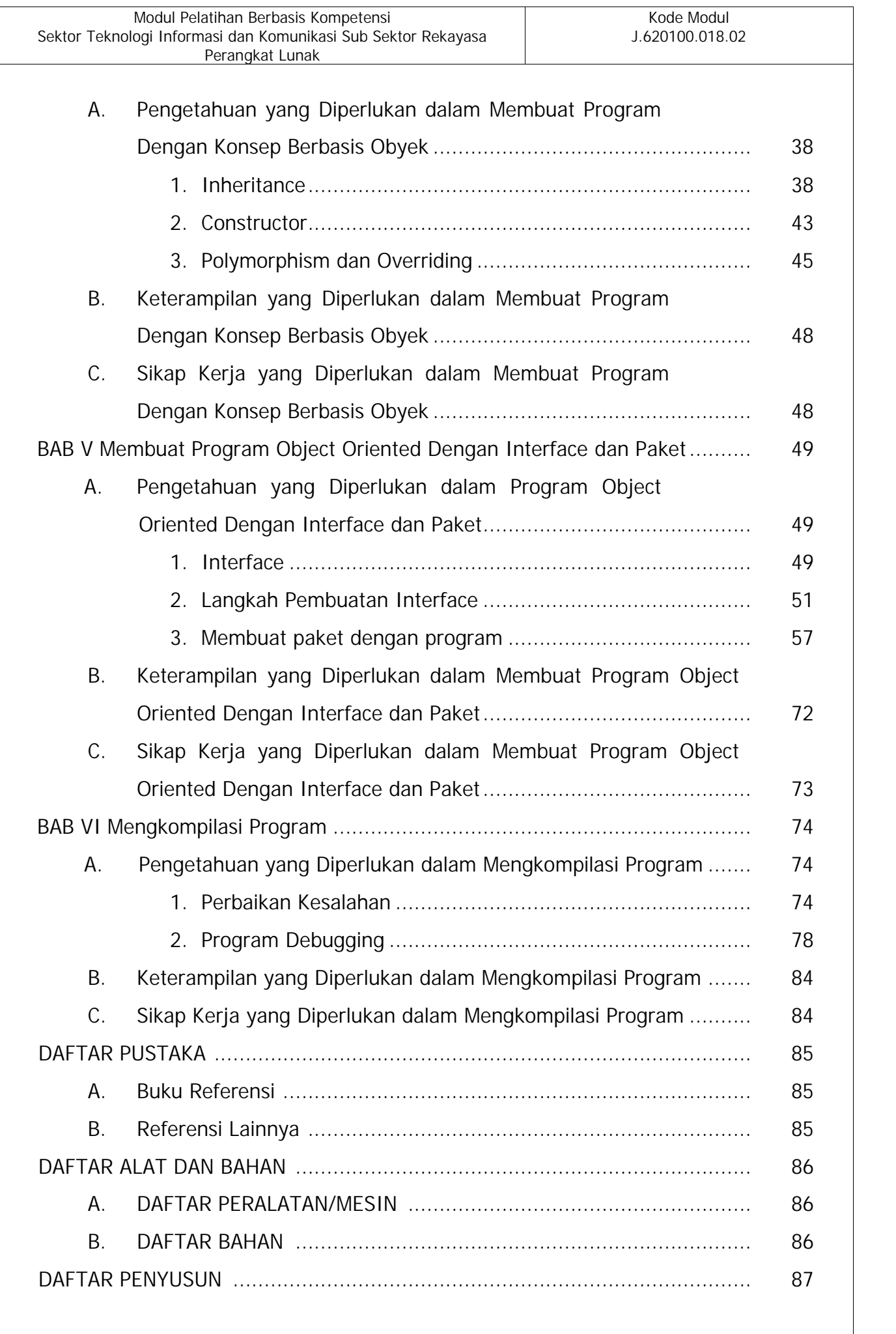

#### **DAFTAR GAMBAR**

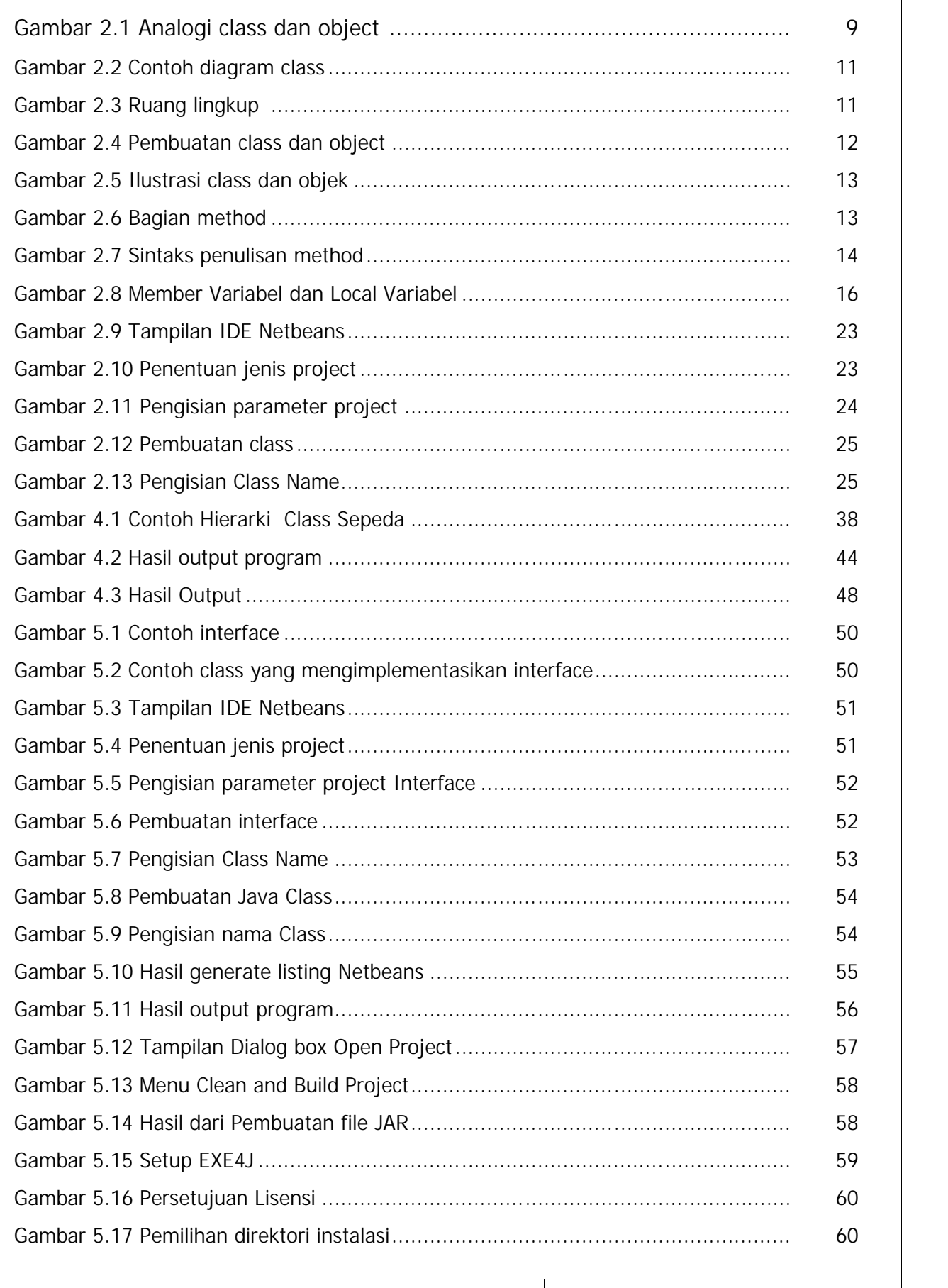

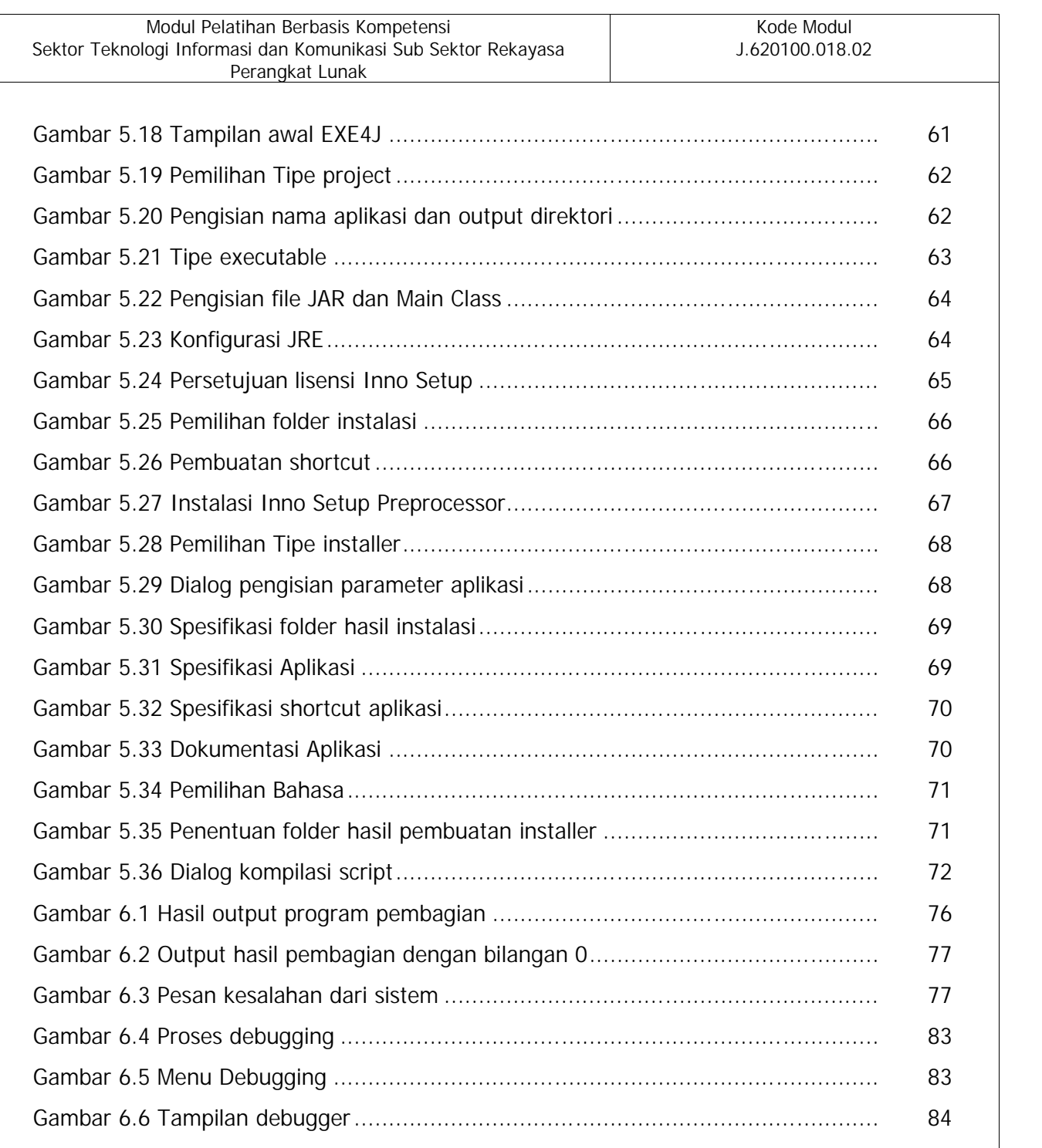

#### **DAFTAR LISTING**

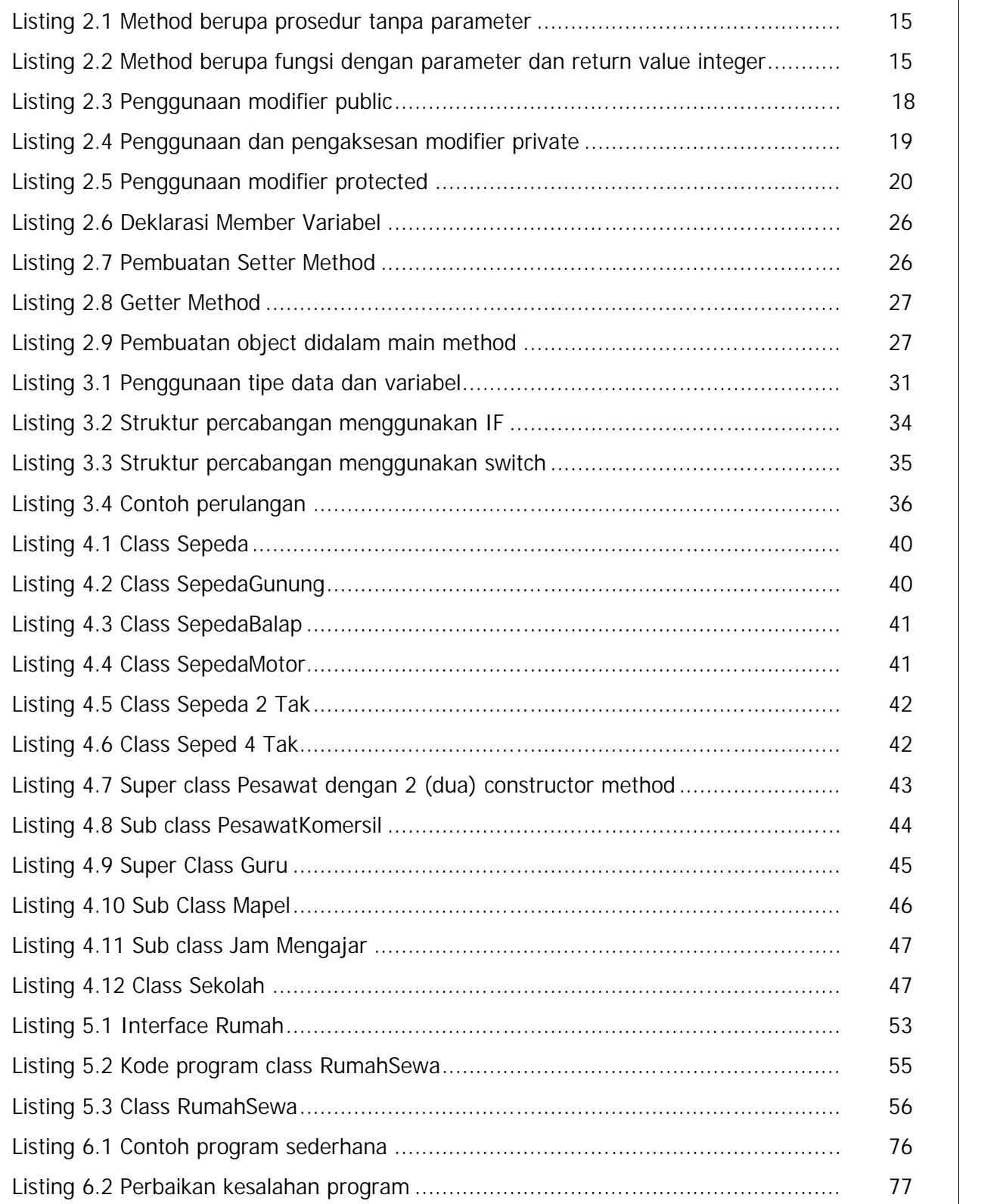

#### **DAFTAR TABEL**

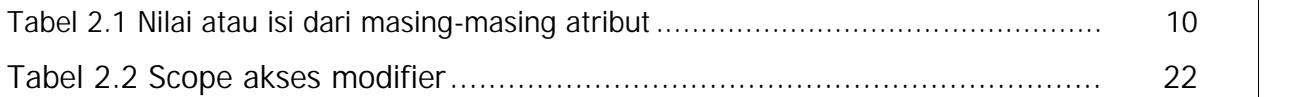

#### **BAB I**

#### **PENDAHULUAN**

#### **A. TUJUAN UMUM**

Setelah mempelajari modul ini peserta diharapkan mampu membuat perangkat lunak aplikasi dalam bahasa pemrograman berorientasi objek

#### **B. TUJUAN KHUSUS MENGIMPLEMENTASIKAN PEMROGRAMAN BERBASIS OBYEK**

Adapun tujuan mempelajari unit kompetensi melalui buku informasi Mengimplementasikan Pemrograman Berorientasi Objek ini guna memfasilitasi peserta sehingga pada akhir diklat diharapkan memiliki kemampuan sebagai berikut:

- 1. Membuat program berorientasi objek dengan memanfaatkan *class*
- 2. Menggunakan tipe data dan *control* program pada metode atau operasi dari suatu kelas
- 3. Membuat program dengan konsep berbasis objek
- 4. Membuat program *object oriented* dengan *interface* dan paket
- 5. Mengkompilasi program

#### **BAB II**

### **MEMBUAT PROGRAM BERORIENTASI OBJEK DENGAN MEMANFAATKAN** *CLASS*

- **A. Pengetahuan yang Diperlukan dalam Membuat Program Berorientasi Objek dengan Memanfaatkan** *Class*
- **1. Konsep** *Class* **dan** *Object*

Paradigma pemrograman berorientasi objek adalah merepresentasikan sebuah permasalahan kedalam bentuk *class* dan *object*. Seorang *programmer* diupayakan untuk membuat program lebih dekat dengan memodelkan cara orang berpikir seperti dunia nyata. *Class* dan *object* adalah sebuah konsep yang saling berkaitan erat dan tidak dapat dipisahkan. *Class* merupakan cetak biru atau kerangka dalam pembuatan program, sedangkan *object* adalah hasil *instance* atau penciptaan dari sebuah *class. Class* merupakan prototipe yang mendefinisikan *attribute* dan *behavior* secara umum. Saat implementasi kedalam sebuah program *attribute* dimodelkan sebagai variabel dan *behavior* dimodelkan sebagai *method.* Sebagai analogi untuk mempermudah memahami konsep tentang *class* dan *object*, perhatikan contoh gambar 2.1

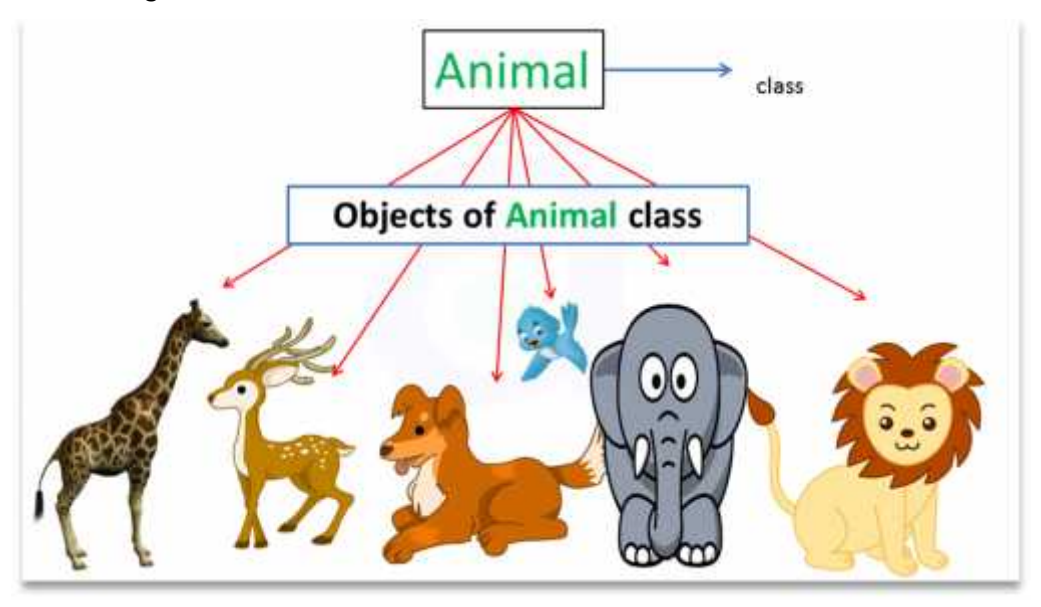

Gambar 2.1 Analogi *class* dan objek

Terdapat *class* dengan nama **Animal**, dimana didalam sebuah *class* akan terdapat *attribute* (variabel) dan *method* (*behavior*) yang akan dibahas pada poin berikutnya. Pada sebuah *class* didefinisikan beberapa hal yang bersifat umum, sehingga akan dapat digunakan untuk penciptaan *object* dari *class* tersebut. Sebagai contoh didalam *class* **Animal** mempunyai variabel nama, umur dan jenis\_hidup. Ketiga variabel tersebut digunakan karena bersifat umum, setiap **Animal** pasti mempunyai nama, umur dan jenis hidupnya di air, darat atau udara.

Selain itu didalam *class* terdapat beberapa *method* seperti **setNama**, **setUmur**, **setJenisHidup** yang berfungsi untuk memberikan nilai kepada variabel. Ketika sudah tercipta sebuah *class* yang merupakan kerangka atau cetak biru, maka akan dapat dibuat sebuah *object* seperti jerapah, kijang, anjing, burung, gajah dan singa karena objek-objek tersebut mempunyai nama, umur dan jenis hidup. Tiap-tiap *object* akan memiliki nilai variabel yang berbeda-beda tergantung dengan nilai yang dilewatkan pada *method* seperti pada contoh tabel 2.1

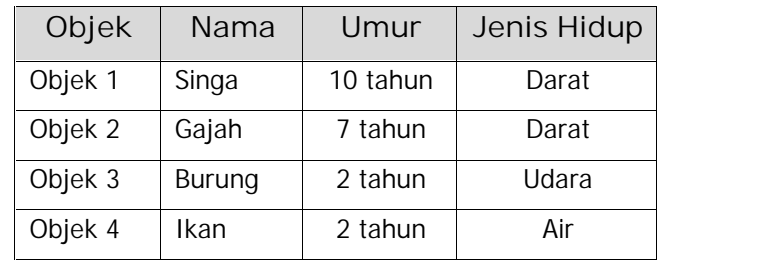

Tabel 2.1 Nilai atau isi dari masing-masing atribut

Pada pemrograman berorientasi objek maka setiap permasalahan akan dimodelkan dalam bentuk diagram *class.* Adapun contoh dari pemodelannya seperti pada gambar 2.2

Modul Pelatihan Berbasis Kompetensi Kode Modul Sektor Teknologi Informasi dan Komunikasi Sub Sektor Rekayasa J.620100.018.02 Perangkat Lunak Animal (-)String nama (-)int umur (-)String jenis\_hidup (+)setNama() (+)setUmur() (+)setJenisHidup()

Gambar 2.2 Contoh diagram *class*

Ruang lingkup *(scope)* pembuatan *class* dan *object* adalah *class* sebagai pembungkus sebuah *object* dan *method*. Pembuatan sebuah *object* pada umumnya dilakukan didalam *method*. Untuk memudahkan pemahaman, perhatikanlah gambar 2.3

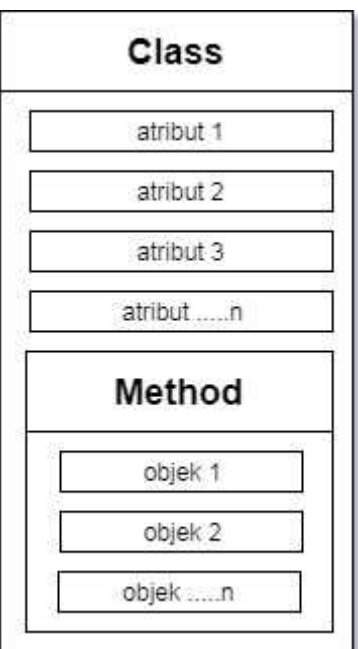

Gambar 2.3 Ruang lingkup

Deklarasi pembuatan *class* menggunakan kata kunci *class*, sedangkan penciptaan *object* dari sebuah *class* atau yang lebih dikenal dengan proses *instantiate* dalam sebuah program yaitu menggunakan operator *new* dengan sintaks yaitu **nameOfClass nameOfObject =**

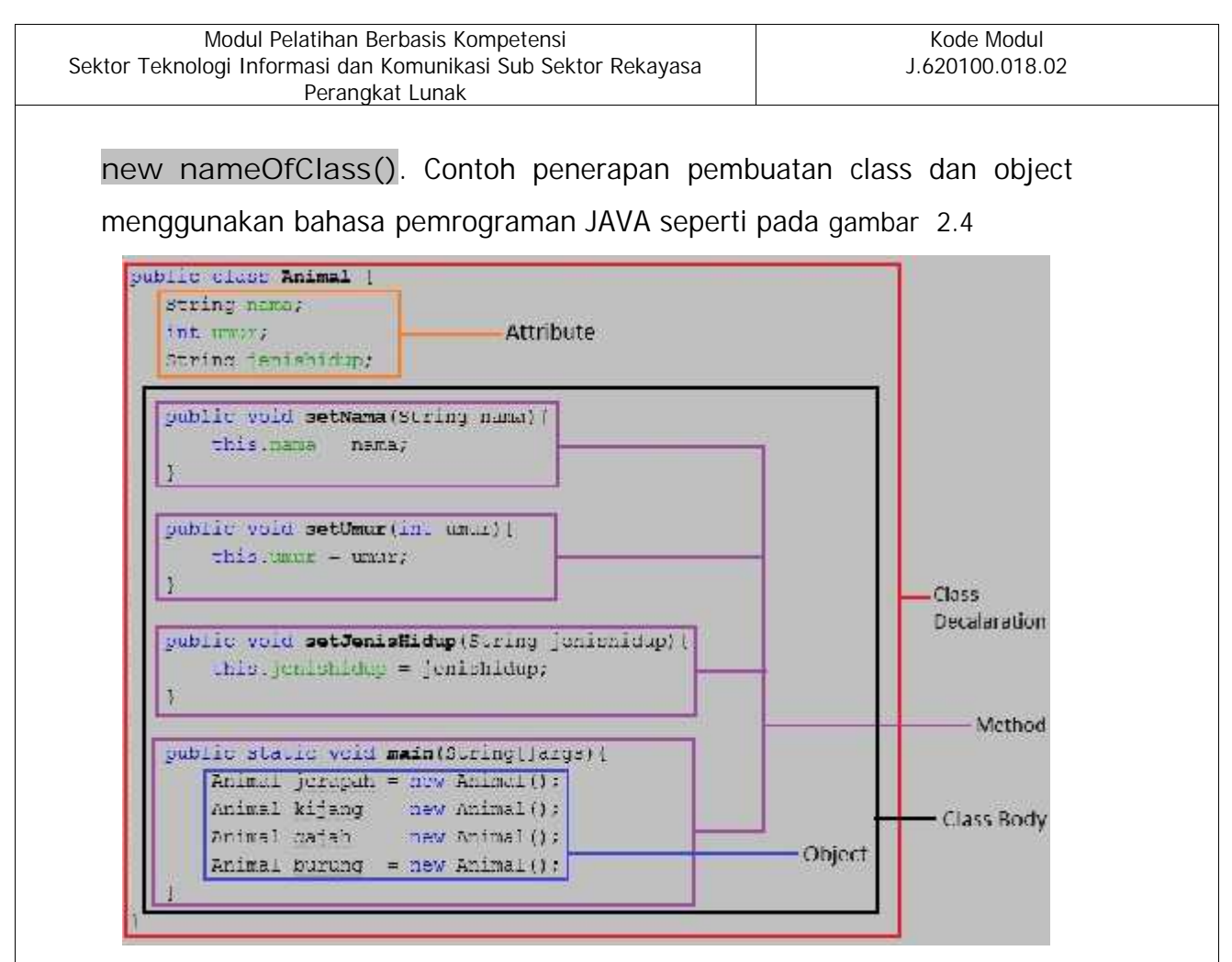

Gambar 2.4 Pembuatan *class* dan *object*

Secara garis besar, susunan deklarasi *class* pada JAVA terdiri dari 2 bagian utama yaitu *class declaration* dan *class body. Class declaration* mendefinisikan nama *class* beserta beberapa variabelnya, sedangkan *class body* mendefinisikan *method* dan variabel yang ada didalamnya. Setiap penciptaan sebuah *object*, maka *object* tersebut akan memiliki semua variabel dan *method* yang dimiliki oleh sebuah *class* sesuai dengan visibilitas akses *modifier* seperti *public, private, protected* ataupun *default* yang akan dibahas pada poin selanjutnya. Berdasarkan contoh gambar 2.4 ketika diciptakan *object* jerapah dari *class* Animal dengan menggunakan kode program Animal jerapah = new Animal() maka *object* jerapah akan memiliki variabel nama, umur dan jenishidup. Selain itu *object* jerapah juga memiliki *method* setNama, setUmur dan setJenisHidup. Cara mengakses sebuah *method* yaitu dengan sintaks objek.namaMethod([parameter]), misalnya jerapah.setNama("Jerapah Asia") , begitu juga dengan objek-objek dan method lainnya. Perhatikan

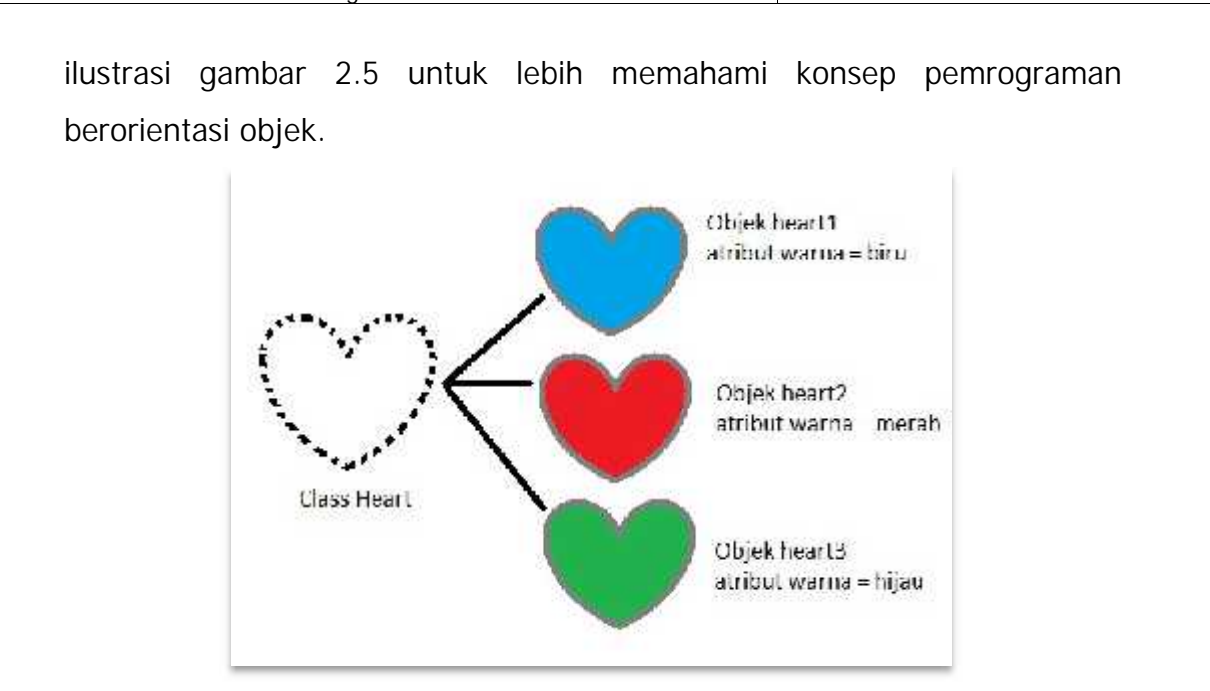

Gambar 2.5 Ilustrasi *class* dan objek

#### *2. Method*

Elemen penting yang termasuk dalam pembuatan *class* dan *object* adalah *method.* Pada umumnya *method* dapat berupa fungsi ataupun prosedur yang digunakan untuk melakukan *output,* pengisian ataupun mengambil nilai dari variabel. Perbedaan antara fungsi dan prosedur adalah pada sebuah fungsi yang digunakan dalam program akan membutuhkan *return value* (nilai balik) untuk digunakan pada proses selanjutnya, sedangkan pada prosedur tidak membutuhkannya. Dalam istilah lain *method* terbagi menjadi *Setter* dan *Getter. Method* Setter (prosedur) digunakan untuk memberikan nilai ataupun untuk menampilkan nilai dari variabel, sehingga tidak memerlukan *return value*, sedangkan *method getter* (fungsi) digunakan untuk mengambil nilai dari variabel, sehingga membutuhkan *return value.* Sama halnya dengan *class, method* terdiri dari 2 bagian untuk membuatnya yaitu *method declaration* dan *method body* seperti pada gambar 2.6

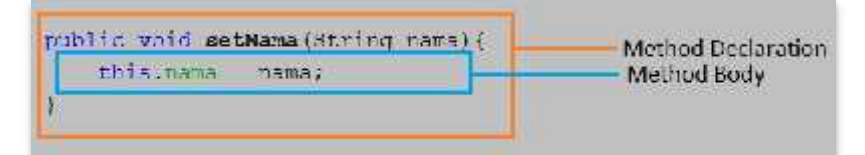

#### Gambar 2.6 Bagian *method*

*Keyword this* digunakan jika terdapat parameter yang namanya sama dengan nama variabel *class.* Seperti pada contoh gambar 2.4 terdapat atribut nama dengan tipe data String dan pada *method* setNama mempunyai parameter nama dan juga bertipe data String, sehingga untuk memberikan nilai variabel nama menggunakan *keyword* **this**, yang berarti variabel nama diberi nilai oleh parameter nama. Sintaks umum untuk pembuatan *method* adalah seperti pada gambar 2.7

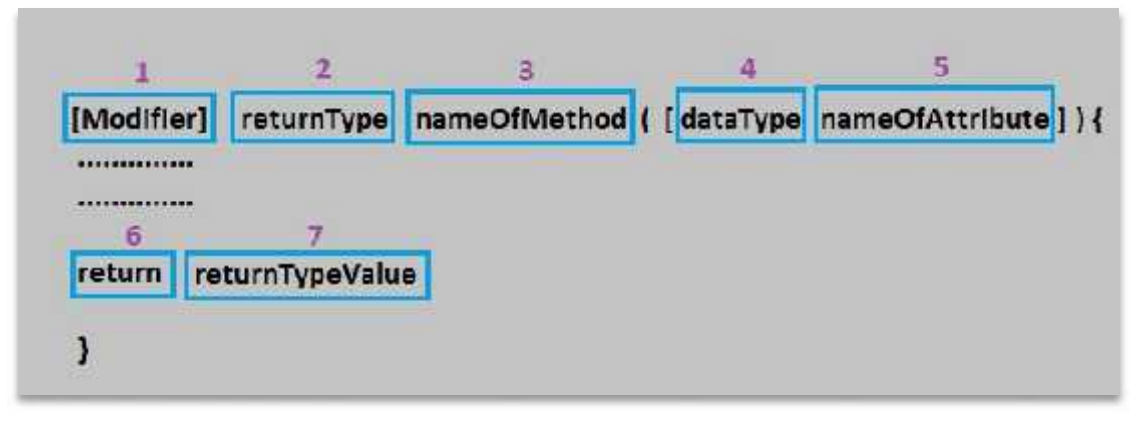

Gambar 2.7 Sintaks penulisan *method*

Untuk pemahaman sintaks pembuatan *method* yaitu bagian yang ditulis dalam kurung siku [ ] adalah bersifat opsional, boleh digunakan maupun tidak, tergantung permasalahan yang akan diselesaikan.

Penjelasan gambar 2.7:

- *1.* **Modifier** bersifat opsional, boleh digunakan atau tidak sesuai permasalahan. *Modifier* adalah *keyword* yang digunakan untuk mengatur hak akses atau tingkat visibilitas yang dapat diterapkan pada sebuah *method, class,* variabel ataupun *object*. *Modifier* dapat bernilai *public, private, protected* ataupun jika tidak digunakan berarti secara otomatis menggunakan *modifier default.* Pembahasan *modifier* akan terdapat pada poin selanjutnya.
- *2.* **returnType** dapat diisikan tipe data dari *return value* yang dihasilkan oleh *method.* Jenis-jenis Tipe data tersebut adalah String (satu atau kumpulan dari beberapa karakter), int (angka bulat), float(angka pecahan), *boolean*( *true* atau *false*) dan lain-lain. Jika

*method* yang dibuat tidak menghasilkan *return value,* maka diisikan dengan *keyword* **void.**

- *3.* **nameOfMethod** diperlukan untuk menuliskan pengenal yaitu nama dari *method.* Pemberian nama *method* mempunyai aturan yang sama dengan penamaan variabel diantaranya adalah
	- a. Tidak diperbolehkan menggunakan *keyword* dari JAVA seperti *exit, return, switch, main* dan lain-lain.
	- b. Diperbolehkan menggunakan angka (0-9), garis bawah (*underscore*), simbol dollar (\$).
- *4.* **dataType** berisi tipe data yang bersifat opsional, diperlukan jika sebuah *method* membutuhkan parameter untuk melewatkan nilai variabel seperti String, int, float, Boolean dan lain-lainnya.
- *5.* **nameOfAttribute** adalah nama dari variabel yang terdapat dalam parameter dan juga bersifat opsional jika sebuah *method* membutuhkan parameter.
- *6.* **return** adalah *keyword* yang digunakan untuk menghasilkan nilai balik. Dibutuhkan ketika *method* yang dibuat tidak menggunakan **returnType** void (prosedur).
- *7.* **returnTypeValue** adalah nilai yang akan di jadikan nilai balik.

*Listing* 2.1 dan 2.2 berikut ini adalah contoh untuk penulisan *method* yang berupa fungsi dan prosedur

```
public void cetakData() [
    System.out.print.in("Ini admin. Malbert);
    System.out.println("Method berupa prosedur tanpa parameter");
    System.out.println("karena tidak manpunyai return value");
\mathbf{I}
```
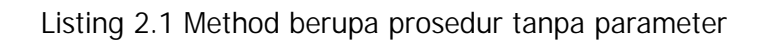

```
public int tambahDuaBilangan(int hill, int bil2) {
    150 hasil = 611 + 6113return hastij
\mathbf{y}
```
*Listing* 2.2 *Method* berupa fungsi dengan parameter dan *return value* integer

#### *3.* **Data Variabel**

Berdasarkan *scope* atau ruang lingkupnya, maka data variabel dibedakan menjadi 2 jenis yaitu:

*a. Member* Variabel /*Class* Variabel

Yaitu variabel yang dimiliki oleh *class*, dimana deklarasinya diletakkan didalam *class,* sehingga variabelnya akan dapat diakses oleh semua *method* dan minimal didalam *class* yang mendefinisikannya.

*b. Local* Variabel

Yaitu variabel yang dimiliki oleh *method*, dimana deklarasinya diletakkan didalam *method,* sehingga variabelnya hanya dapat diakses didalam *method* yang mendeklarasikannya sendiri.

Untuk lebih memperjelas pengetahuan tentang *Member* Variabel dan *Local* Variabel, perhatikanlah contoh gambar 2.8 berikut ini:

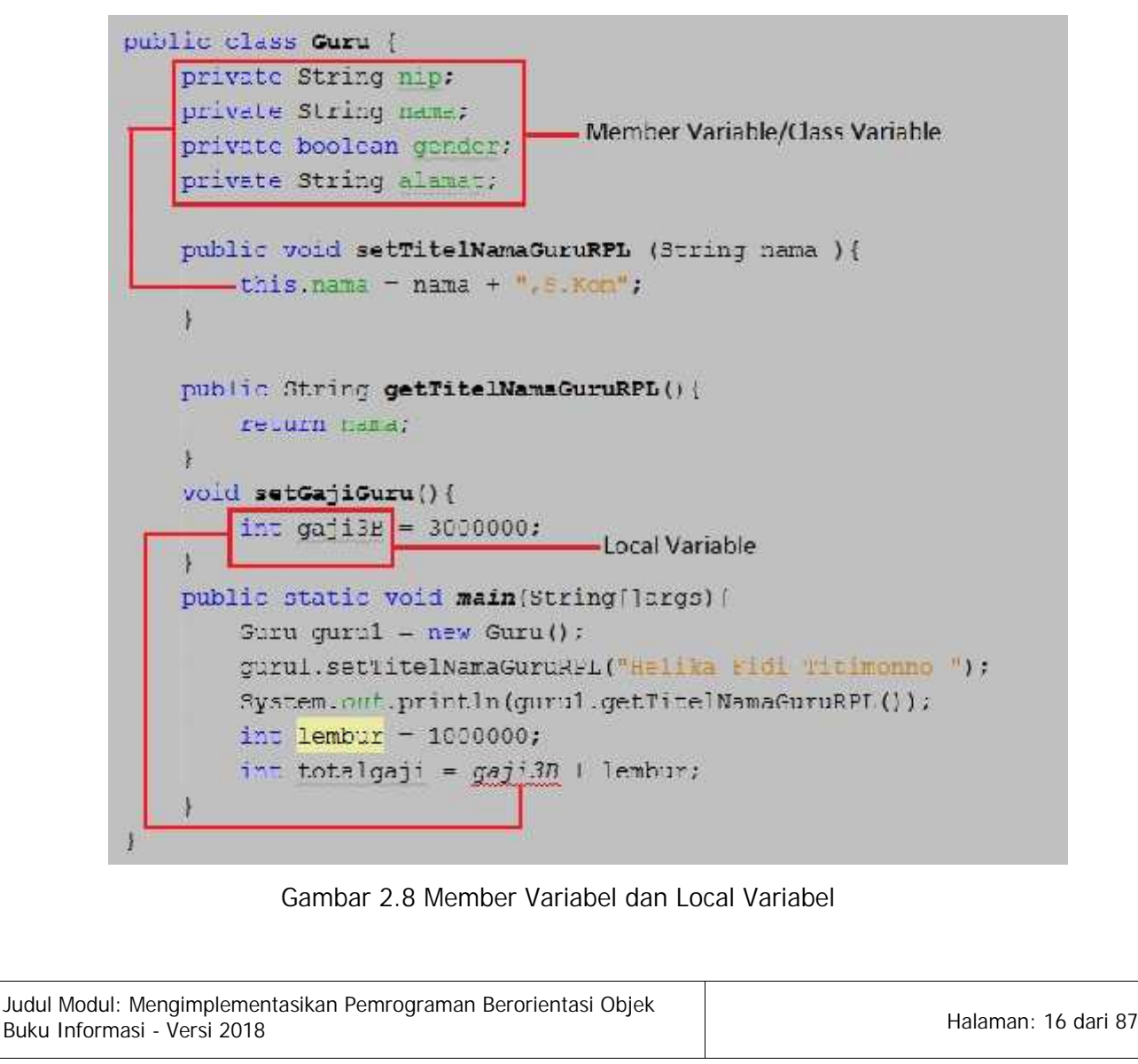

Pada *class* **Guru** terdapat *member* variabel **nip, nama, gender** dan **alamat** dimana ruang lingkupnya dapat diakses disemua *method*, sehingga ketika variabel **nama** diakses oleh *method* **setTitelNamaGuruRPL**, maka kode program akan berjalan dengan benar. Sedangkan pada *local* variabel **gaji3B** yang didefinisikan didalam *method* **setGajiGuru**, maka variabel tersebut tidak dapat diakses didalam *method* lain, terbukti ketika diakses didalam *method* **main** muncul garis merah yang menandakan kode program dalam keadaan *error.*

#### *4. Modifier*

Dalam pemrograman berorientasi objek dikenal istilah *modifier*, yaitu sebuah *keywords* yang digunakan untuk mengatur hak akses sebuah variabel*, method* ataupun *class* dengan tujuan untuk menjaga integritas data ketika akan diakses oleh *object* lain. Sebagai analogi bentuk nyata adalah ketika kita mempunyai sebuah barang, maka ada beberapa barang yang hanya boleh kita gunakan sendiri dan tidak boleh dipinjamkan kepada orang lain misalnya sikat gigi, berarti kalau diimplementasikan kedalam bahasa pemrograman JAVA maka *modifier* yang digunakan adalah *private.* Selain itu ada barang-barang yang boleh dipinjamkan kepada orang lain misalnya buku, berarti implementasinya menggunakan *modifier public.* Atau barang-barang yang kita punyai hanya dapat dipinjam oleh saudara-saudara dirumah kita sendiri, maka disini menggunakan modifier *protected.*

*Modifier* terbagi menjadi 2 yaitu

*a. Access Modifier*

Terdapat 4 macam *access modifier* yaitu

*i. public* yang berarti *class*, *method* maupun atribut yang mempunyai *access modifier public* memungkinkan untuk diakses dari manapun dan oleh kelas apapun. *Access modifier public* mempunyai hak akses paling luas dibanding yang lainnya. Penggunaan *modifier public* seperti pada *listing*

#### 2.3 berikut ini

```
public class Mobil (
   public string mark;
   public int tahun pembuatan;
   public void setDataMobil(String merk, int tahun pembuatan) [
        this merk = merk;
        this tahun peabuatan = tahun peabuatan;
    ü
   public string getMerk () {
        return merk;
    \ddaggerpublic int getTahun() {
        return Lahm jamhuatan;
   public static void main(String[]args] {
        Mobil mobilku = new Mobj1();
        mobilku.setDataMobil("AVANEA", 2000);
        System.out.println("Merk Mobil : " + mobilku.ge(Merk());
        System.cut.println("Tahun Mobil :" + mobi_ku.getTahun());
    \mathbf{r}Ŧ
```
*Listing* 2.3 Penggunaan *modifier public*

*ii. private* yang berarti *class, method* maupun variabel hanya dapat diakses secara langsung didalam *class* itu sendiri. *Modifier private* mempunyai akses tertutup, sesuai dengan konsep pemrograman berorientasi objek, setiap data harus disembunyikan. Untuk mengaksesnya diperlukan *method setter* dan *getter.* Penggunaan *modifier private* seperti pada *listing 2.4* berikut ini

Modul Pelatihan Berbasis Kompetensi Sektor Teknologi Informasi dan Komunikasi Sub Sektor Rekayasa Perangkat Lunak

Kode Modul J.620100.018.02

```
class Kendaraan{
    private String merk;
    private int tahun pembuatan;
    void sctDataMobil(String mark, int tahun pembuatan) |
        this mork - mork;
        this.tahun pembuatan - tahun pembuatan;
    ñ
    String getMerk(){
       return merk;
    а
    int getTahun();
        return tahun pembuatan;
    È
ţ,
public class Mobil {
   public static void main(String[]args) {
        Kendaraan mobilku - new Kendaraan ();
        mcbilku.setDataMobil("PAJERO", 2017);
        System.out.println("Merk Mobil : " - mobilku.getMerk());
        System.out.println("wahum kobil :" - mobilku.getWahun());
   \mathbf{1}Ē,
```
*Listing 2.4* Penggunaan dan pengaksesan *modifier private*

*iii. protected* yang berarti bahwa *class, method maupun* variabel tersebut dapat diakses oleh kelas yang sama, package yang sama, dan kelas turunannya (*subclass*). *Access modifier protected* pada umumnya digunakan untuk mewariskan variabel yang ada di *super class* terhadap *child class.* Penggunaan modifier *protected* seperti pada *listing 2.5* berikut ini

```
class Pelajar
    protected String mis. nama;
    protected double milail, milai2, milai3;
    double rata;
    protected void setDataSiswa(String nis, String nama siswa) {
         this \text{ms} = \text{m} \text{s};
        n = max - 3iE
    public void setNilaiSiswa (double n1, double n2, double n3) {
        mld11 = m1;
        mila2 = n2;nilai3 = n3;
    \overline{1}public double getNilaiRata(){
        rata = (nilail | nilai2 | nilai3)/3;
        return rata;
    \rightarrowy
public class Siswa {
    public static void main(String[]args){
        Pelajar siswal = then Pelajar();
        siswal.setDataSiswa("1102020","Andi");
        siswal.setNilaiSiswa(90, 85, 200);
        System.cut.println(siswa1.getNilaiRata());
   \rightarrow\ddot{\mathbf{r}}
```
*Listing 2.5* Penggunaan *modifier protected*

- *iv. default* atau disebut juga *no access modifier* yaitu *class, method dan* variabel dapat diakses disemua *class* manapun asal masih dalam satu *package* yang sama. Penulisannya tanpa munggunakan *keyword.*
- b. Non-Access Modifier

Java menyediakan beberapa macam Non-Access Modifier, yaitu:

i. static

Static adalah salah satu jenis modifier di Java yang digunakan agar suatu atribut atau pun method dapat diakses oleh kelas atau objek tanpa harus melakukan instansiasi terhadap kelas tersebut. Method main adalah salah satu contoh method yang mempunyai modifier static.

ii. final

Final adalah salah satu modifier yang digunakan agar suatu atribut atau method bersifat final atau tidak bisa diubah nilainya. Modifier ini digunakan untuk membuat konstanta di Java.

iii. abstract

Abstract adalah modifier yang digunakan untuk membuat kelas dan method abstrak

iv. synchronized

Synchronized adalah modifier yang digunakan dalam aplikasi Java berbasis thread. Modifier ini menspesifikasikan bahwa method merupakan thread safe. Artinya bahwa hanya ada satu jalur eksekusi pada method yang menggunakan modifier jenis ini dan memaksa thread thread lain menunggu giliran.

v. native

Modifier Native digunakan untuk spesifikasi method dengan implementasi di bahasa lain, seperti C, C++.

vi. transient

Modifier ini digunakan agar suatu variabel tidak bisa di serialisasi. Serialization adalah konsep dimana sebuah objek dapat ditransfer dari suatu aplikasi ke aplikasi lainnya atau dari suatu workstation ke workstation lainnya. Konsep ini sangat diperlukan ketika membuat aplikasi client server. Salah satu tujuan serialization adalah bahwa tidak boleh ada perubahan terhadap atribut pada saat objek di transformasikan menjadi stream.

- vii. volatile
- viii. implements

Digunakan untuk mengimplementasikan sebuah *interface.*

ix. Extends

Digunakan untuk proses pewarisan *class.*

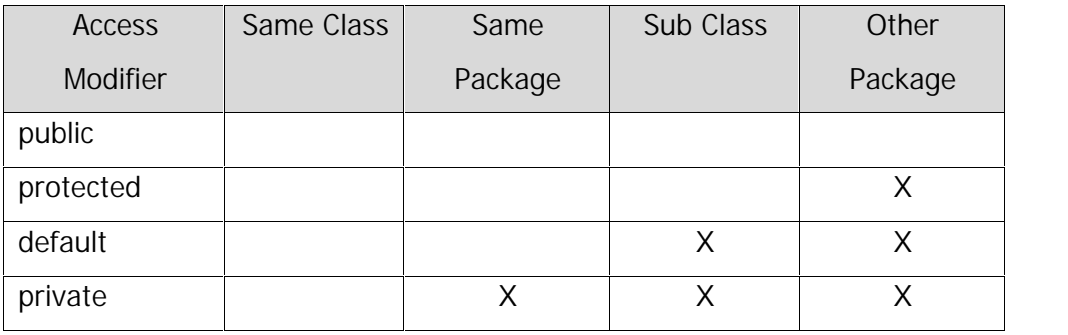

#### Tabel 2.2 berikut ini menyatakan *scope* akses *modifier*

#### **5. Implementasi Pembuatan** *Class dan Object*

Pembuatan *class* dan *object* pada pembahasan ini adalah menggunakan bahasa pemrograman JAVA dengan menggunakan *software* Netbeans. Sebagai contoh kasus permasalahan adalah program untuk melakukan operasi aritmatika penjumlahan, pengurangan, perkalian dan pembagian antara 2(dua) bilangan. Langkah-langkahnya adalah sebagai berikut:

1. Bukalah *editor software* Netbeans yang telah ter*install* di komputer. Kemudian lanjutkan dengan melakukan klik **File New Project** seperti pada gambar 2.9

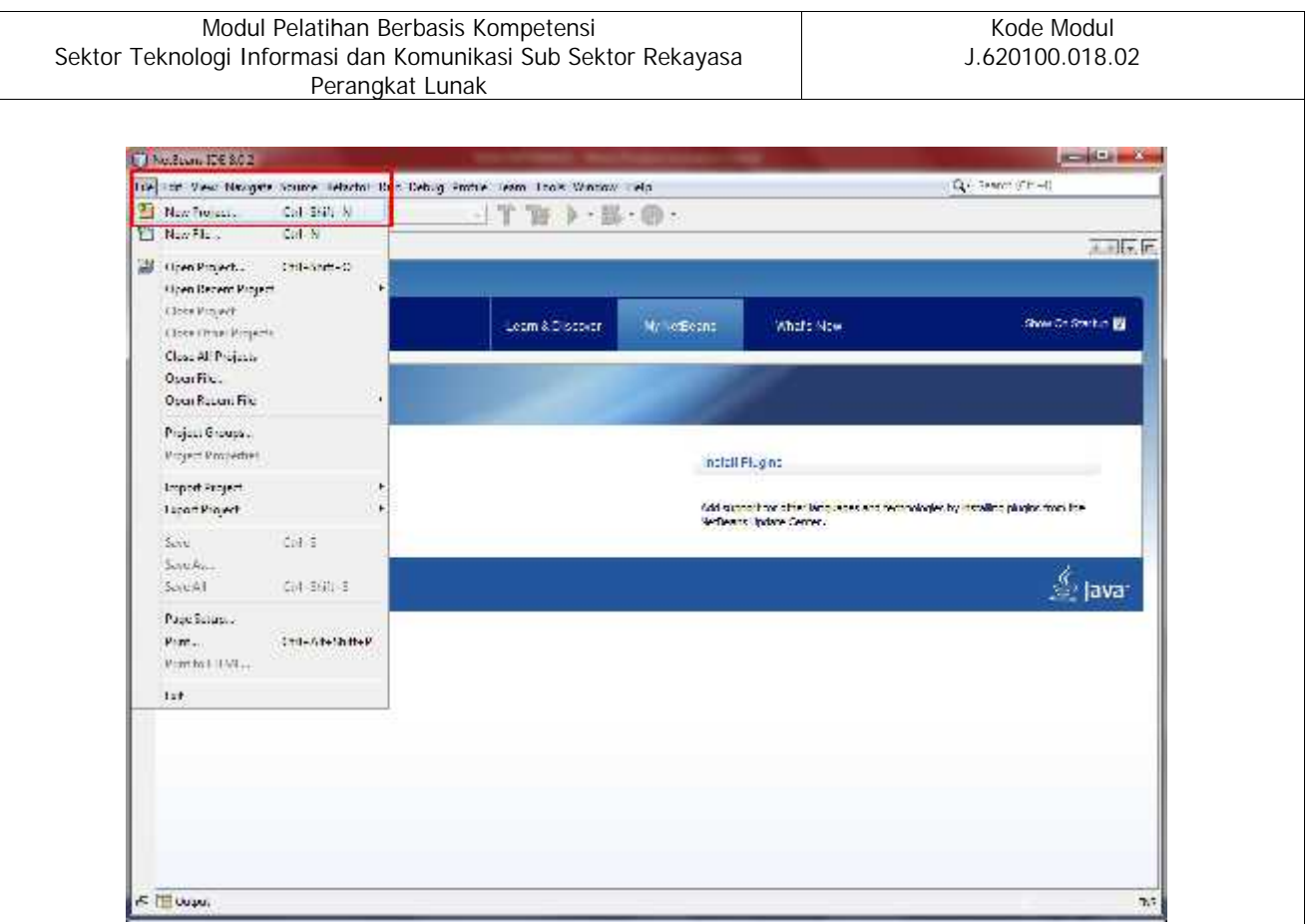

Gambar 2.9 Tampilan IDE Netbeans

2. Jika berhasil maka akan muncul tampilan dialog untuk menentukan jenis *project* seperti pada gambar 2.10, lanjutkan dengan memilih *Java Application* dan klik *Next*

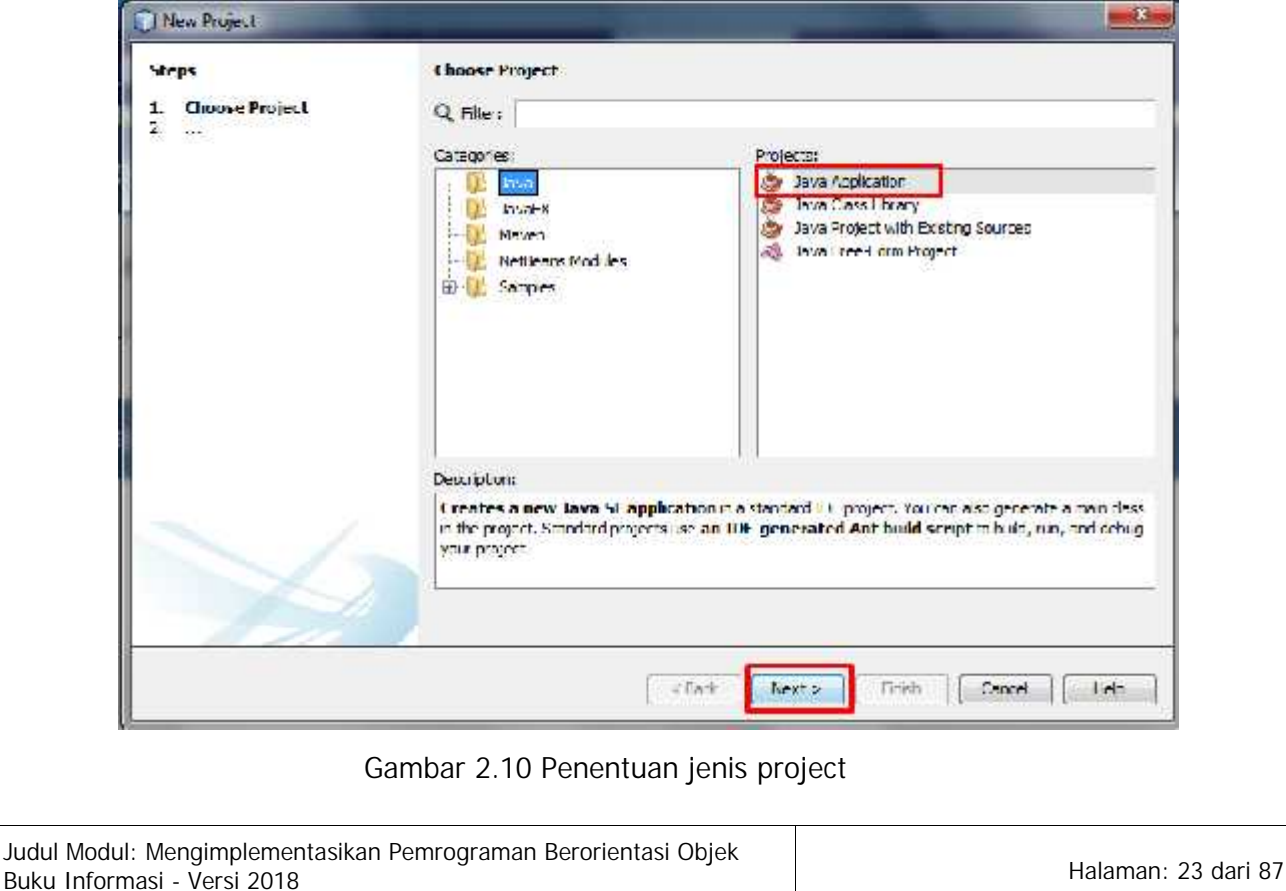
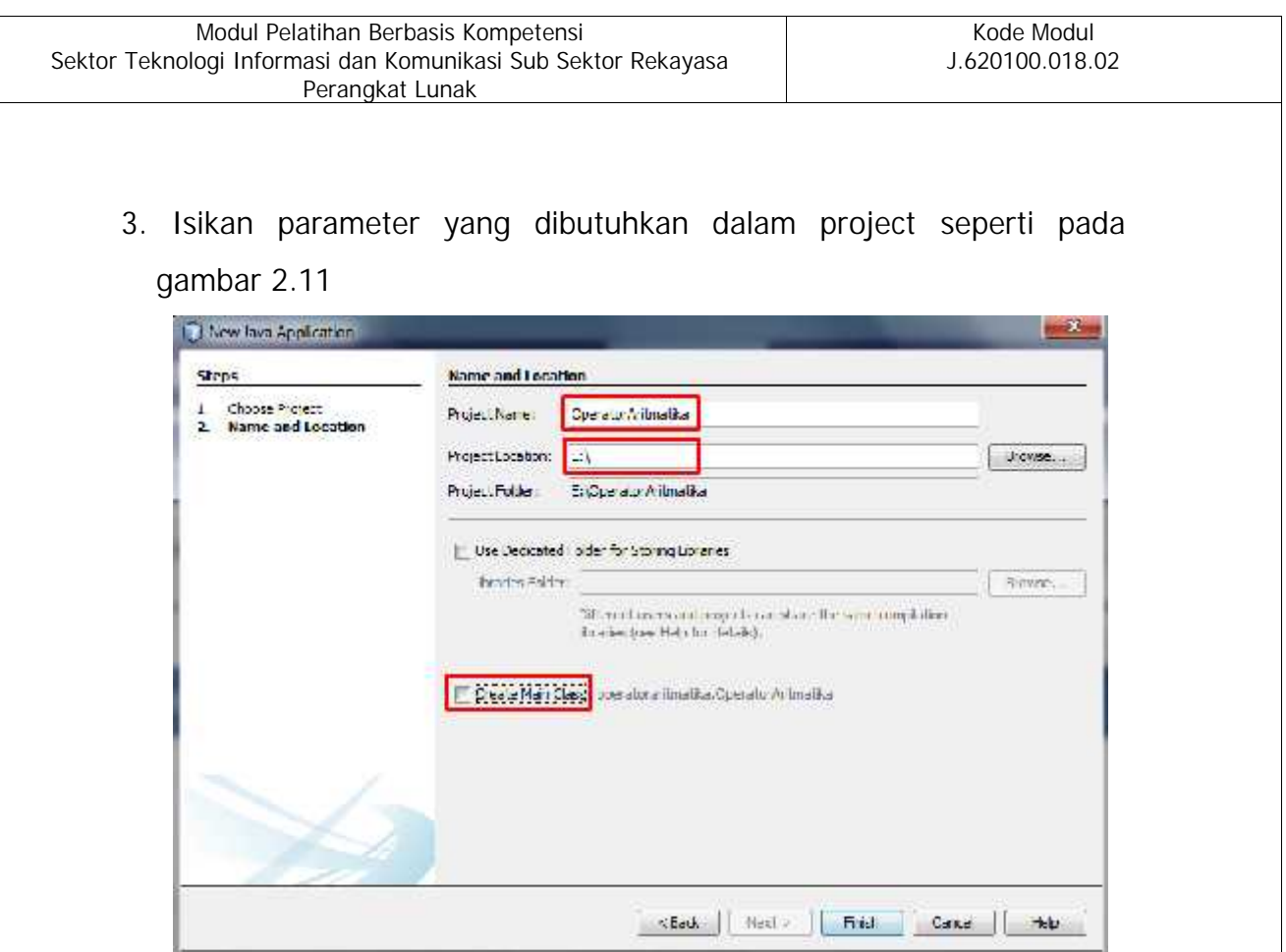

Gambar 2.11 Pengisian parameter *project*

Pada contoh tersebut *field* **Project Name** diisikan OperatorAritmatika, kemudian tempat penyimpanan file di drive E:\ sesuaikan dengan komputer masing-masing, dan hilangkan centang pada field **Create Main Class.**

4. Klik pada tab *projects*, kemudian klik kanan pada bagian *source packages* dan pilih **New Java Class** seperti pada gambar 2.12

| 卬              | : Projects                        | $\overline{\mathbb{Z}}$ |     |                              |  |
|----------------|-----------------------------------|-------------------------|-----|------------------------------|--|
| Files          | Operator Aritmatika               |                         |     |                              |  |
| G              | Source Packer<br>b Libraries<br>田 | New                     | * 画 | Tolder                       |  |
| Services       |                                   | Find.                   | 國   | Java Class                   |  |
|                |                                   |                         |     | Java Package                 |  |
| ş              |                                   | $C$ ul+ $V$<br>Feste    | 28  | Java Interface               |  |
| Projects       |                                   | History                 |     | JPanel Form                  |  |
|                |                                   |                         |     | JFrame Form                  |  |
|                |                                   | <b>Tools</b>            | 「圖  | Entity Cless                 |  |
| 卣              |                                   | Fropenies               | e   | Entity Classes from Database |  |
| <b>Makinan</b> |                                   |                         |     | Other                        |  |

Gambar 2.12 Pembuatan *class*

5. Isikan *class name* yang akan dibuat, misal nama class Aritmatika, kemudian lanjutkan dengan klik next seperti pada gambar 2.13

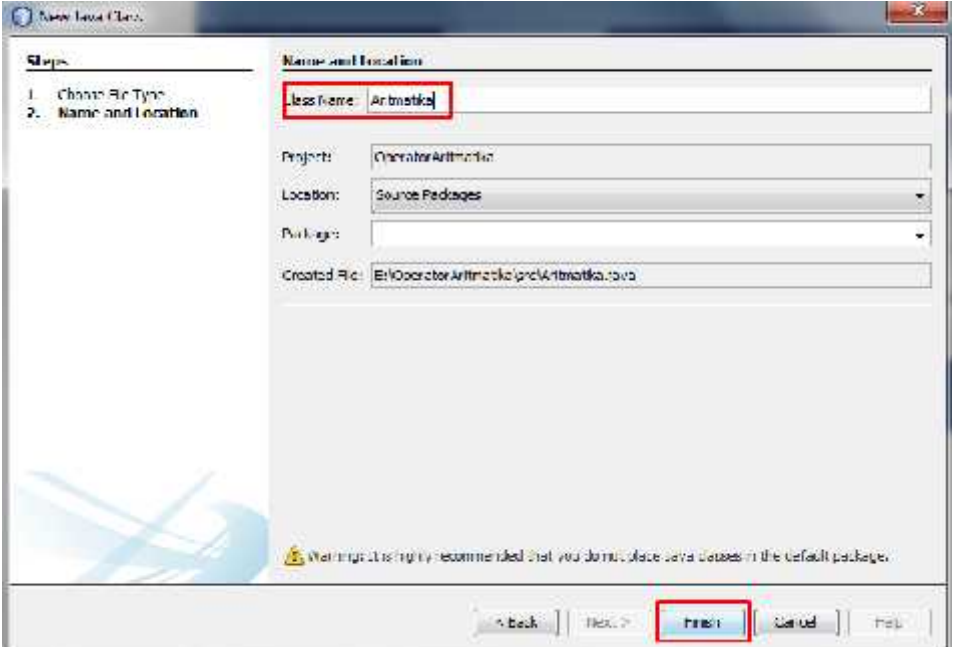

Gambar 2.13 Pengisian *Class Name*

6. Setelah berhasil membuat Java Class, maka akan otomatis terbentuk sebuah *class* dengan nama Aritmatika, kemudian lanjutkan dengan menambahkan *Member* Variabel **bilangan1, bilangan2** dan **hasil** dengan tipe data *float* menggunakan *access modifier private* seperti pada *listing* 2.6

*Listing* 2.6 Deklarasi *Member* Variabel

 $\overline{1}$ 

7. Tambahkan *Setter Method* **setDataBilangan** dengan 2(dua) parameter bilangan1 dan bilangan2, yang digunakan untuk memberikan nilai pada 2(dua) bilangan seperti pada *listing* 2.7

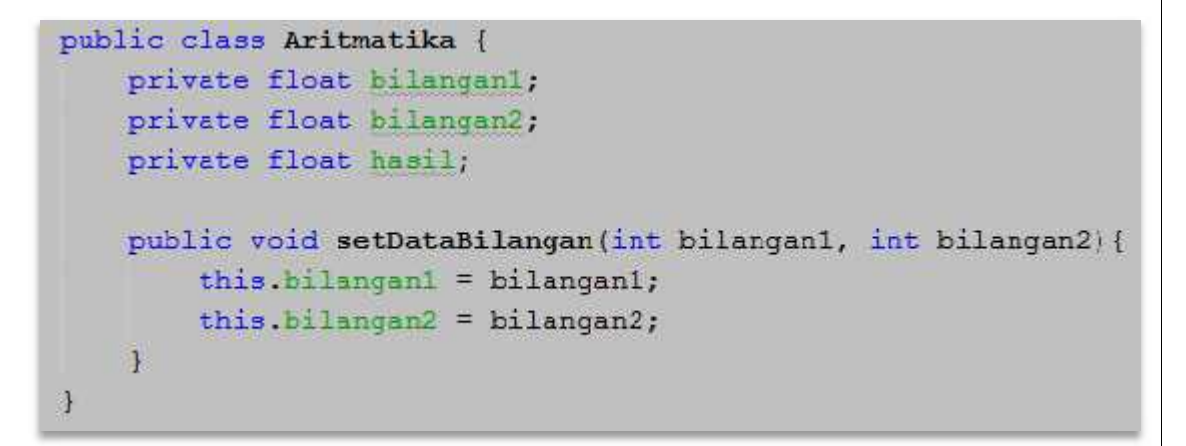

*Listing* 2.7 Pembuatan *Setter Method*

8. Tambahkan *Getter Method* **getHasilJumlah, getHasilKurang, getHasilKali** dan **getHasilBagi** dengan *return type value* adalah *float* seperti pada *listing* 2.8

Modul Pelatihan Berbasis Kompetensi Sektor Teknologi Informasi dan Komunikasi Sub Sektor Rekayasa Perangkat Lunak

Kode Modul J.620100.018.02

```
public class Aritmatika (
    private float bilangani;
    private flock bi angan2;
    private float hasily
    public void setDataBilangan(int bilangan1, int bilangan2) {
        this bilangani = bilangani;
        this.bilangan2 = hilangan2;
    ÿ.
    public float getHasilJumlah () {
        Hasil = hilanganitiliange 2;
        return hasil;
    public float getHasilKuranq(){
        hasil = bilangan1 - bilangan2;
       raturn hasil;
    public float getHasilKali(){
        hasil - bilangani * bilancan2;
        neturn hasil;
    public float gotHasilBagi() [
        hasil = bilangan1 / hilangan2;
       return hasil;
    \overline{1}衣
```
## *Listing* 2.8 *Getter Method*

9. Tambahkan *main method* dimana *method tersebut* akan dijalankan pertama kali oleh *compiler* program, kemudian didalamnya tambahkan proses pembuatan *object* dari dari *class* Aritmatika, dan proses terakhir adalah *object* yang telah dibuat mengakses semua *method* yang terdapat dalam *class,* seperti pada *listing 2.9*

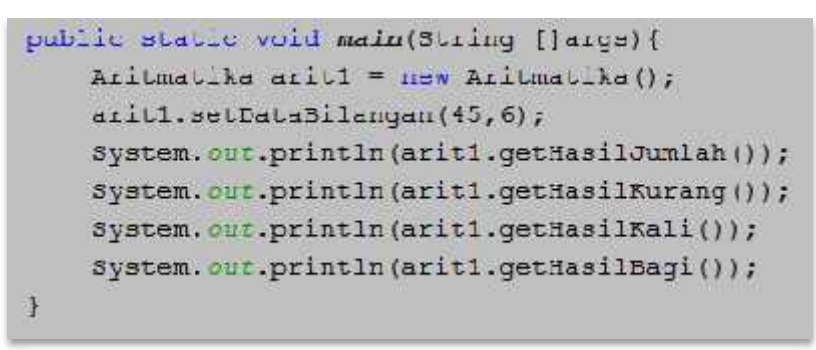

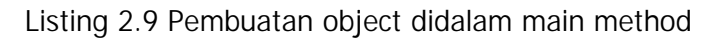

10. Jalankan program dengan menekan tombol Shift + F6

- **B. Keterampilan yang diperlukan dalam Membuat Program Berorientasi Objek dengan Memanfaatkan Class**
	- 1. Mengoperasikan *software* IDE (*Integrated Development Environment*) untuk bahasa pemrograman JAVA seperti Netbeans, GEL, Eclipse dan lain-lain
	- 2. Menyusun rancangan *class, method* dan variabel yang digunakan dalam program.
	- 3. Membuat *method* main, *method setter* dan *getter,* variabel beserta tipe data yang digunakan.
	- 4. Menentukan *access* dan *non access modifier*
	- 5. Melakukan proses *instantiate* objek dari sebuah *class.*
	- 6. Memanggil *method* dari sebuah *object* atau lebih.
- **C. Sikap kerja yang diperlukan dalam Membuat Program Berorientasi Objek dengan Memanfaatkan Class** Harus bersikap secara:
	- 1. Cermat dan teliti dalam menganalisis data.
	- 2. Tekun dalam proses pemahaman sintaks.
	- 3. Sesuai dengan kaidah-kaidah bahasa pemrograman.
	- 4. Berpikir analitis serta evaluatif ketika melakukan *trial and error*.

# **BAB III**

**Menggunakan Tipe Data dan Control Program Pada Metode Atau Operasi Dari Suatu Kelas**

- **A. Pengetahuan yang diperlukan dalam Menggunakan Tipe Data dan Control Program pada Metode atau Operasi dari Suatu Kelas**
	- **1. Variabel, Tipe Data dan konstanta**

Variabel merupakan *container* yang digunakan untuk menyimpan suatu nilai secara sementara pada sebuah program dengan tipe tertentu. Sementara berarti nilainya dapat diubah sesuai keperluan, dan ketika program dihentikan maka nilai dari variabel akan hilang. Pada dasarnya ada dua macam tipe data variabel yaitu tipe *primitive* dan tipe *reference*.

Tipe *primitive* meliputi:

- a. Tipe Boolean adalah tipe data logika yang hanya mempunyai 2 nilai yaitu *true* dan *false.*
- b. Tipe Numerik yang meliputi:
	- i. byte, adalah tipe data **Integral** 8-bit. Memiliki rentang nilai antara -2 <sup>7</sup> sampai 2<sup>7</sup> – 1 atau dari -128 sampai 127
	- ii. short, adalah tipe data **Integral** 16-bit. Memiliki rentang nilai antara -2 <sup>15</sup> sampai 2<sup>15</sup> – 1 atau dari -32768 sampai 32768.
	- iii. int, adalah tipe data **Integral** 32-bit. Memiliki rentang nilai antara -2<sup>31</sup> sampai 2<sup>31</sup> –1 atau dari -2,147,483,648 sampai 2,147,483,647.
	- iv. long, adalah tipe data **Integral** 64-bit. Memiliki rentang nilai antara -2 <sup>63</sup> sampai 2<sup>63</sup> – 1 atau dari - 9,223,372,036,854,775,808 sampai 9,223,372,036,854,775,807.
- v. char, adalah tipe data **Textual**, yang merepresentasikan karakter unicode 16-bit. Nilai literalnya harus diapit dengan tanda petik tunggal (').
- vi. float, adalah tipe data **Floating Point** 32-bit. Nilai literalnya mengandung pecahan (dipisahkan dengan tanda titik '.')
- vii. double, adalah tipe data **Floating Point** 64-bit. Nilai literal *default* untuk float dan double adalah double, kecuali diberi akhiran F

Sedangkan tipe data variabel berupa reference terdiri atas tipe variabel data:

- a. Tipe *class*
- b. Tipe *array*
- c. Tipe *interface*

Untuk mendeklarasikan variabel dan tipe data menggunakan sintaks **<tipe-data> <nama variabel>.** Perhatikan contoh *listing* 3.1 berikut ini untuk memahami penggunaan tipe data dan variabel.

public class Variabel { public static void main(String[]args) { byte nilai byte =  $70$ ; short nilai short =  $500$ ;  $int$  nilai int = 263456;  $long$   $nilai$ <sub>1ong</sub> = 1200000; char nilai char =  $\mathbb{A}$ ; float nilai float =  $190$ ; double nilai double =  $387$ ; boolean nilai bool =  $true$ ; System.out.println(nilai byte); System.out.println(nilai short); System. out.println(nilai int); System.out.println(nilai long); System.out.println(nilai char); System.out.println(nilai float); System.out.println(nilai double); System. out.println(nilai bool);  $\mathbf{1}$  $\ddot{r}$ 

Modul Pelatihan Berbasis Kompetensi

Perangkat Lunak

*Listing* 3.1 Penggunaan tipe data dan variabel

# *2. Control* **Program**

Struktur *control* program terdiri dari 2(dua) jenis, yaitu struktur percabangan dan perulangan. Percabangan digunakan untuk memilih dan mengeksekusi blok kode ketika ada 2(dua) atau lebih kemungkinan kondisi. Kondisi diisikan dengan sebuah pernyataan yang melibatkan operator logika ==(sama dengan), !=(tidak sama dengan), !(negasi), >(lebih besar), >=(lebih besar sama dengan), <(lebih kecil), <=(lebih kecil sama dengan). Sedangkan perulangan digunakan untuk mengeksekusi program secara berulang-ulang.

## 2.1. Struktur percabangan

a. Pernyataan IF satu kondisi. Sintaks penggunaanya adalah if (kondisi){ pernyataan }

Jika kondisi bernilai *true* maka program akan mengeksekusi pernyataan.

b. Pernyataan IF dua kondisi. Sintaks penggunaanya adalah

```
if (kondisi){
  pernyataan
}
else{
```

```
}
```
Jika kondisi bernilai *true* maka program akan mengeksekusi pernyataan, jika bernilai *false* maka program akan mengeksekusi bagian blok *else.*

```
c. Pernyataan IF lebih dari 2 kondisi. Sintaks penggunaanya
adalah
  if (kondisi 1){
    pernyataan 1
  }
  else if(kondisi 2){
     Pernyataan 2
  }
  else{
     Pernyataan 3
  }
```
Jika kondisi 1 bernilai *true,* maka program akan mengeksekusi pernyataan 1, jika bernilai *false,* maka program akan beralih pada bagian blok *else* untuk selanjutnya melakukan pengecekan pada kondisi 2*.* Jika kondisi 2 bernilai *true* maka program akan mengeksekusi pernyataan 2, jika bernilai *false* maka program akan mengeksekusi pernyataan 3.

```
d. Pernyataan SWITCH, sintaks penggunaanya adalah
```

```
switch(kondisi){
```
case kondisi\_1 :

pernyataan 1; break;

case kondisi\_2 :

```
pernyataan 2;
break;
```
case kondisi\_n :

pernyataan n; break;

}

Program akan melakukan pengecekan nilai kondisi, kemudian program akan menyesuaikan nilai tersebut termasuk dalam *case* sesuai kondisi masing-masing, untuk mengerjakan baris pernyataan sampai *break*

Contoh penggunaan struktur percabangan IF seperti pada *listing* 3.2

```
public class Student {
    private String nama siswa;
    private int nilai siswa;
    public void setDataStudent(String nama siswa, int nilai) {
        this. name siswa = name siswa;
        nilai siswa - nilai;
    đ
    public String qetNilaiHuruf () [
        String milei huruf = null;
        if (nilai siswa >= 00) {
             nilai huruf = "Memmessen";
        else if(milai siswe >=70){
             nilai huruf - "Baik";
         Þ
        else if(nilai stawa >=60){
             nilai hunif = "kurang";
         3
        return nilai hurut;
    \ddot{\phantom{1}}public static void main [String args [] ]
        Student piowal - new Student ();
        siswal.setDataStudent("Iudi", 90);
        System.out.println(siswal.getNilaiHuruf());
    \mathbf{A}\overline{v}
```
*Listing* 3.2 Struktur percabangan menggunakan IF

Contoh penggunaan struktur percabangan menggunakan *switch* seperti pada *listing* 3.3

```
public class Student {
   private String nama siswa;
    private String gender;
   public void setDataStudent(String nama siswa, String gender){
        this.name siawa = name siawa;
        this.gender = gender;
   public String getGenderInEnglish() {
        String \neg k = null;
        switch(gender){
            case "I" t
                jk - "MALE"break;
            case "P"
                jk = "FEMALE".
                hreak;
        \frac{1}{2}return jk;
    T
    public static void main(String args[]) {
        Student siswal - new Student();
        siswal.setDataStudent("Kudi","F");
        System.out.println(siswal.getGencerInEnglish());
    \mathbf{1}¥
```
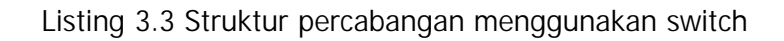

## 2.2. Struktur perulangan

- a. Perulangan for, digunakan ketika permasalahan telah diketahui batas awal dan batas akhirnya. Sintaks penggunaannya adalah for(<nilai awal>;<nilai akhir>;increment/decrement){ pernyataan }
- b. Perulangan do while, akan dikerjakan selama kondisinya memenuhi persyaratan, minimal pernyataan akan dikerjakan 1x meskipun tidak memenuhi persyaratan. Sintaksnya adalah

do {

```
pernyataan
```

```
} while(kondisi);
```
c. Perulangan While, akan dikerjakan selama kondisinya memenuhi persyaratan, minimal dikerjakan 0x. Sintaks penggunaannya adalah while(kondisi){

```
pernyataan
```
}

Contoh penggunaan perulangan seperti pada *listing* 3.4 berikut ini

```
public class Perulangan (
    public void setPerulanganFor() [
        Iuz(in, 1=0; i<10; i++)System.out.println("Ailsi i adalah * + i);
        J.
    public void setPerulanganDoWhile () {
        int a = 0;
        doSystem.out.println("Wiles a administ tat;
            a - a + 1;
        |wh11e(a < 10);ä
    public void setPerulangamMhile(){
        int c = 0;
        while (\alpha < 20) |
            System.out.println("Kilsi : sdsish " + c);
        \mathcal{F}public static void main(String[]args) [
        Perulangan p1 = new Petulangan();
        pl.setPerulangan frr();
        pl.setPeruLanganDcWhile();
        p1.setPerulangenWhile();
    \mathcal{F}
```
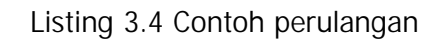

- **B. Keterampilan yang diperlukan dalam Menggunakan Tipe Data dan Control Program pada Metode atau Operasi dari Suatu Kelas**
	- 1 Mengidentifikasi permasalahan yang akan dijadikan *control program*
	- 2 Mengidentifikasi tipe data beserta variabel yang digunakan
	- 3 Menyusun percabangan dan perulangan pada sebuah *method*
- **C. Sikap kerja yang diperlukan dalam Menggunakan Tipe Data dan Control Program pada Metode atau Operasi Suatu Kelas.** Harus bersikap secara:
	- 1. Cermat dan teliti dalam mengidentifikasi jenis-jenis tipe data
	- 2. Sering melakukan percobaan dan analitis terhadap hasil program.
	- 3. Tekun dan mau berusaha untuk mencoba berkali-kali

# **BAB IV**

**MEMBUAT PROGRAM DENGAN KONSEP BERBASIS OBJEK**

- **A. Pengetahuan yang diperlukan dalam Membuat Program Dengan Konsep Berbasis Objek**
	- *1. Inheritance*

Proses pewarisan merupakan pendefinisian sebuah *class* menggunakan referensi *class* lain yang telah terdefinisikan terlebih dahulu, dengan kata lain pewarisan adalah proses untuk menurunkan sifat dari semua variabel dan *method* yang dimiliki oleh *Parent Class (Super Class)* kepada *Child Class (Sub Class).* Pada konsep pemrograman berbasis objek dikenal istilah hierarki *class,* yaitu setiap *Super Class* menjadi *parent* dari *Sub Class*, dan setiap *Sub Class* menjadi *Super Class* bagi *Sub Class* lainnya. Pada contoh kasus *class* sepeda, perhatikan gambar 4.1 berikut ini

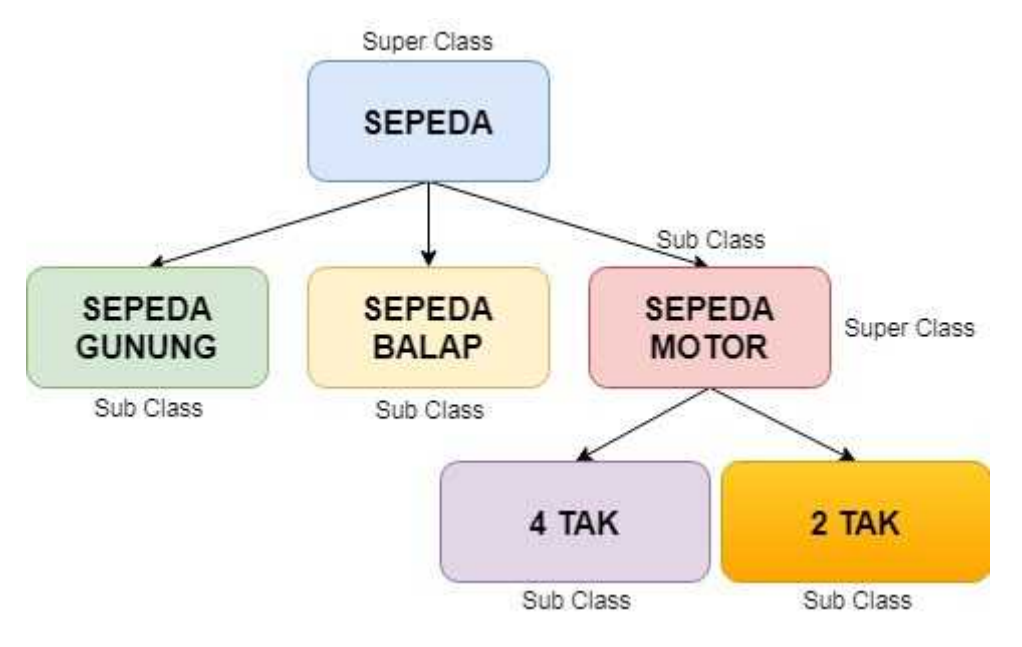

Gambar 4.1 Contoh Hierarki *Class* Sepeda

Pada gambar 4.1 tersebut dimungkinkan penciptaan *class* baru menggunakan referensi *class* Sepeda *(Super Class),* seperti *class* Sepeda Gunung, Sepeda Balap dan Sepeda Motor *(Sub Class)*. *Sub* *Class* akan mewarisi sifat-sifat dari atribut(variabel) dan *behavior (method)* dari *Super Class,* pewarisan itu misalnya *class* Sepeda memiliki atribut roda, maka Sepeda Balap, Sepeda Gunung dan Sepeda Motor akan memiliki atribut roda juga. Setiap *Sub Class* dapat menambahkan atribut dan *method* lain yang lebih spesifik sebagai bentuk perluasan dari *Super Class,* sehingga untuk membuat *class* pewarisan menggunakan *keyword extends* dengan sintaks <[modifier]> <class> <Nama Class> extends <Nama Super Class>. Keuntungan dari konsep pewarisan adalah

- a. *Sub Class* tidak perlu menuliskan fungsi yang berulang-ulang jika bentuk fungsi nya mempunyai kesamaan dengan *class* lain, cukup dengan menggunakan *method* yang terdapat pada *Super Class* sehingga program akan lebih efisien.
- b. Struktur program akan lebih tertata rapi, sehingga mudah untuk dilakukan perawatan. Misal jika terdapat penambahan atau perubahan fitur program, maka cukup dilakukan modifikasi pada *Super Class.*

*Listing* 4.1, 4.2, 4.3, 4.4, 4.5 dan 4.6 berikut ini adalah implementasi dari konsep pewarisan *class* Sepeda, Sepeda Gunung, Sepeda Balap dan Sepeda Motor dengan menggunakan *file* yang terpisah satu sama lain.

Modul Pelatihan Berbasis Kompetensi Sektor Teknologi Informasi dan Komunikasi Sub Sektor Rekayasa Perangkat Lunak

3

Kode Modul J.620100.018.02

Nama File : Sepeda.java Berlungsr sebagai Super Class  $-45$ public class Sepeda [ protected String jenis reday protected String merk; protected int tahun pembuatan; public void setDataSepeda (String groda, String merk, int tahun) { jenis rūda = jroda; this merk = merk; tahun pembuatan = tahun; N public String getJenisRoda () { return jenis roda; public Suring getMerk() { return merk; 4 public int getTahumBuat(){ return tahun pembuatan;

*Listing 4.1 Class* Sepeda

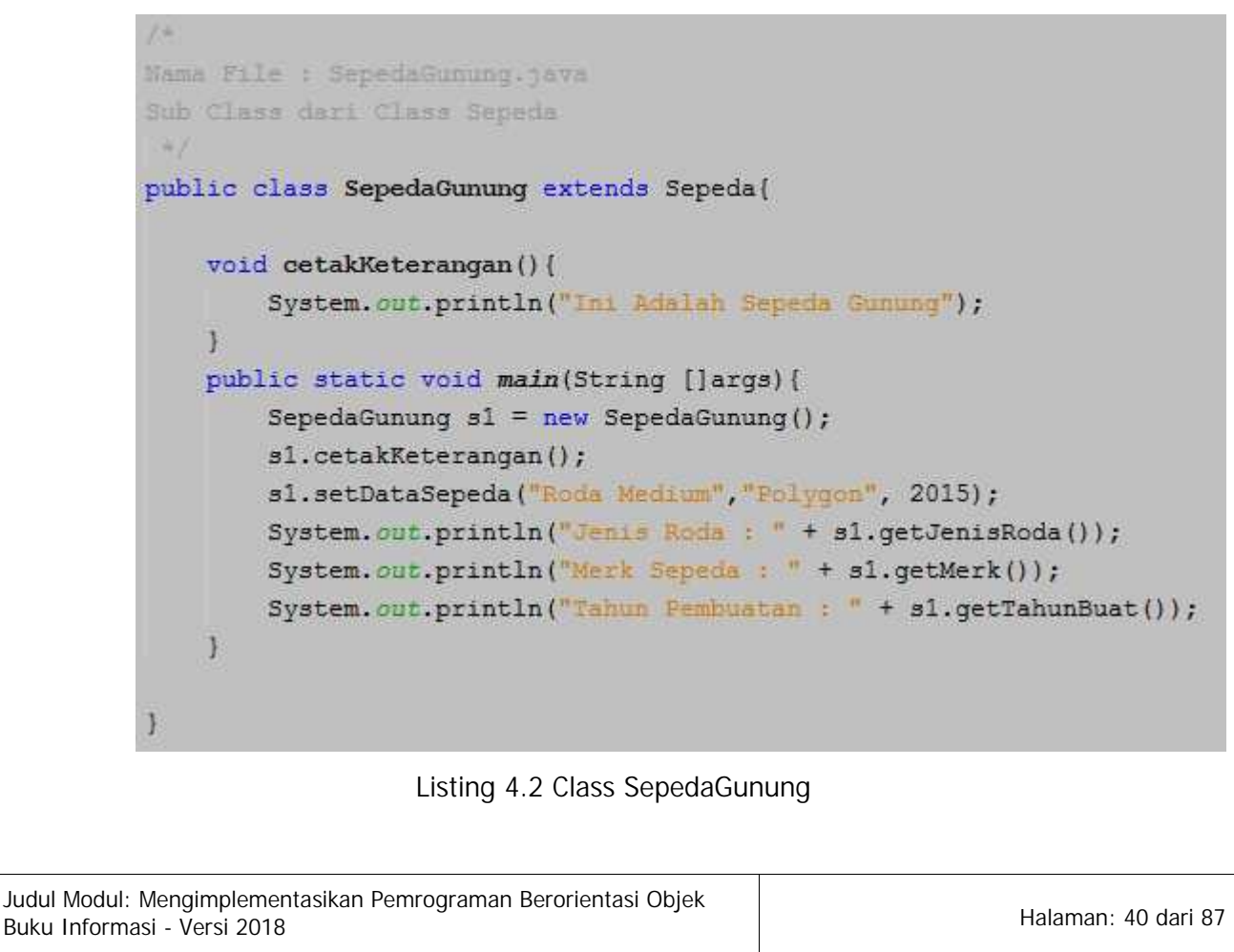

```
Nama File : SepedaBalap.java
Sub Class dara Class Sepeda
-4public class SepedaBalap extends Sepeda{
   void cetakKeterangan(){
        System.out.println("In1 Adalah Sepeda Balap");
   public static void main(String []args) [
        SepedaBalap s1 = new SepedaBalap();
        s1.cetakKeterangan();
        s1.setDataSepeda("Roda Soft", "BMX", 2000);
        System.out.println("Jenis Roda : " + sl.getJenisRoda());
        System.out.println("Merk Sepeda : " + s1.getMerk());
        System.out.println("Tahun Fembuatan : " + s1.getTahunBuat());
    \frac{1}{2}3
```
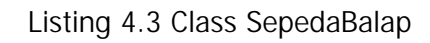

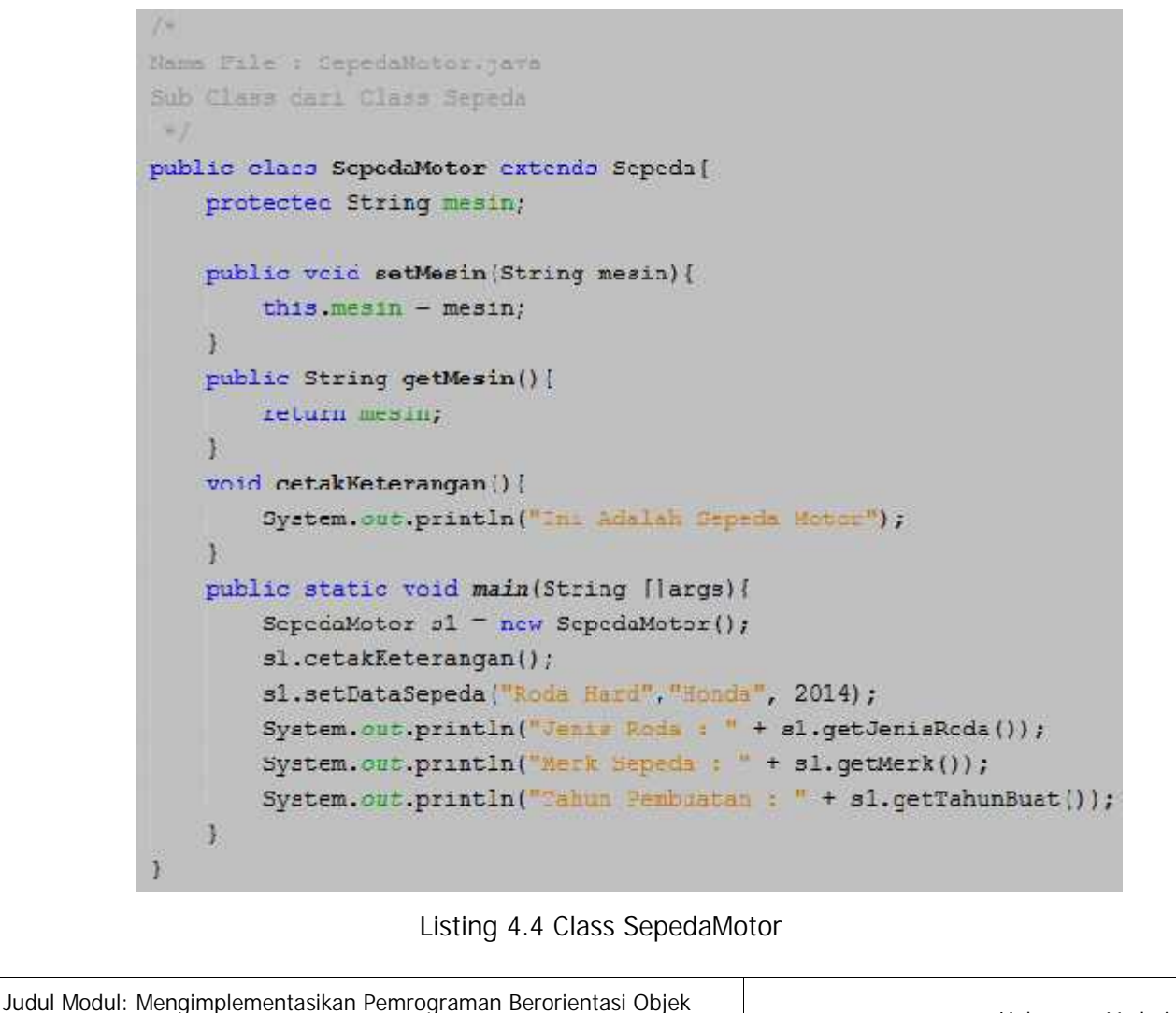

 $18.$ 

 $\overline{\mathbf{3}}$ 

Namo File : Sepedaffak.havo Subjectors deri Class SeperinMutor  $-47$ public class Sepeda2Tak extencs SepecaMotor{ GOVerride volt cetakKeterangan () { System.out.println("Int Adalah Sepeda Motor 2 Tal"); public static void main(String[]args) { SepedaZTak s2tak - new Sepeda2Tak | ; s2tak.cetakKeterangan(); s2tak.setMesin("150 DC"); s2tak.setUataSepeda("Hoda Bard", "Bonda Baar", 2013); System.out.println("Kapasitan Masin : ' + s2tak.qetMesin()); System.out.println("Jemis Rose : " + s2tak.getJenisRoda()); System.out.println("Merk Sepeda : " + s2tak.getMerk()); System.out.println("Tahun Pembuatan : " + s2tak.getTahunBuat()); 3

*Listing* 4.5 *Class* Sepeda2Tak

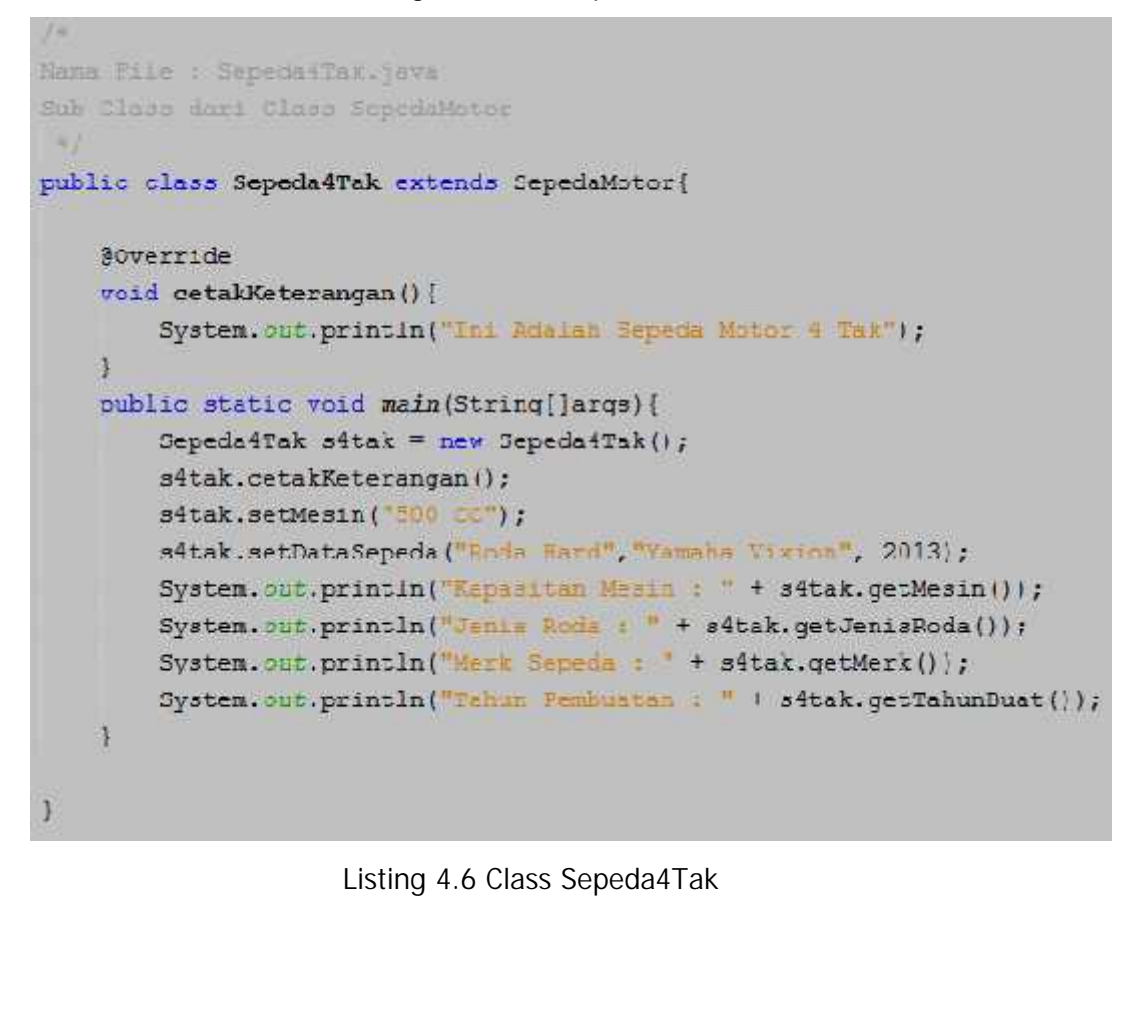

Judul Modul: Mengimplementasikan Pemrograman Berorientasi Objek Buku Informasi - Versi 2018<br>Buku Informasi - Versi 2018

## **2.** *Constructor*

*Constructor* adalah sebuah *method* yang digunakan untuk memberikan nilai *default* atau inisialisasi nilai pada sebuah objek ketika diciptakan. Dalam sebuah *class* diperbolehkan terdapat satu ataupun lebih *Constructor.* Sebagai ilustrasi, misalnya pembuatan objek *enemy* pada sebuah *game,* maka objek tersebut akan memiliki nilai *default* kekuatannya, kemampuannya seperti apa, kemudian seiiring berjalannya waktu pada *game* tersebut kekuatan *enemy* dapat bertambah ataupun berkurang. *Constructor* hanya dipanggil satu kali yaitu saat penciptaan sebuah objek. Pada *sub class* yang memanggil *constructor* dari *super class* nya dapat menggunakan *keyword super,* artinya *sub class* memanggil *constructor* dari *super class* nya. Ciri-ciri sebuah *method* yaitu nama *method* nya sama dengan nama *class,* tidak memiliki *return value* dan tidak menggunakan *keyword void. Listing* 4.7 berikut ini adalah contoh implementasi *constructor method.*

```
1264
* Hama File : Pesawat java
* Bauthor javajawara
\sim 1
public class Pesawat {
    String jenis pesawat;
    String nama airlines;
   /* Constructor Method tanpa parameter */
    public Pesawat() {
    public Pesawat(String jenis pesawat, String nama airlines){
        this. jenis pesawat = jenis pesawat;
        this. nama_airlines = nama_airlines;
    q.
    public void inforesawat () {
        System.out.println("Jenis Fesawat: " + this.jenis pesawat);
        System.out.println("Nama Air Line : " + this.nama airlines);
    \ddot{x}4
```
*Listing* 4.7 *Super class* Pesawat dengan 2 (dua) *constructor method*

Pada *class* Pesawat terdapat 2(dua) buah *contructor method,* yaitu tanpa parameter dan menggunakan parameter. Adapun pemanggilan *constructor* tergantung pada objek pemanggilnya, seperti pada contoh *listing 4.8* berikut ini

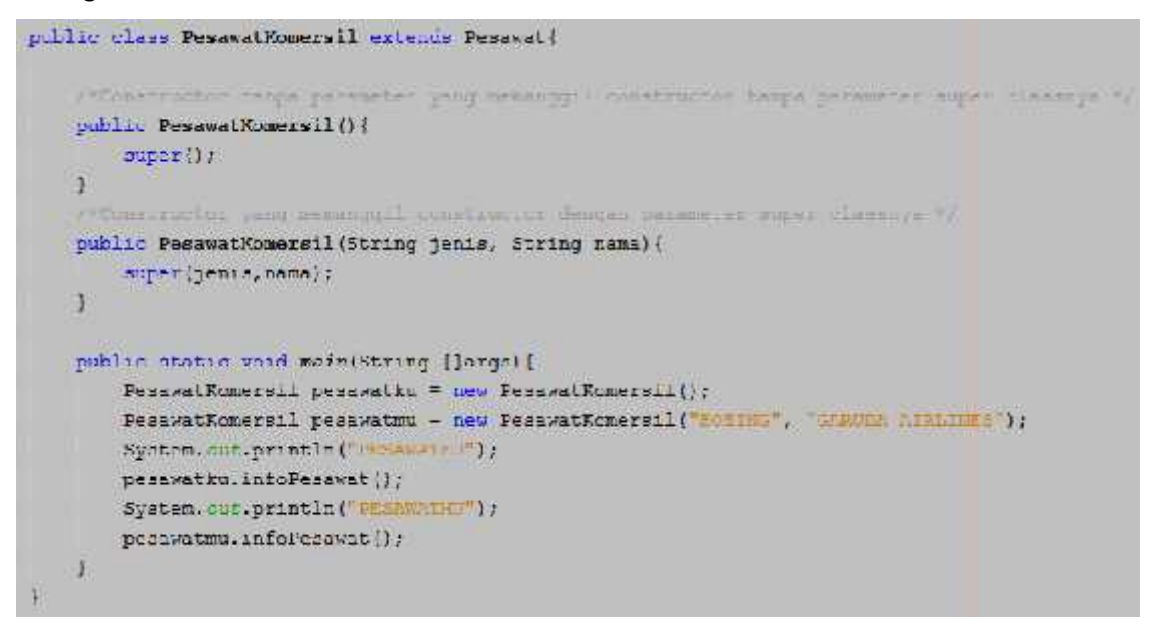

#### *Listing* 4.8 *Sub class* PesawatKomersil

Jika kode program tersebut dijalankan maka akan tampil keluaran seperti pada gambar 4.2 berikut ini

```
PESAWATKU
Jenis Pesawat : null
Nama Air Line : null
PESAWATMU
Jenis Pesawat : BOEING
Nama Air Line : GARUDA AIRLINES
```
Gambar 4.2 Hasil output program

Hasil jenis pesawat dan nama air line dari objek pesawatku adalah null dikarenakan objek pesawatku memanggil *constructor* tanpa parameter yang tidak mempunyai implementasi program, sehingga tidak ada nilai yang diberikan pada *constructor method.* Sedangkan pada pesawatmu memanggil *constructor* dengan parameter, sehingga nilai BOEING dan GARUDA AIRLINES diberikan pada masing-masing parameter.

## **3.** *Polymorphism* **dan** *Overriding*

Secara harfiah arti dari *polymorphism* adalah mempunyai banyak bentuk. *Polymorphism* adalah sebuah konsep yang sangat penting dari pemrograman berorientasi objek. Pada bahasa pemrograman JAVA konsep ini dikenali dengan penggunaan lebih dari satu *method* yang memiliki nama yang sama. Sebagai contoh misalkan seorang guru mempunyai kewajiban untuk melakukan pengajaran, akan tetapi tiap-tiap guru tersebut mempunyai perbedaan matakuliah apa yang diajarkan, begitu juga dengan jumlah jam mata pelajaran, sehingga dapat diartikan bahwa satu *method* mengajar mempunyai banyak bentuk dalam implementasinya. *Polymorphism* berkaitan erat dengan proses pewarisan *(inheritance),* karena proses pembentukannya melalui *super class* dan *sub class.* Penggunaan *method* dengan nama yang sama dapat diimplementasikan dengan *method overriding. Overriding method* adalah fungsi yang digunakan untuk menimpa implementasi dari program dengan menggunakan nama *method* yang sama. Berikut ini adalah contoh *listing* untuk lebih memahami penggunaan *polymorphism* dan *overriding.*

```
* Nama file : Guru.java
 * Sauthor javajawara
 \mathcal{L}public class Guru {
    protected String nama guru;
    public Guru (String nama guru) {
         this. nama guru = nama guru;
    \mathbf{F}public void infoGuru() {
         System.out.println("Saya adalah seorang Guru");
    \mathbf{1}¥
```
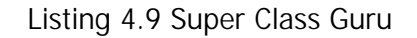

*Class* Guru merupakan *super class* yang akan di *extends* pada *class* lainnya sehingga *properti* dan *method* yang terdapat didalam class Guru dapat digunakan pada *class* lain yang menjadi turunan dari *class* Guru. Berikutnya adalah menambahkan kode pada *class* Mapel seperti pada *listing* 4.10 berikut ini

```
yses.
 ×
* Sauthor jovajowsza
+1public class Mapel extends Guru {
    protected String nama mapel;
   public Mapel(String nama mapel, String nama dosen) {
        super(nama dosen);
        this name mapel = nama mapel;
    \mathbf{r}public void infoGuru () {
        System.out.println("Nama Guru : " + super.nama guru);
        System.out.println("Mendagar Mata Pelagaran : + this.nama mapel);
    \mathbf{R}
```
*Listing* 4.10 *Sub Class* Mapel

Pada *class* Mapel diatas terlihat bahwa properti yang terdapat pada *super class* (Guru) yaitu nama\_guru ikut dikonstruksi bersamaan dengan properti dari *class* Mapel, selain itu terdapat pula penggunaan *overriding method,* karena terdapat *method* yang sama dengan yang ada pada *super class* yaitu infoGuru, perbedaannya *method* pada *class* Mapel memiliki *output* yang akan ditampilkan ketika program dieksekusi. Selanjutnya adalah pembuatan *class* JamMengajar, seperti pada *listing* 4.11 berikut ini

```
744×
* Sauthor javajavara
\simpublic class JamMongajar axtends Curu |
   protected int jml jam;
   public JamMongajar (int jml jam, String nama docen) [
       superinama dosen);
        this.jml jam - jml jam;
   public void infoGuru() {
       System.out.println("Nama Guru : " + super.nama_guru);
       System.out.println/"Jumlah Jam Mingajar : " + this.jnl_jan + " JAM");
    Ŧ
ł
```
*Listing* 4.11 *Sub class* JamMengajar

Pada *sub class* JamMengajar, memiliki penjelasan yang sama dengan *class* Mapel. Hanya saja pada output menampilkan jumlah jam mengajar. Kemudian diakhir adalah pembuatan *class* Sekolah dimana terdapat *method main* yang merupakan fungsi untuk penciptaan beberapa objek seperti pada *listing* 4.12 berikut ini

```
144
-40
* Bauthor javajawara
-4public class Sekolah {
    public static void main(String[] args) {
    // TODO code application logic here
   Guru quruku = null;Mapel mapel = new Mapel ("Pemrograman JAVA", "Fatahilah");
    JamMengajar jml jam = new JamMengajar (24, "Fatahilah");
    quruku = mapel;guruku.infoGuru();
    guruku = jml jam;quruku.infoGuru();
    \frac{1}{2}\mathbf{I}
```
*Listing* 4.12 *Class* Sekolah

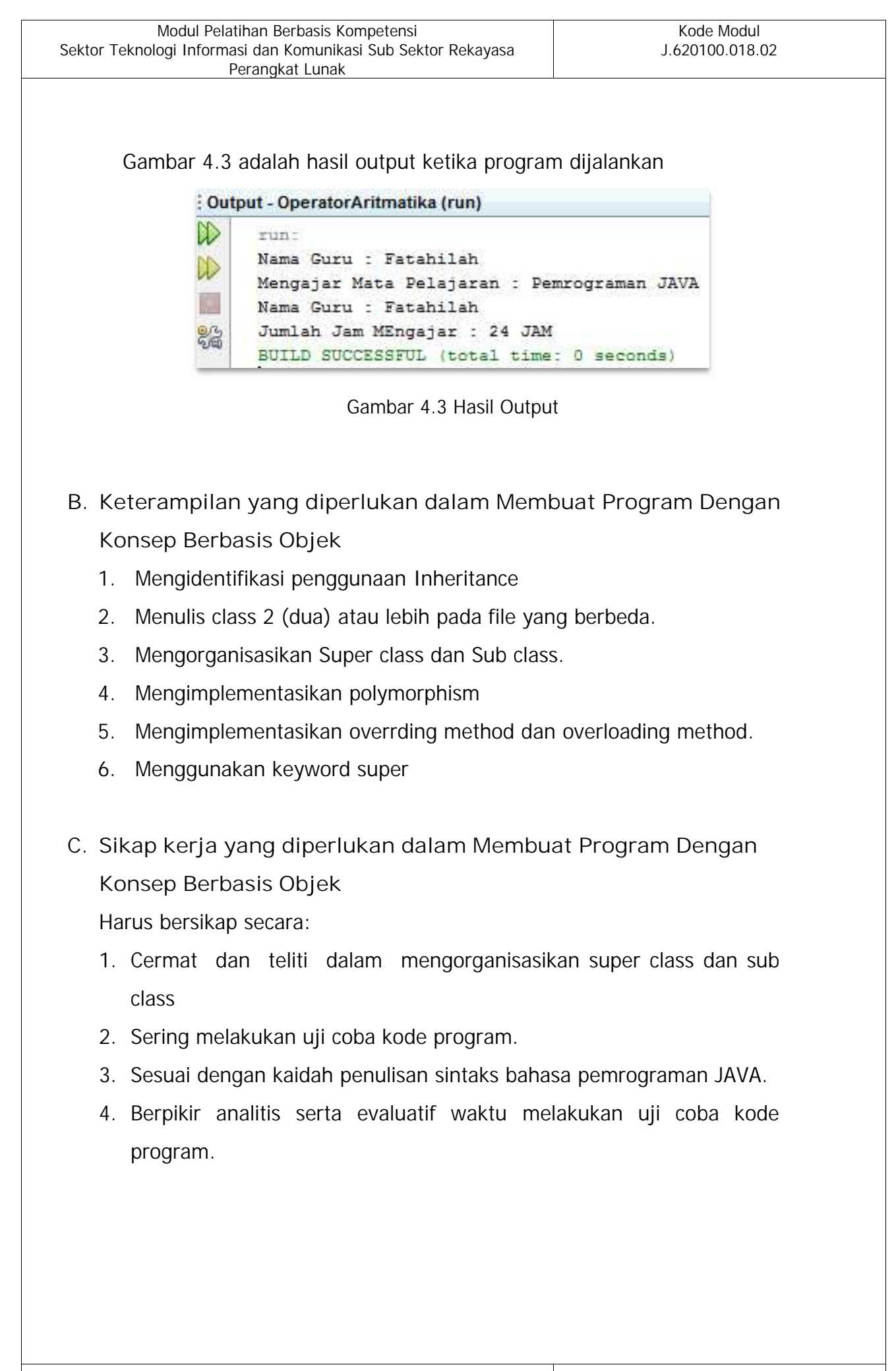

## **BAB V**

# **MEMBUAT PROGRAM OBJECT ORIENTED DENGAN INTERFACE DAN PAKET**

- **A. Pengetahuan yang diperlukan dalam Membuat Program Dengan Konsep Berbasis Objek**
	- *1. Interface*

*Interface* digunakan untuk membuat kesamaan pada nama *method* ataupun variabel. Misal pada dunia nyata sebuah Mobil mempunyai cara untuk mengubah porsenelling, akan tetapi antara mobil manual dan mobil *automatic* akan berbeda cara penggunaanya. *Interface* terlihat seperti *class,* tapi bukan *class,* karena *keyword* yang digunakan adalah *Interface* bukan *class. Interface* merupakan kumpulan deklarasi *method* tanpa *body* program. Selain itu didalam interface diperbolehkan mendeklarasikan variabel dan harus diberi nilai awal sehingga mempunyai bentuk *final* (tidak dapat diubah nilainya).

Interface diperlukan karena seperti dalam bahasa pemrograman C/C++ terdapat konsep *multiple inheritance,* artinya satu *sub class* atau *child class* dapat memiliki banyak *super class/parent class*. Jadi pada pemrograman C/C++ diijinkan sebuah *class* anak mempunyai banyak *class* orang tua. Pada bahasa pemrograman JAVA hal tersebut tidak diperbolehkan karena bertentangan dengan konsep dunia nyata bahwa seorang anak pasti hanya mempunyai satu orang tua.

Untuk mengatasi permasalahan tersebut maka digunakan konsep *interface.* Sintaks penggunaan *interface* adalah <[modifier]> *interface* <nama *interface*>. Untuk *class* yang mengimplentasikan *interface* diharuskan mengimplementasikan semua *method* yang terdapat dalam *interface,* jadi tidak diperbolehkan hanya mengimplementasikan sebagian saja. Sintak untuk melakukan implementasi *interface* adalah menggunakan *keyword implements* yaitu <[modifier]> *class* <nama class> [extends <super class>] implements <nama interface>. Jika dipisahkan dengan tanda koma(,). Gambar 5.1 dan 5.2 berikut adalah contoh *interface* dan *class* yang mengimplementasikannya*.*

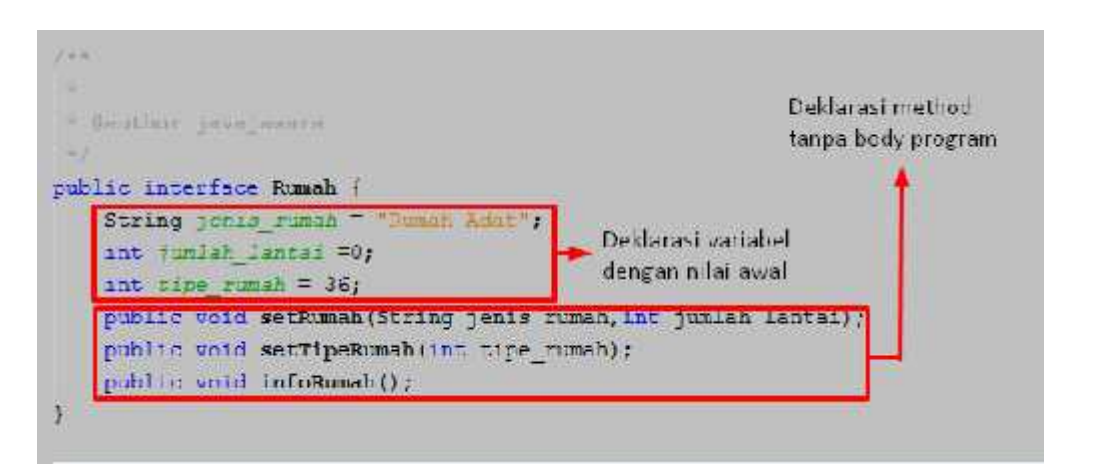

Gambar 5.1 Contoh *interface*

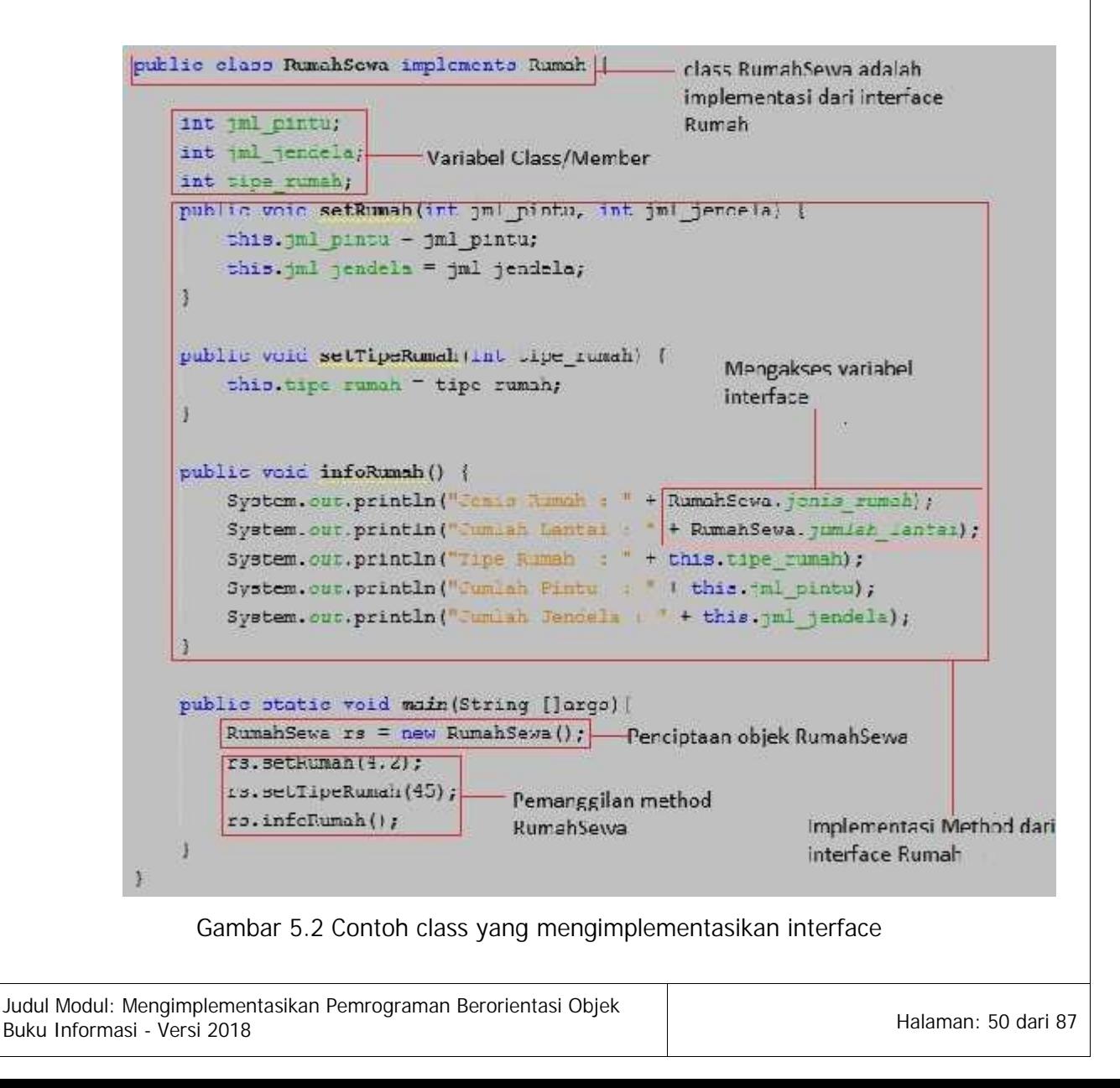

## **2. Langkah Pembuatan** *Interface*

1. Bukalah *editor software* Netbeans yang telah ter*install* di komputer. Kemudian lanjutkan dengan melakukan klik **File New Project**

seperti pada gambar 5.3

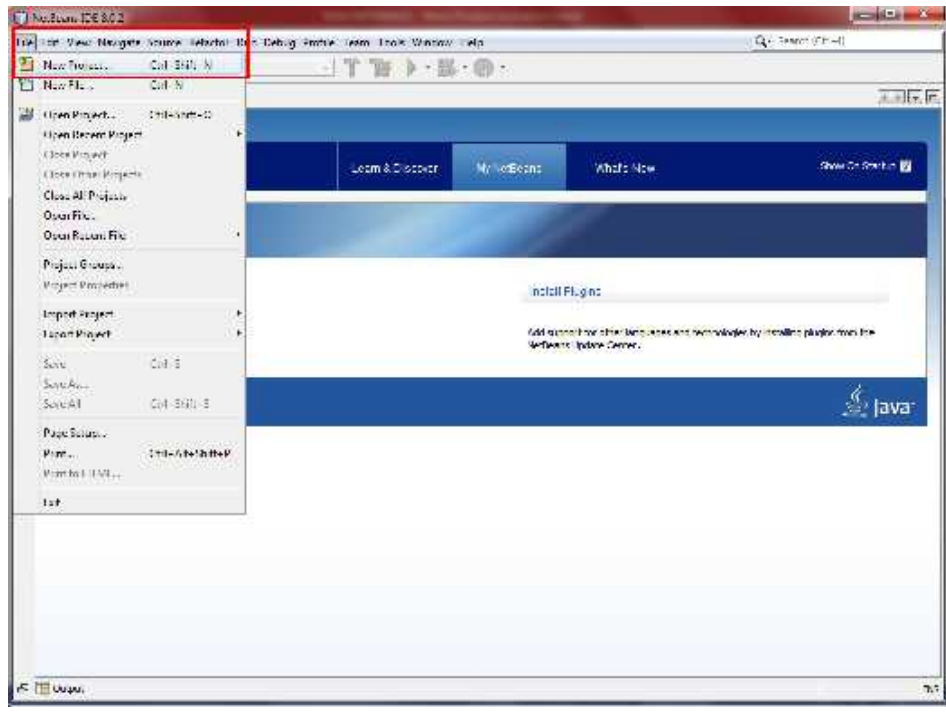

Gambar 5.3 Tampilan IDE Netbeans

2. Jika berhasil maka akan muncul tampilan dialog untuk menentukan jenis *project* seperti pada gambar 5.4, lanjutkan dengan memilih *Java Application* dan klik *Next*

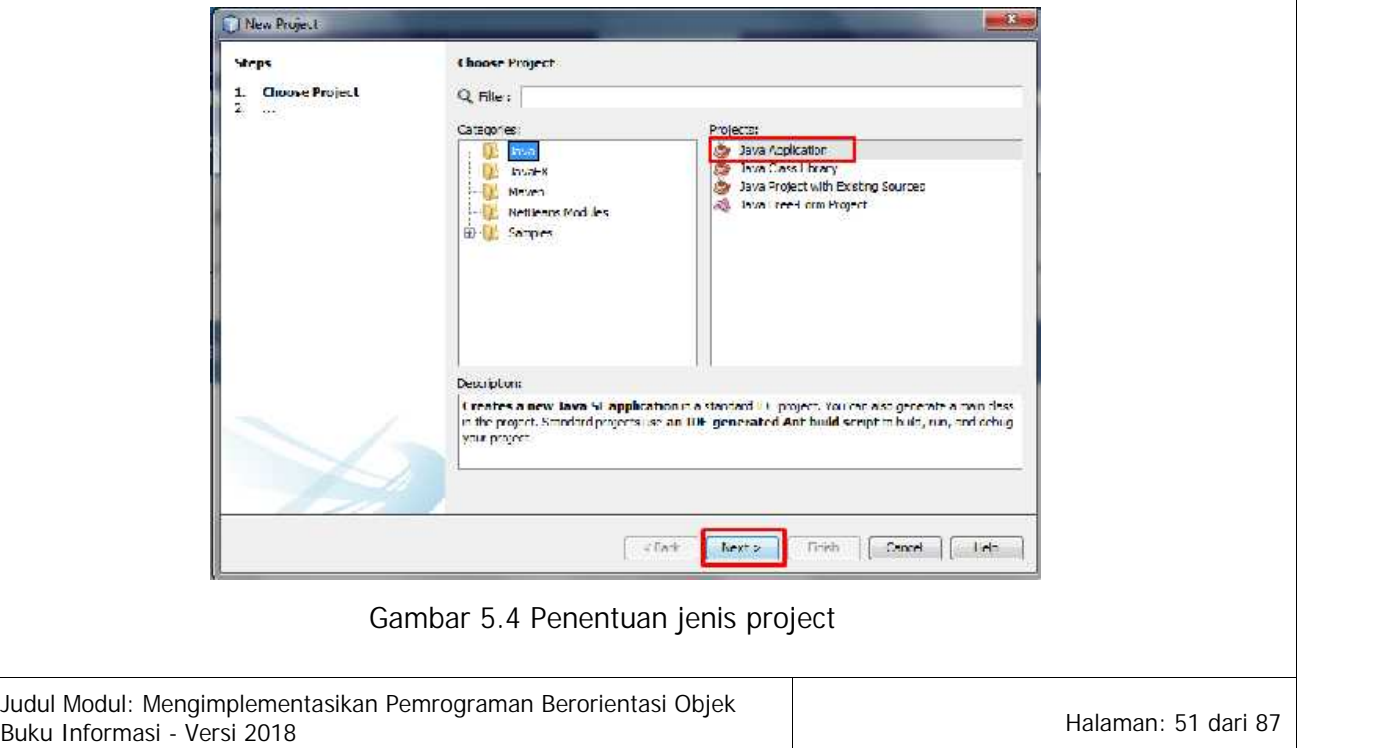

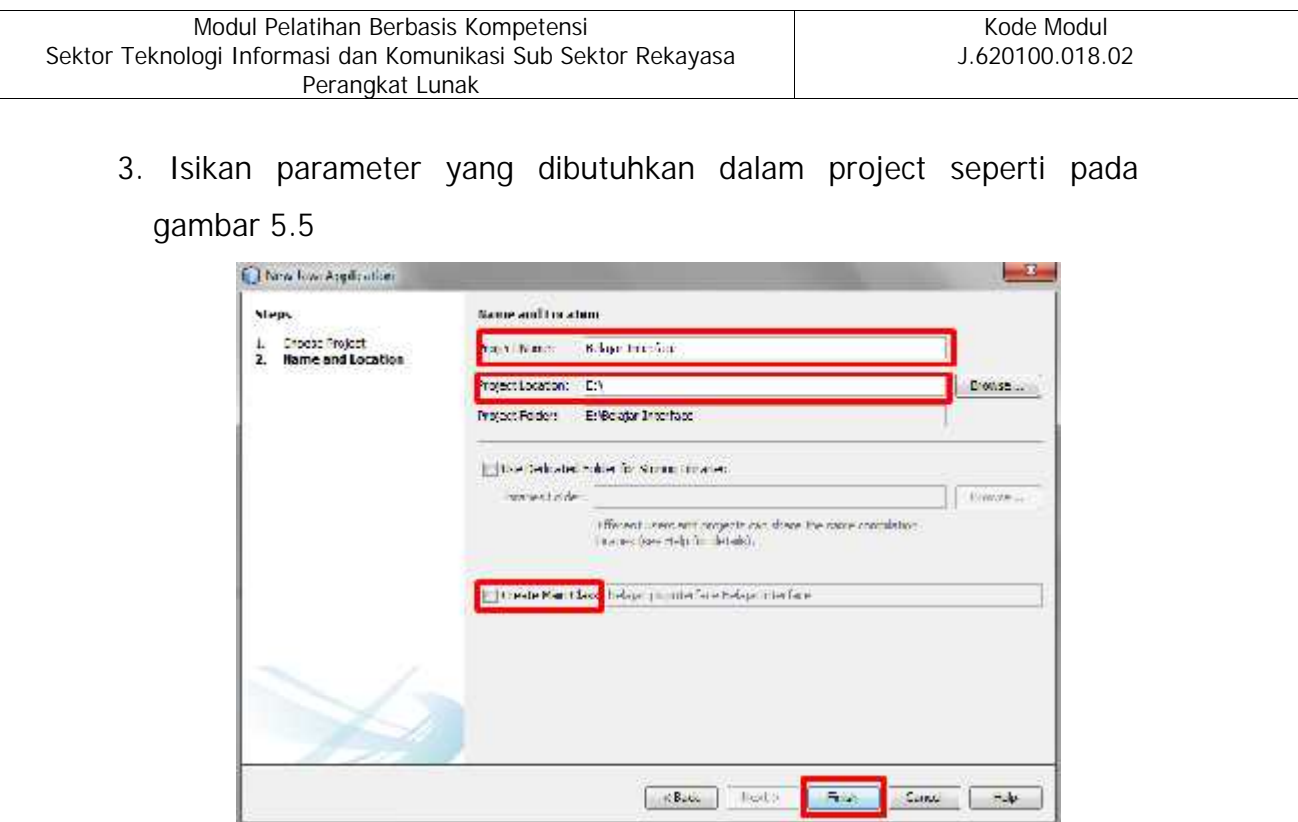

Gambar 5.5 Pengisian parameter *project Interface*

Pada contoh tersebut *field* **Project Name** diisikan Belajar Interface, kemudian tempat penyimpanan file di drive E:\ sesuaikan dengan komputer masing-masing, dan hilangkan centang pada field **Create Main Class.**

4. Klik pada tab *projects*, kemudian klik kanan pada bagian *source* packages dan pilih New  $\rightarrow$  Java Interface seperti pada gambar 5.6

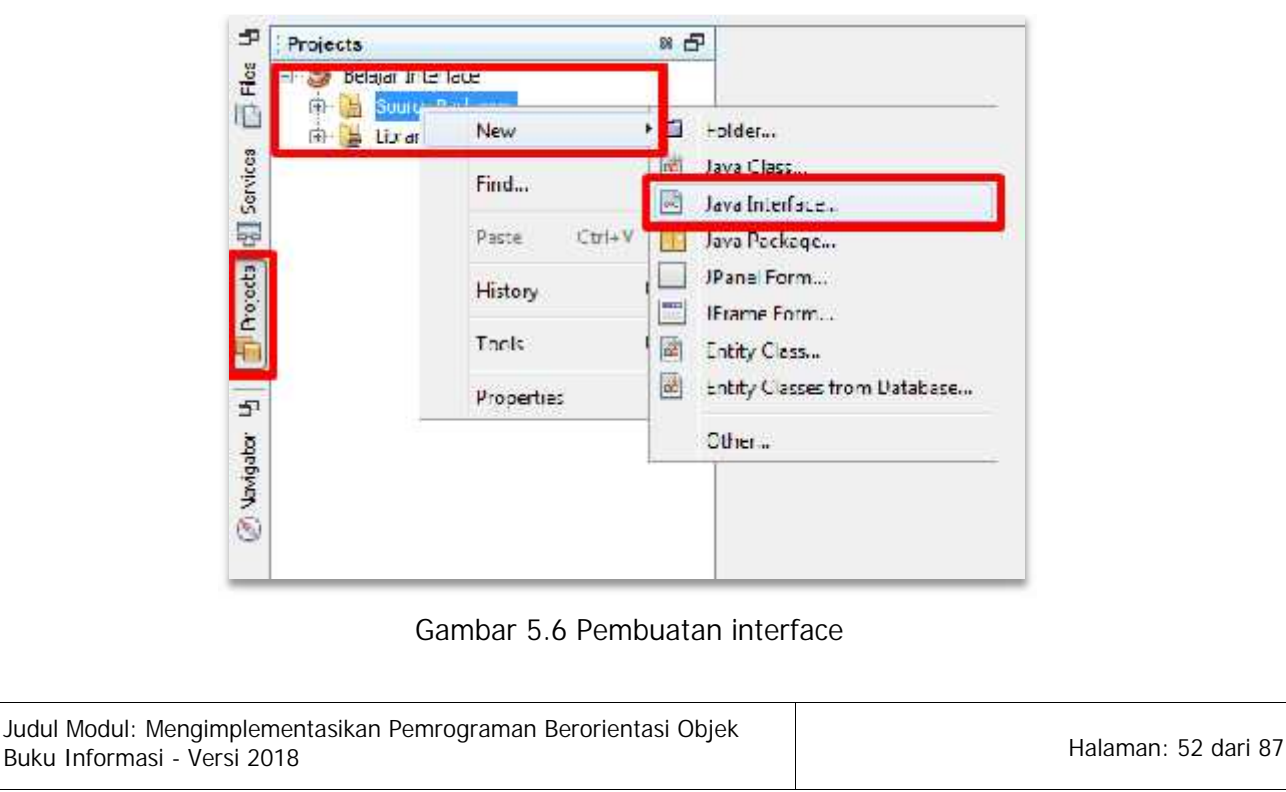

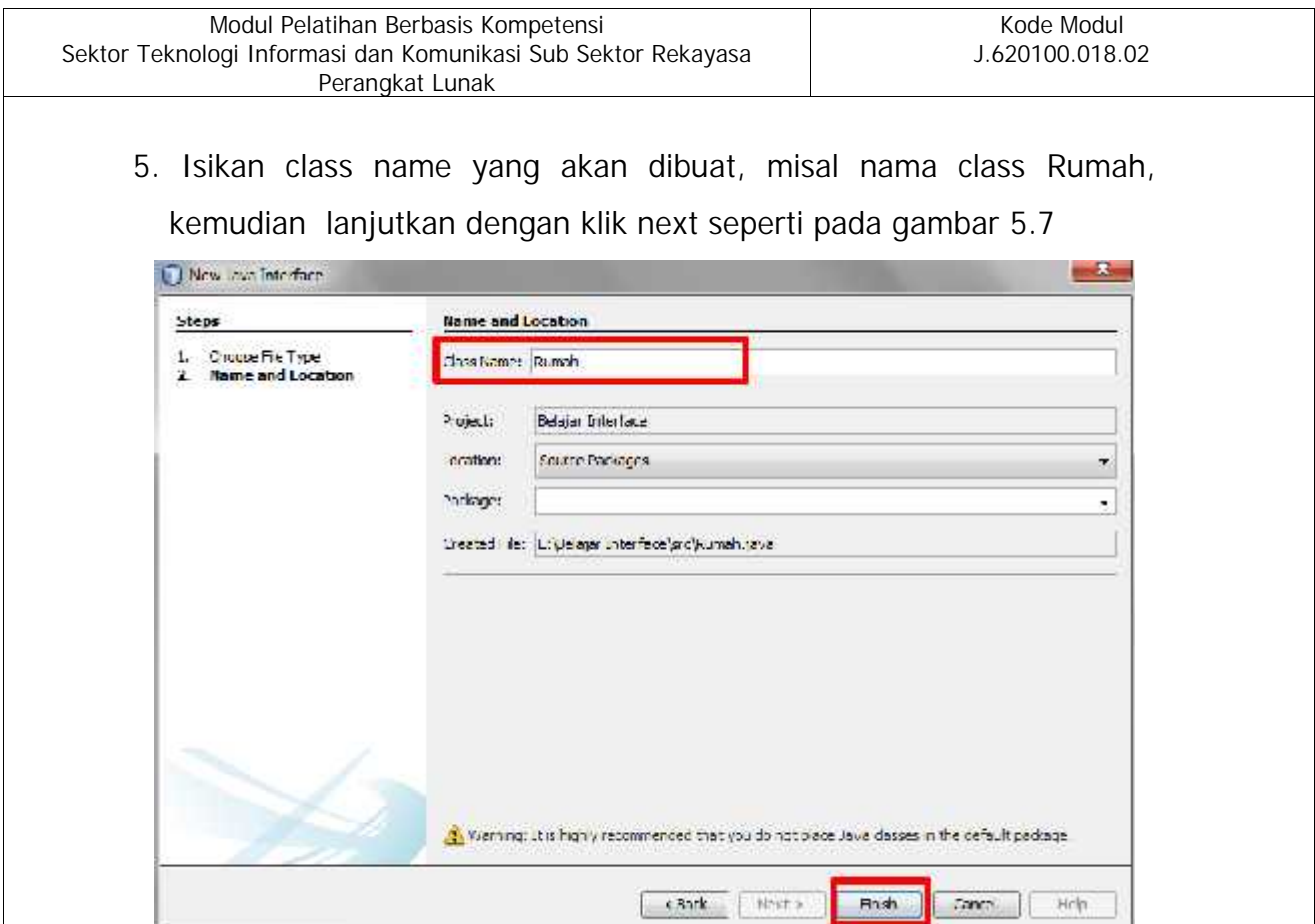

Gambar 5.7 Pengisian *Class Name*

- 6. Isikan *file* Rumah.java dengan *listing* program seperti pada *listing*
	- 5.1 berikut ini

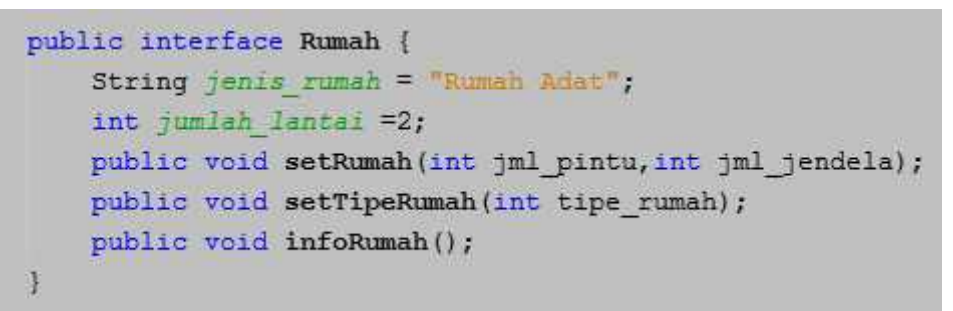

*Listing* 5.1 *Interface* Rumah

7. Klik pada tab *projects*, kemudian klik kanan pada bagian *source packages* dan pilih **New Java Class** seperti pada gambar 5.8

|                    | Modul Pelatihan Berbasis Kompetensi<br>Sektor Teknologi Informasi dan Komunikasi Sub Sektor Rekayasa<br>Perangkat Lunak |                                   |                            | Kode Modul<br>J.620100.018.02                |
|--------------------|----------------------------------------------------------------------------------------------------|-----------------------------------|----------------------------|----------------------------------------------|
| 亞                  | : Projecta<br>Operator Aritmatika<br>c                                                                                  | $\mathbb{Z}$ $\Box$               |                            |                                              |
| $\Box$ Files       | <b>Jource Packer</b><br>Libraries<br>Œ.<br>۵ä                                                                           | New                               | "一<br>崗                    | Tolder<br>Java Class                         |
| Services<br>里      |                                                                                                    | Find<br>$CU+V$<br>Feste           | D                          | Java Package<br>Java Interface               |
| Projects           |                                                                                                    | History                           |                            | JPanel Form<br>JFrame Form                   |
| Ġ,                 |                                                                                                    | <b>Zools</b><br><b>Freperties</b> | 1.<br>Δ<br>r <sup>es</sup> | Entity Class<br>Entity Classes from Database |
| <b>O Mavigator</b> |                                                                                                    |                                   |                            | Other                                        |

Gambar 5.8 Pembuatan Java *Class*

8. Isikan nama *class* dengan RumahSewa seperti pada gambar 5.9 berikut ini

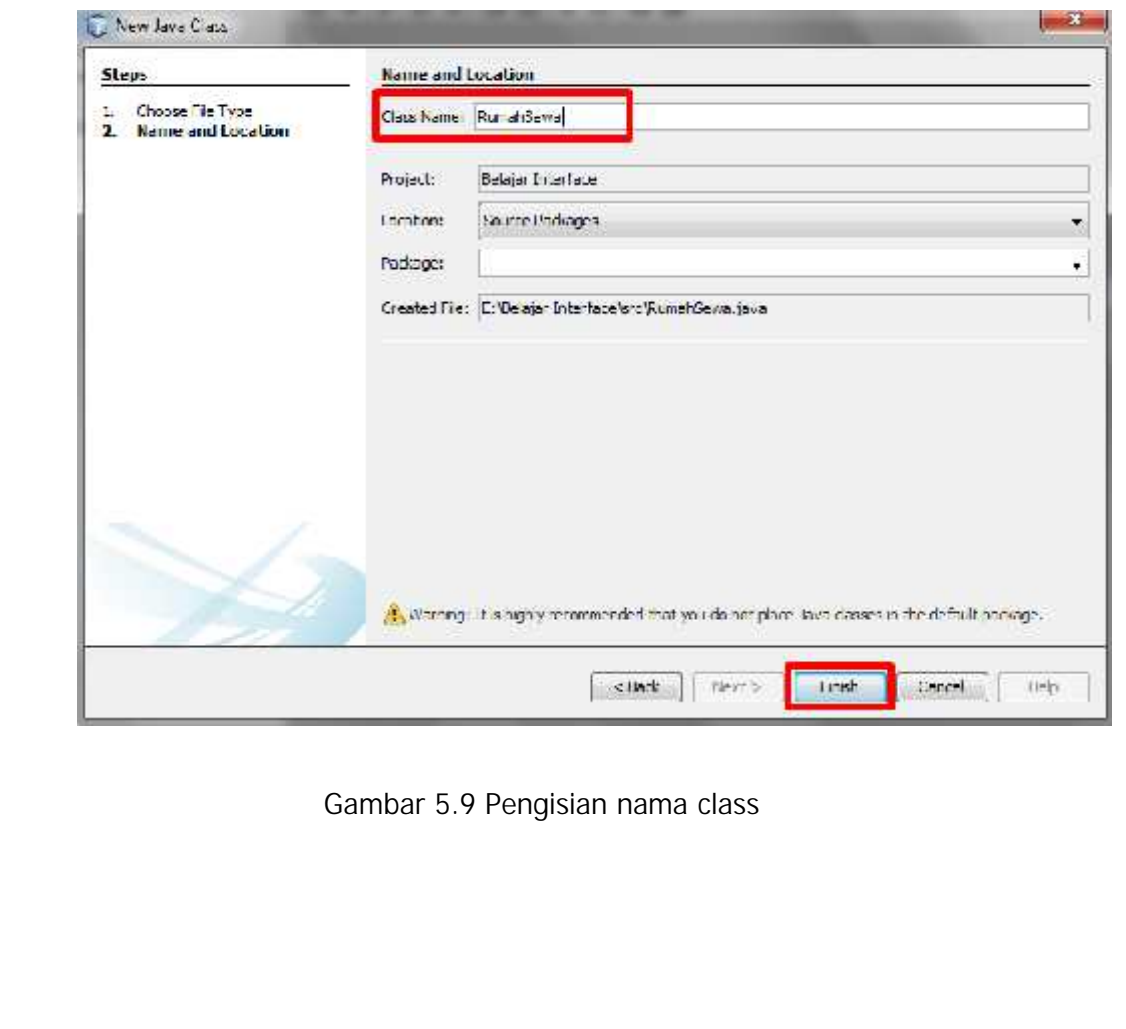

9. Isikan *file* RumahSewa.java seperti pada *listing* 5.2 berikut ini, hasil dari kode program tersebut akan *error* dikarenakan *class* tersebut belum mengimplementasikan semua *method* yang dimiliki oleh *interface* Rumah. Solusinya adalah melakukan klik pada tanda *icon* lampu disebelah kiri *editor,* dan pilih menu *Implement all abstract methods,* sehingga akan muncul *listing* program yang di *generate* oleh Netbeans seperti pada gambar 5.10

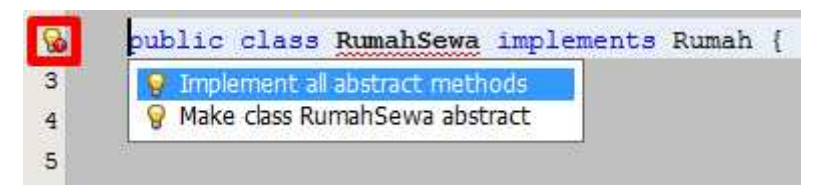

### *Listing* 5.2 Kode program *class* RumahSewa

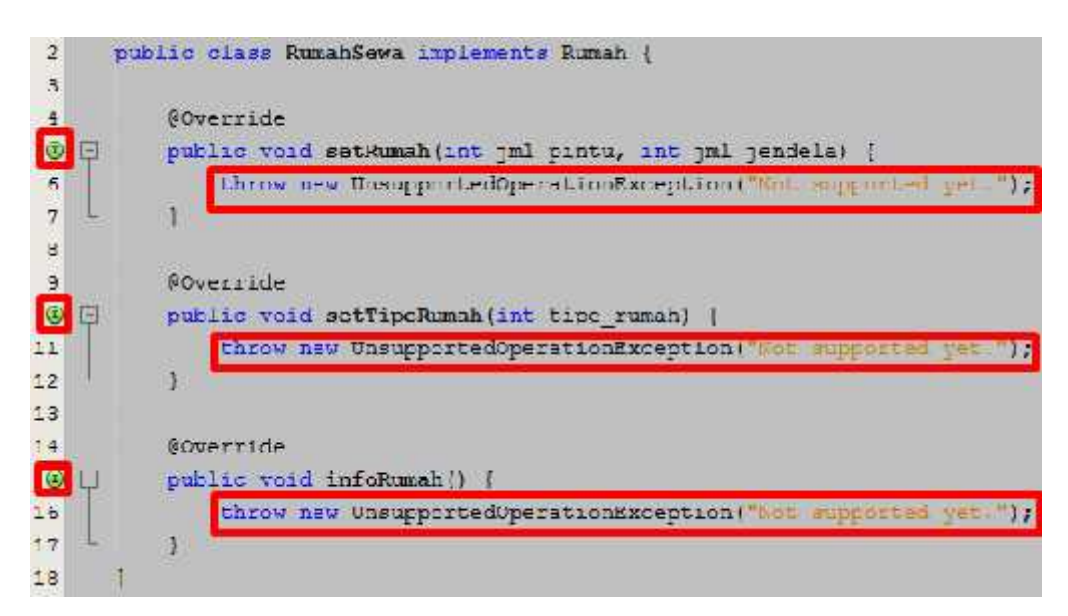

Gambar 5.10 Hasil *generate listing* Netbeans

Tanda icon berwarna hijau disebelah kiri *editor* adalah menandakan bahwa *method* tersebut melakukan *override* dari *interface* Rumah. Hapus *listing* program "throw new UnsupportedOperationException("Not supported yet.");"

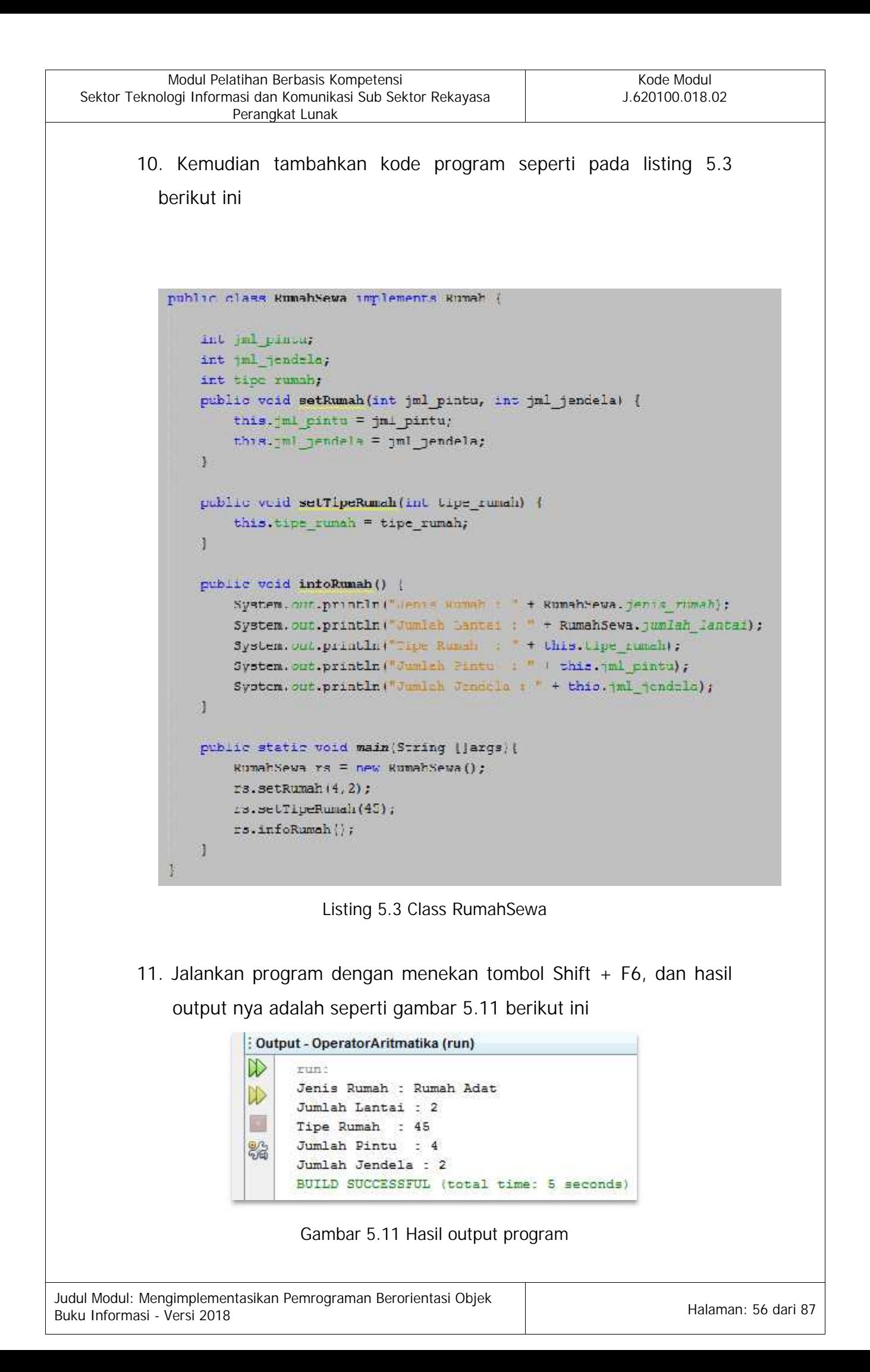

## **3. Membuat Paket dengan Program**

Sebuah program yang telah siap pakai, maka harus di distribusikan dalam bentuk paket. Fungsi dari pembuatan paket ini adalah agar program tersebut dapat dijalankan di semua komputer, tanpa melalui editor pemrograman seperti Netbeans. Bentuk distribusinya berupa paket *installer* dimana fungsinya adalah melakukan registrasi setiap *library* yang digunakan dalam program seperti pada program menggunakan JAVA, maka setiap komputer yang menjalankannya memerlukan JRE *(Java Runtime Environment)* .Terdapat beberapa tahapan dalam pembuatan paket yaitu

1. Membuat aplikasi berbentuk JAR *(Java Archieve)* kusus untuk aplikasi yang dibuat menggunakan Bahasa pemrograman JAVA. Cara untuk membuatnya adalah jalankan editor Netbeans, kemudian pilih menu **File Open Project** maka akan tampil *dialog box* dan kemudian pilih *project* program yang akan dijadikan JAR menggunakan, seperti pada gambar 5.12 berikut ini

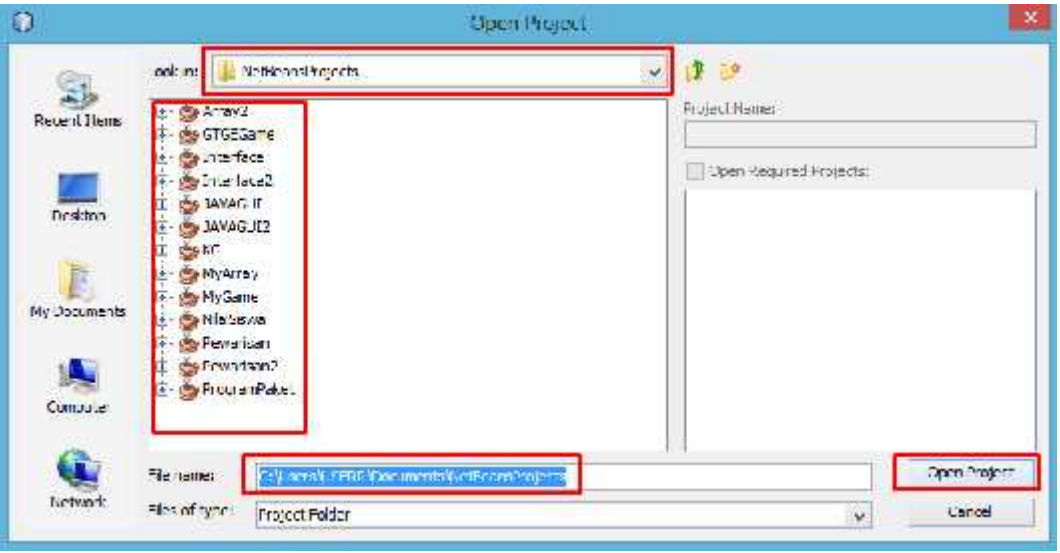

Gambar 5.12 Tampilan *Dialog box Open Project*

Pilihlah lokasi folder penyimpanan *project* yang telah dibuat. Jika belum mempunyai *project* yang akan dibuat, dapat mengunduh contoh program pada alamat *url* **http://bit.ly/2EQlhc0**,

lakukan pengekstrakan file tersebut menggunakan program archiever seperti Win Rar atau Winzip, kemudian buka *project* melalui netbeans. Proses selanjutnya adalah membuat file JAR dengan memilih menu **Run Clean and Build Project** seperti pada gambar 5.13 berikut ini

| Run | Debug Profile Team Tools Window                  | Help         |  |  |  |  |  |  |
|-----|--------------------------------------------------|--------------|--|--|--|--|--|--|
| D.  | Run Project (ProgramPaket)                       | F6           |  |  |  |  |  |  |
|     | Test Project (ProgramPaket)                      | $Alt + F6$   |  |  |  |  |  |  |
|     | <b>Build Project (ProgramPaket)</b>              | F11          |  |  |  |  |  |  |
|     | Clean and Build Project (ProgramPaket) Shift+F11 |              |  |  |  |  |  |  |
|     | Set Project Configuration                        | r            |  |  |  |  |  |  |
|     | Set Project Browser                              |              |  |  |  |  |  |  |
|     | Set Main Project                                 | Þ            |  |  |  |  |  |  |
|     | Generate Javadoc (ProgramPaket)                  |              |  |  |  |  |  |  |
|     | Run File                                         | $Shift + F6$ |  |  |  |  |  |  |
|     | Test File                                        | $Ctrl + F6$  |  |  |  |  |  |  |
|     | Compile File                                     | F9           |  |  |  |  |  |  |
|     | Check File                                       | $Alt + F9$   |  |  |  |  |  |  |
|     | Validate File                                    | Alt+Shift+F9 |  |  |  |  |  |  |
|     | Repeat Build/Run: ProgramPaket (run) Ctrl+F11    |              |  |  |  |  |  |  |
|     | Stop Build/Run                                   |              |  |  |  |  |  |  |

Gambar 5.13 Menu *Clean and Build Project*

Jika proses berhasil, maka perhatikan pada tampilan output disisi bawah editor terdapat keterangan bahwa *file* JAR telah sukses dibuat, beserta letak lokasi, pada umumnya *file* tersebut akan berada pada folder *dist,* seperti pada gambar 5.14 berikut ini

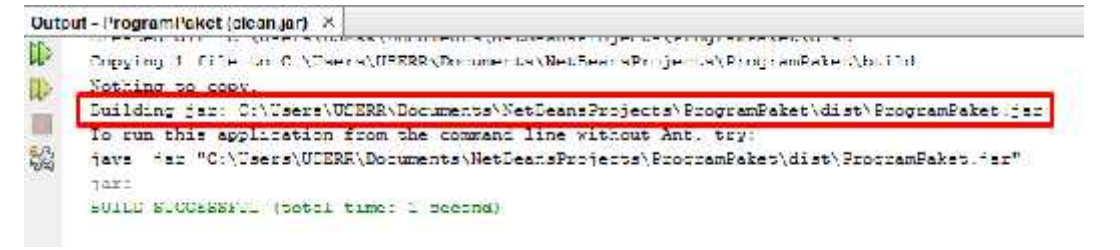

Gambar 5.14 Hasil dari Pembuatan *file* JAR

2. Mengkonversi file JAR *(Java Archieve)* menjadi file exe (executable)

Pada proses ini, dibutuhkan *software* tambahan yang mungkin sangat banyak di internet, akan tetapi pada modul ini menggunakan produk EXE4J yang dapat anda unduh di alamat *url* http://bit.ly/2GpCqq5 . Lakukan pengunduhan dan sesuaikan dengan sistem operasi pada komputer masing-masing, kemudian jalankan *software* EXE4J dengan melakukan *double* klik pada *file* yang telah diunduh, maka akan tampil seperti pada gambar 5.15 berikut ini dan klik **Next**

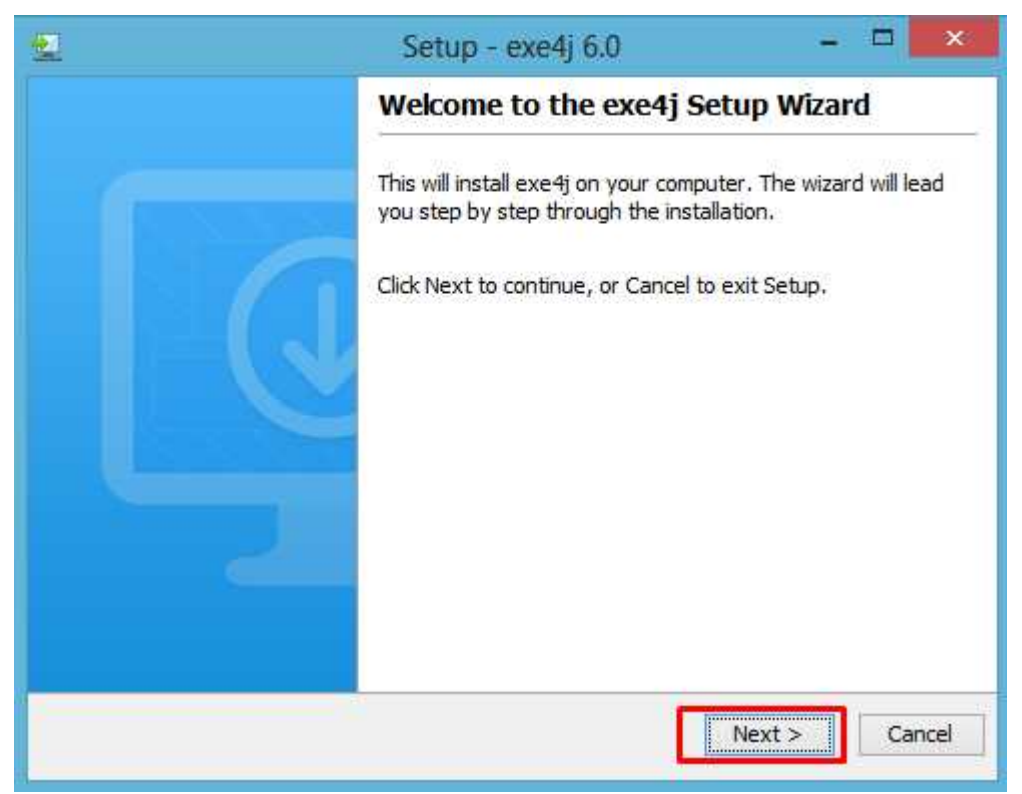

Gambar 5.15 Setup EXE4J

Proses berikutnya adalah tampil *dialog* konfirmasi persetujuan untuk menyatakan bahwa pengguna telah menyetujui aturan lisensi yang telah ditetapkan oleh pembuat *software* EXE4J. Centang pilihan **"***I accept the agreement"* seperti pada gambar 5.16
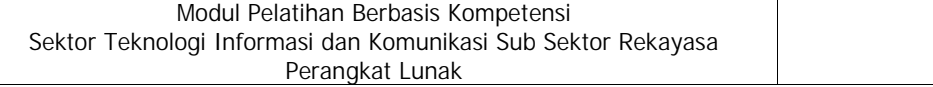

Kode Modul J.620100.018.02

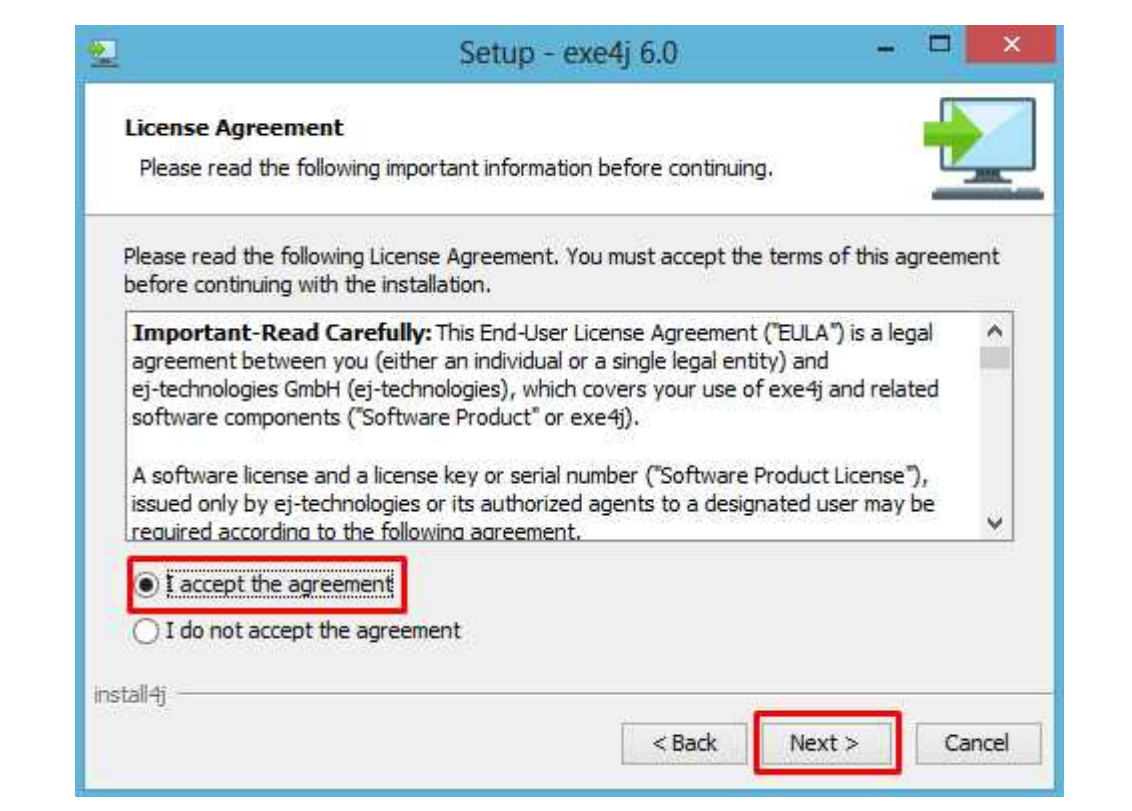

Gambar 5.16 Persetujuan Lisensi

Kemudian tampil pilihan lokasi folder untuk hasil instalasi, kemudian pilih tombol **Next** seperti pada gambar 5.17

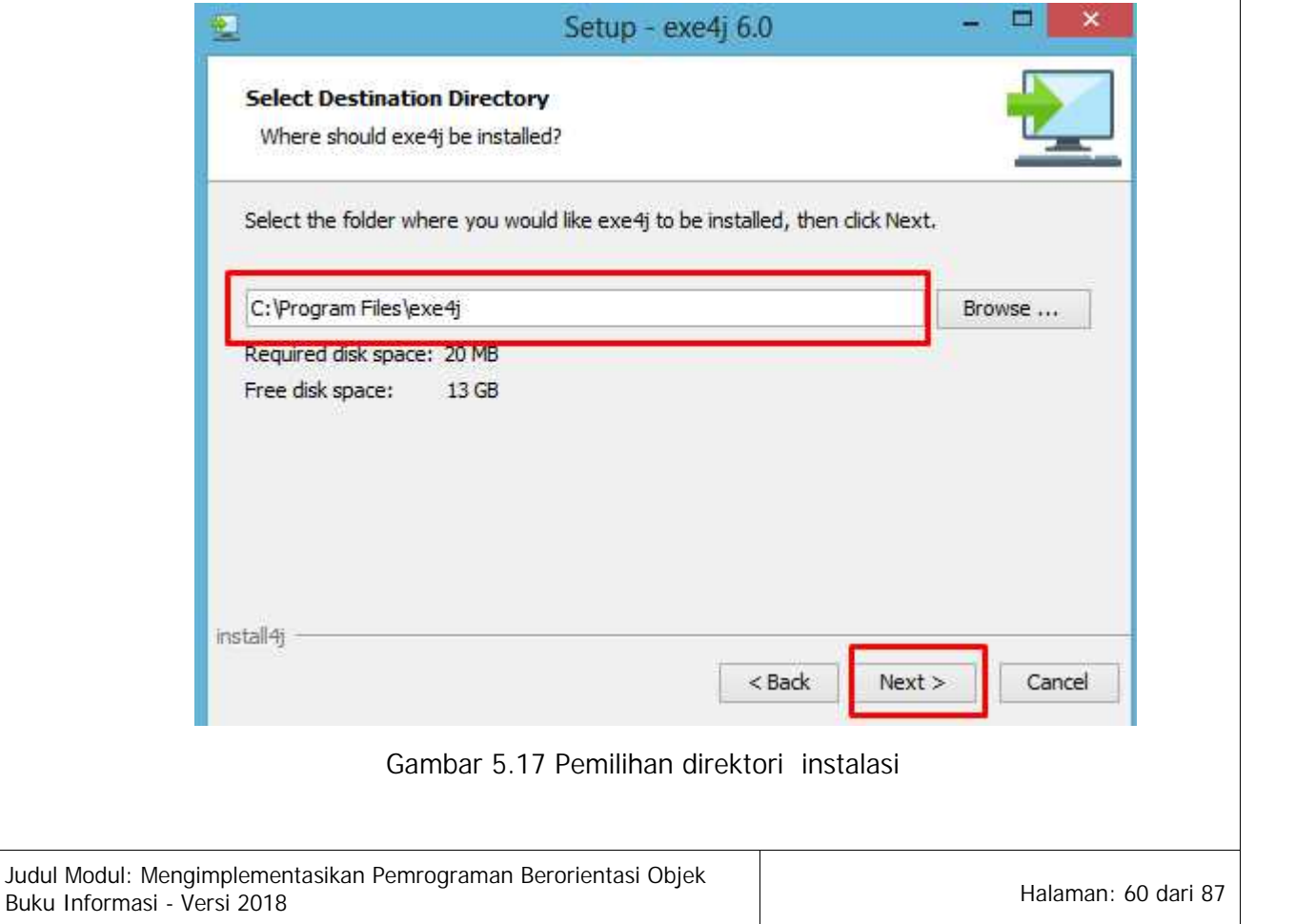

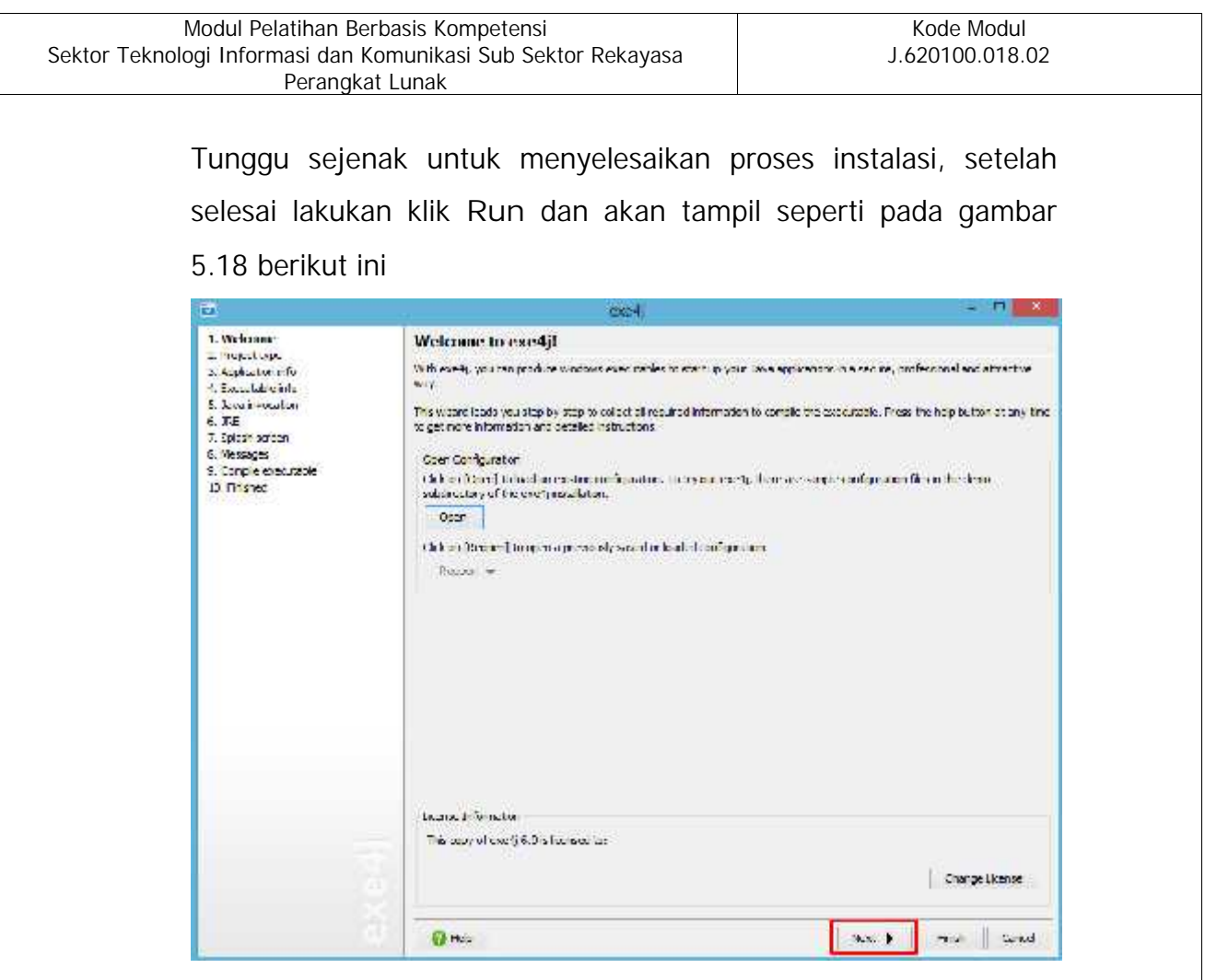

Gambar 5.18 Tampilan awal EXE4J

Kemudian klik tombol **Next,** maka akan tampil seperti pada gambar 5.19

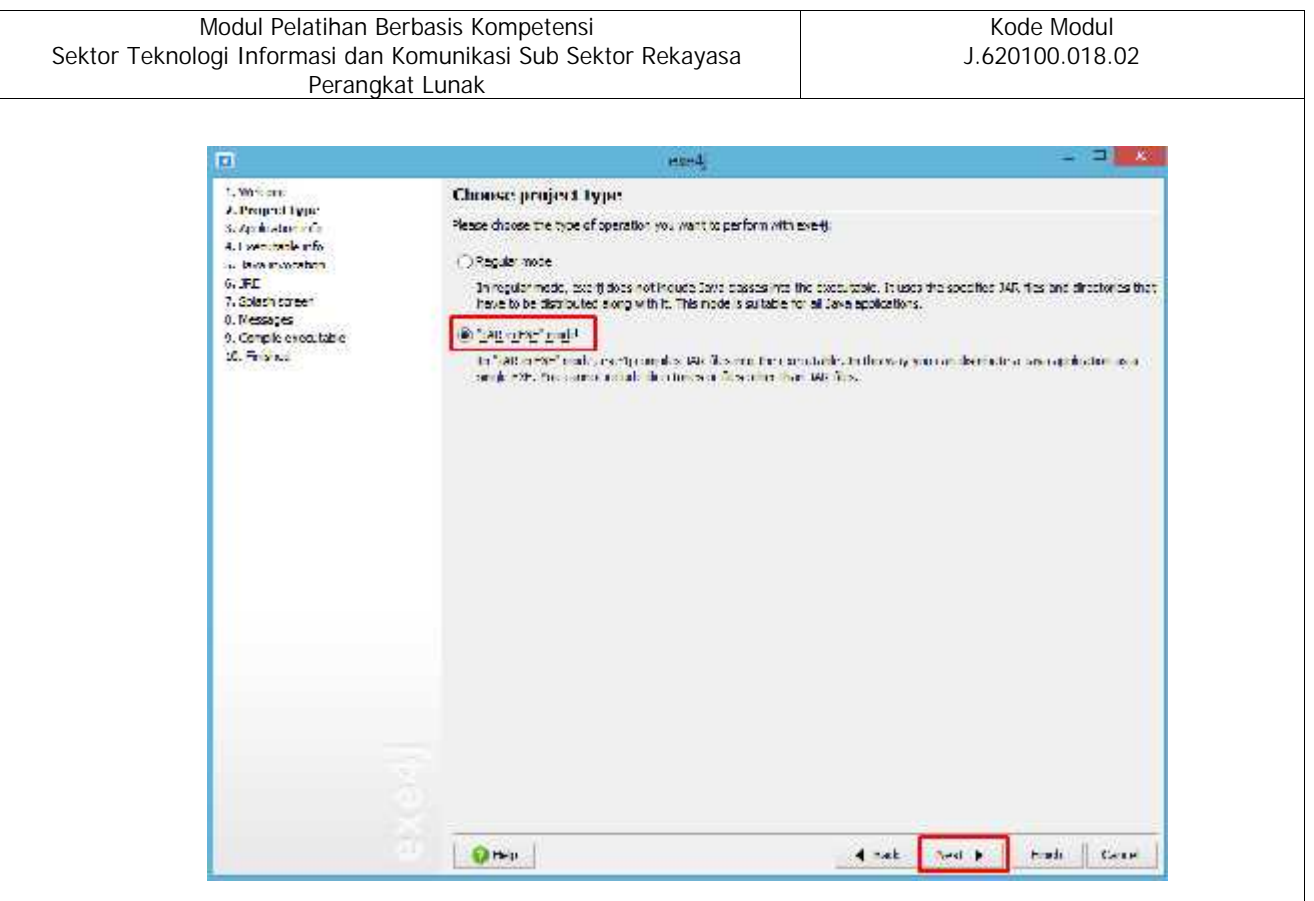

Gambar 5.19 Pemilihan Tipe project

Pilihlah opsi **JAR in EXE mode,** dan lanjutkan dengan melakukan klik pada tombol **Next** dan akan tampil seperti pada gambar 5.20 berikut ini

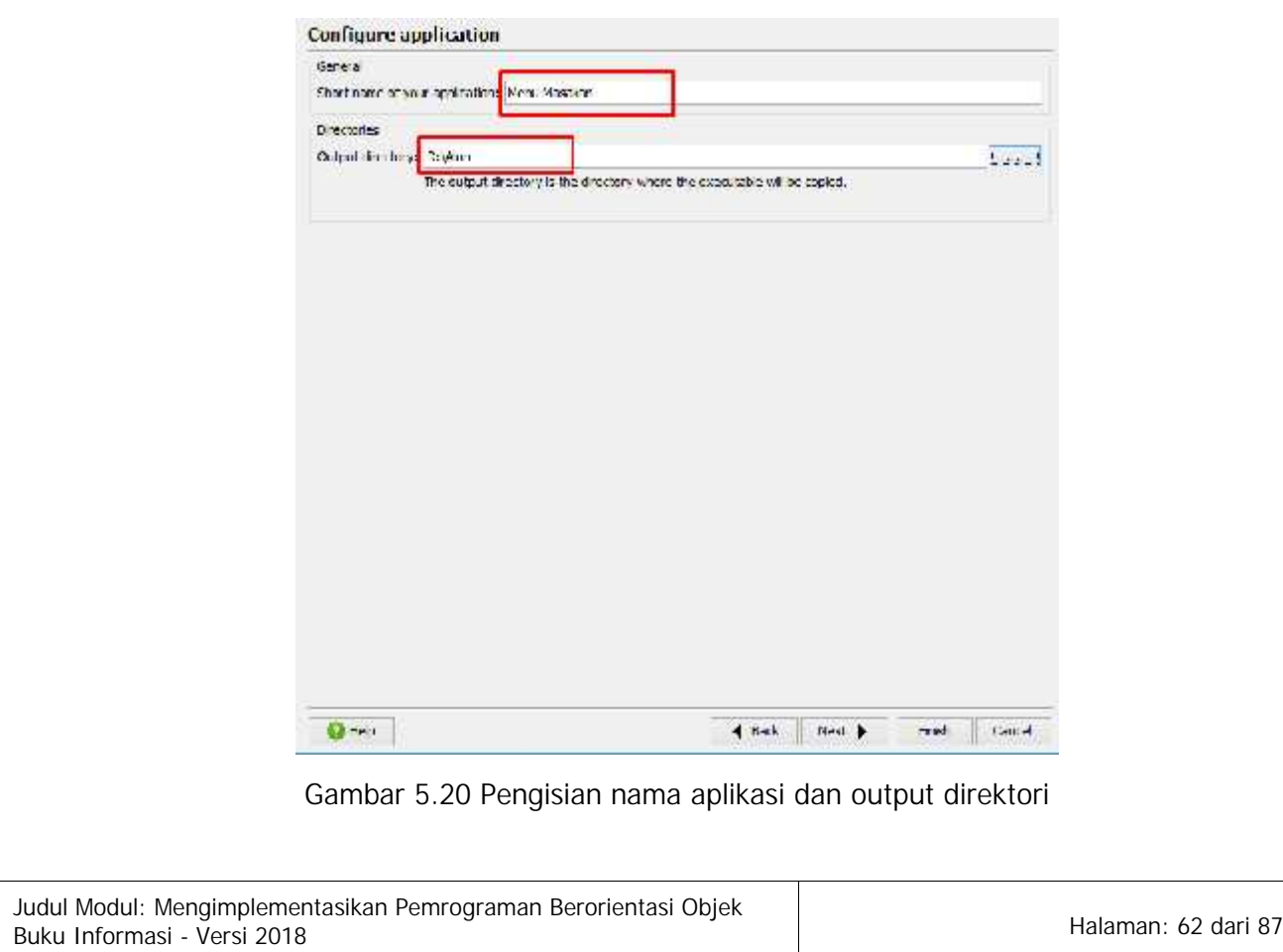

Isikan nama dari aplikasi yang akan dibuat beserta lokasi direktori hasil pembuatan *installer*, kemudian lanjutkan menekan tombol **Next** dan akan tampil seperti gambar 5.21 berikut ini

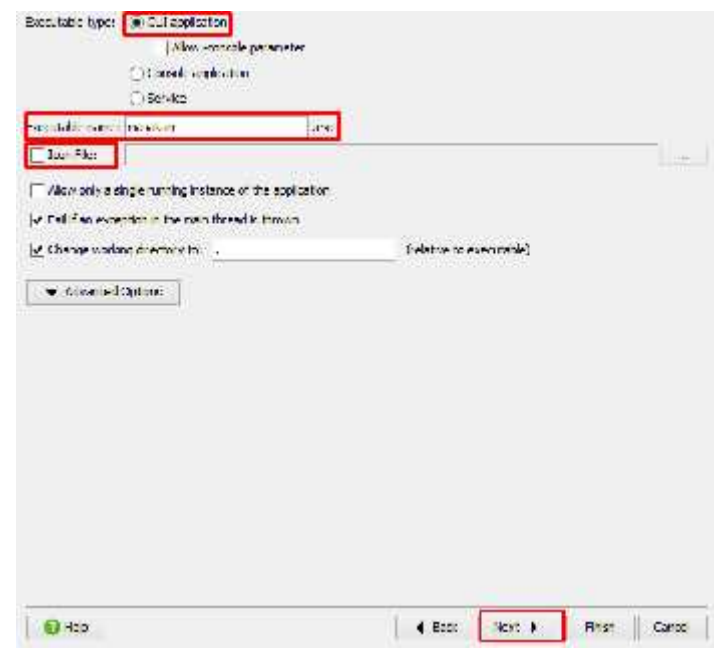

Gambar 5.21 Tipe *executable*

Proses berikutnya adalah pemilihan *file* JAR yang telah dibuat pada tahapan sebelumnya dengan cara melakukan klik pada tombol **+**, kemudian isikan lokasi dari *file* JAR dan isikan *main method* untuk *setting Class path,* lanjutkan dengan klik pada tombol **Next** seperti pada gambar 5.22 berikut ini

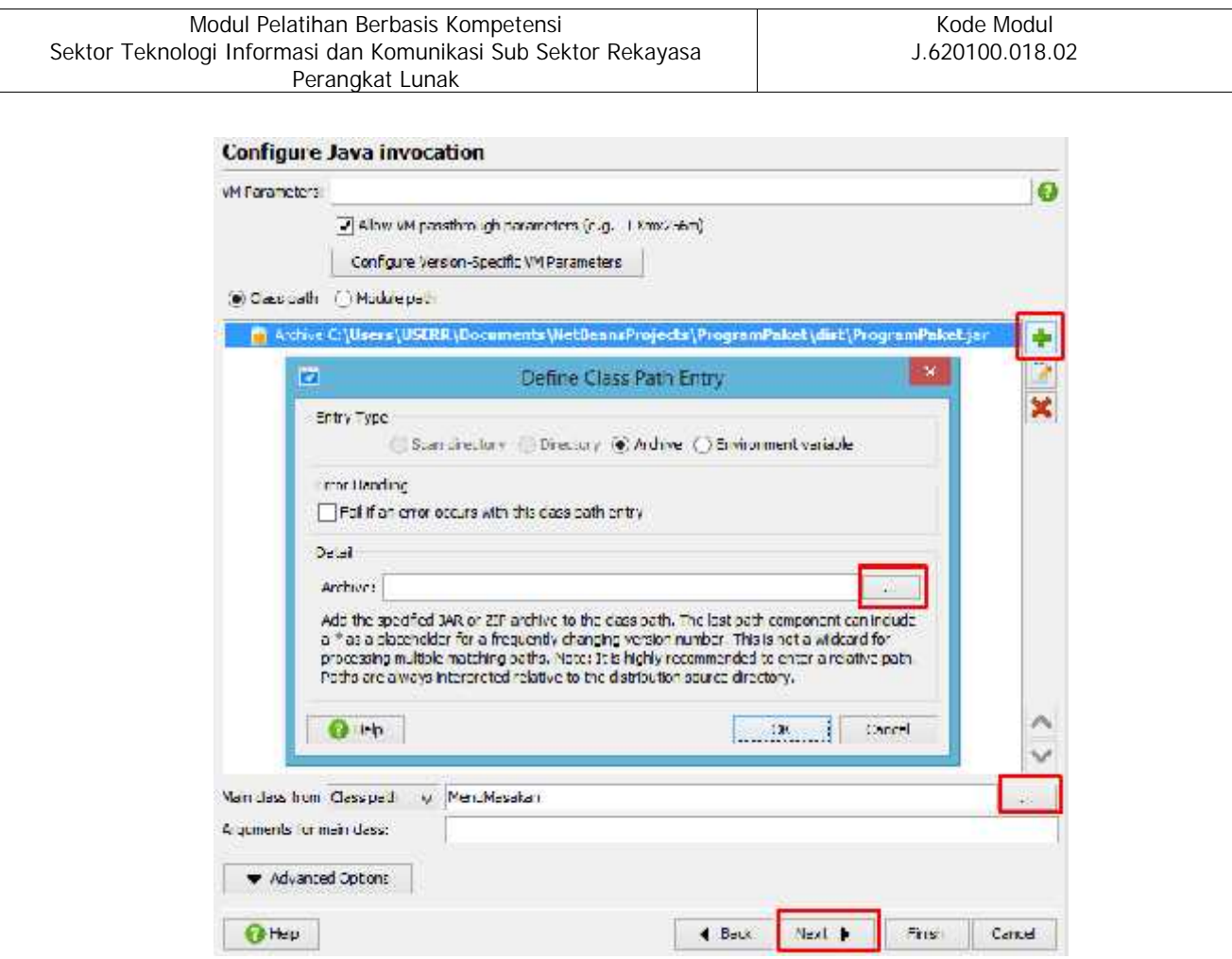

Gambar 5.22 Pengisian *file* JAR dan *Main Class*

Tahapan berikutnya adalah untuk konfigurasi JRE, isikan nilai minimum = 1 dan maximum =2 dan lanjutkan dengan klik pada tombol **Next** seperti pada gambar 5.23 berikut ini

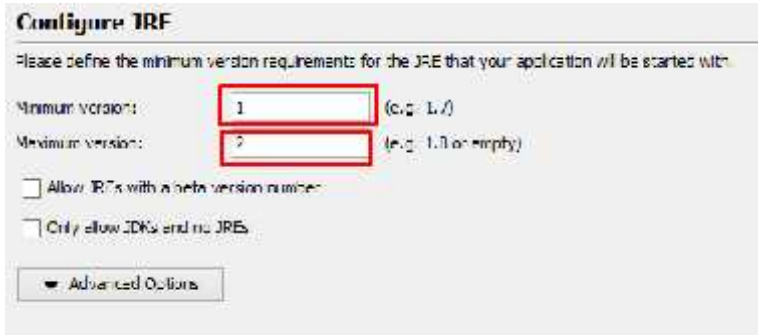

Gambar 5.23 Konfigurasi JRE

Selanjutnya adalah hanya melakukan klik **Next** jika tanpa gambar *splash screen,* tetapi jika akan menggunakan isikan file gambar yang akan digunakan, kemudian klik **Next** sekali lagi dan proses akan berjalan membuat file executable.

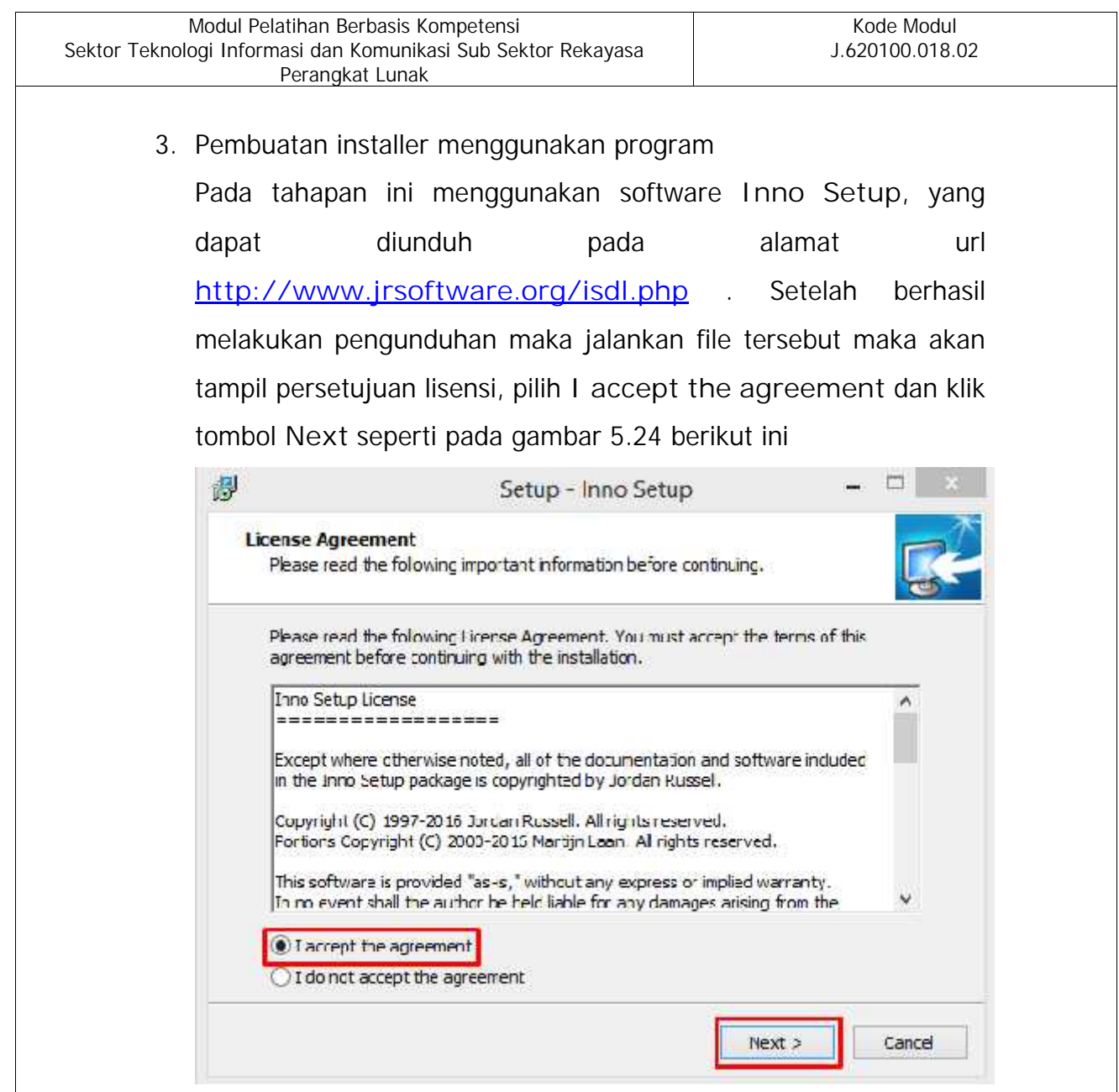

Gambar 5.24 Persetujuan lisensi Inno Setup

Proses selanjutnya adalah menentukan letak direktori hasil instalasi **Inno Setup** dan lanjutkan klik tombol **Next** seperti pada gambar 5.25 berikut ini

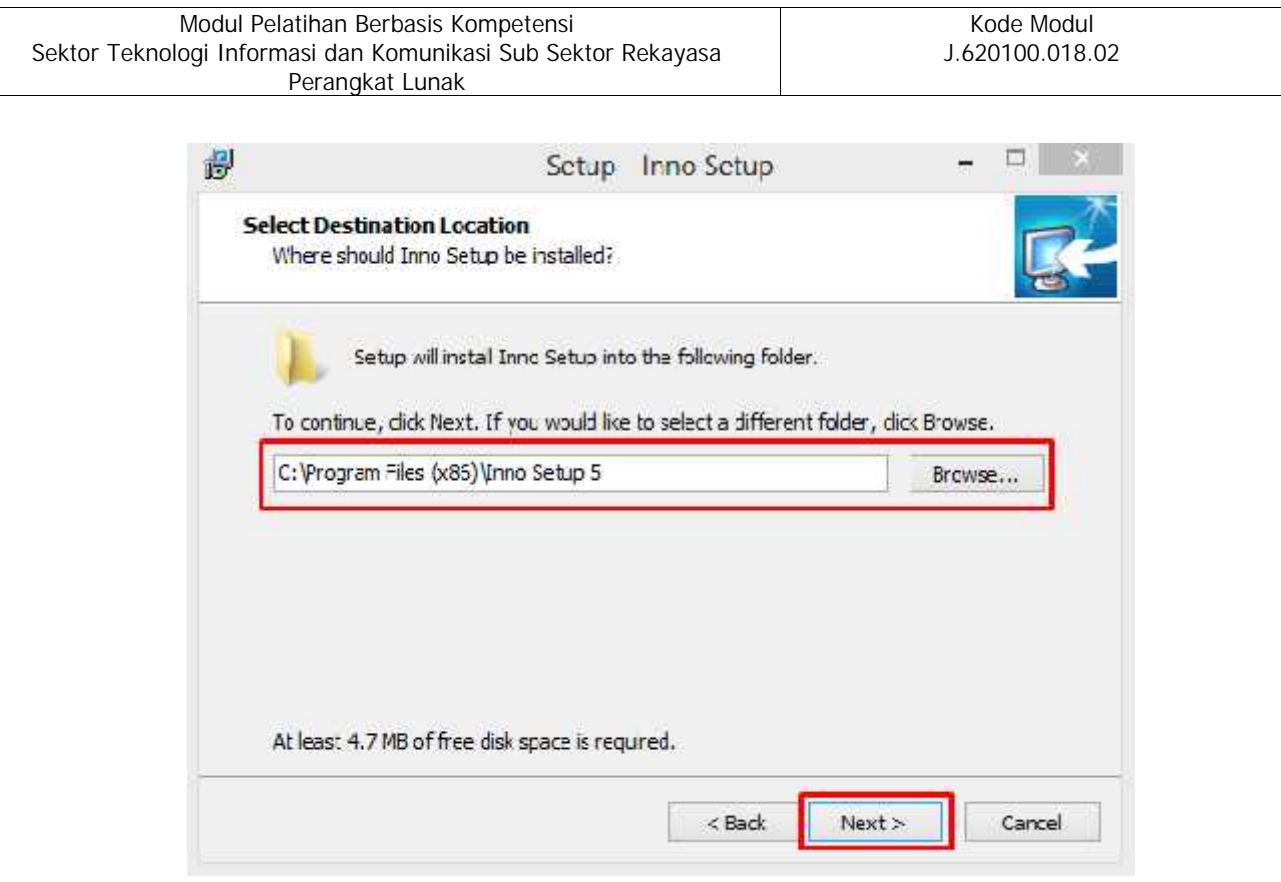

Gambar 5.25 Pemilihan folder instalasi

Proses berikutnya adalah pembuatan *shortcut* untuk ditampilkan pada start *menu folder*, pada tahapan ini biarkan semua diatur secara *default*, lanjutkan dengan klik tombol **Next** seperti pada gambar 5.26 berikut ini

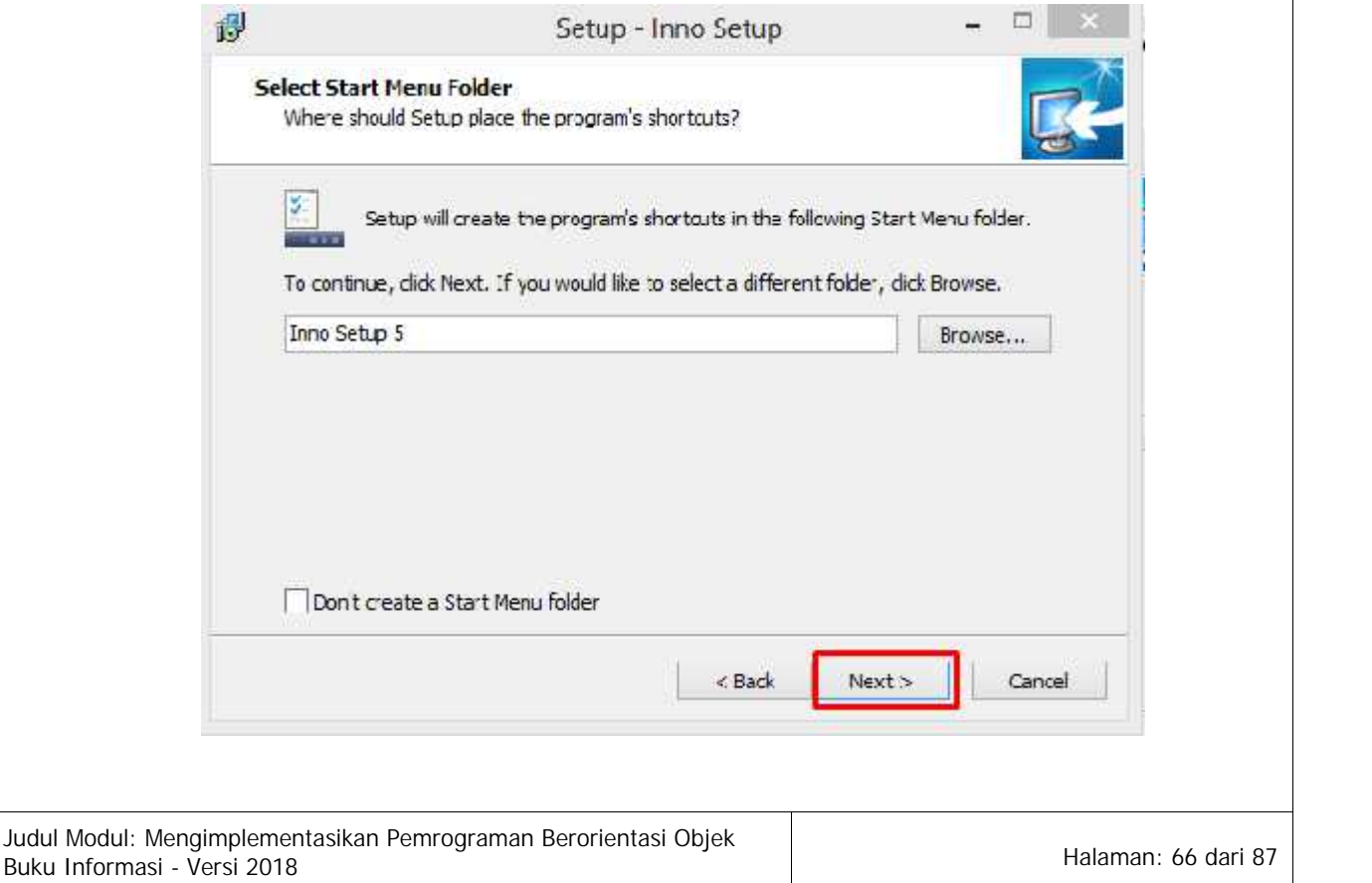

#### Gambar 5.26 Pembuatan *shortcut*

Langkah selanjutnya adalah melakukan *uncheck* pada pilihan *Install Inno Setup Preprocessor* dan klik tombol **Next***,* artinya saat ini belum diperlukan untuk menambahkan *plugin* tambahan seperti pada gambar 5.27 berikut ini

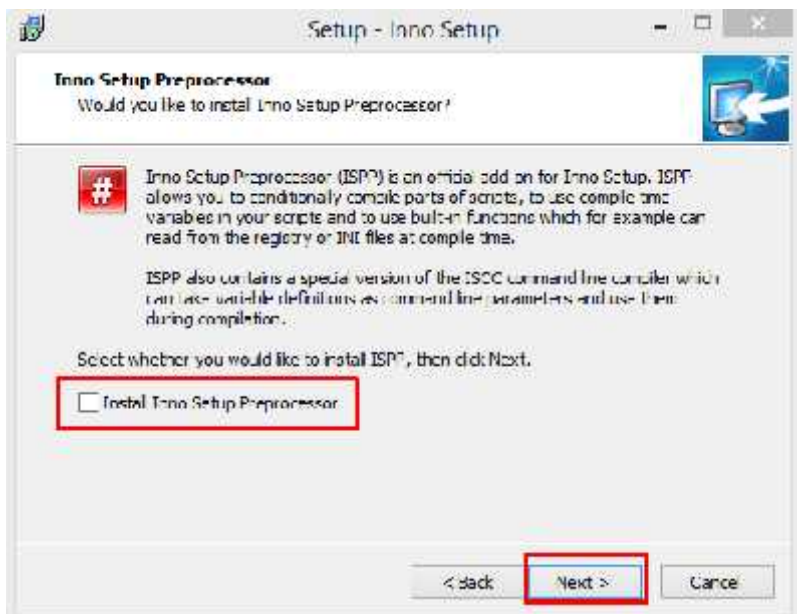

Gambar 5.27 Instalasi Inno Setup Preprocessor

Kemudian lewatkan bagian *Additional task* dan langsung melakukan klik tombol **Next,** kemudian aplikasi Inno Setup akan siap untuk di install dan lakukan klik tombol install. Setelah semua proses instalasi selesai, jalankan program Inno Setup maka akan tampil program seperti pada gambar 5.28 dan pilih opsi **Create a new script file using the script wizard**

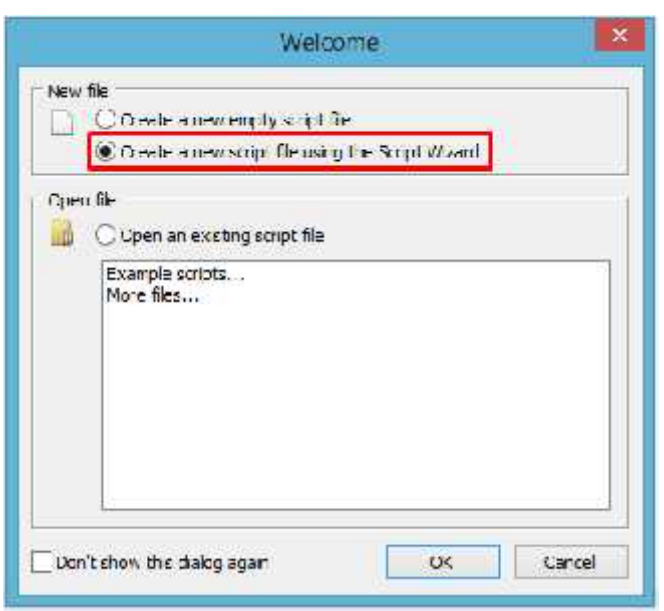

Gambar 5.28 Pemilihan Tipe *installer*

Setelah melakukan klik pada tombol **OK** maka akan muncul dialog wizard, pada tahapan ini cukup dengan klik tombol **Next** dan akan muncul *dialog* pengisian parameter seperti nama aplikasi, versi, penerbit dan alamat *website* seperti pada gambar 5.29 berikut ini

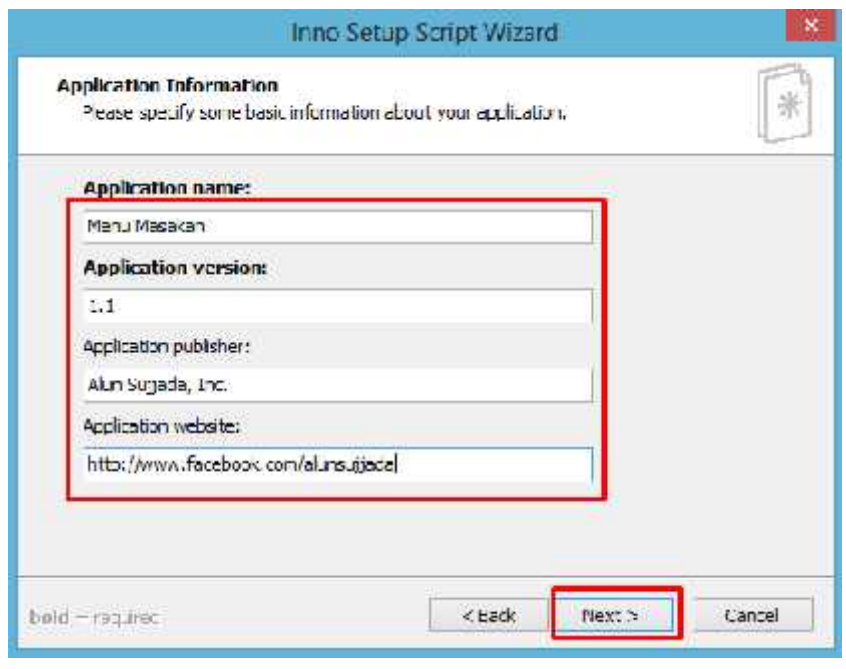

Gambar 5.29 Dialog pengisian parameter aplikasi

Setelah melakukan klik tombol **Next,** proses selanjutnya adalah pemilihan spesifikasi folder hasil instalasi *file executable* seperti pada gambar 5.30 berikut ini

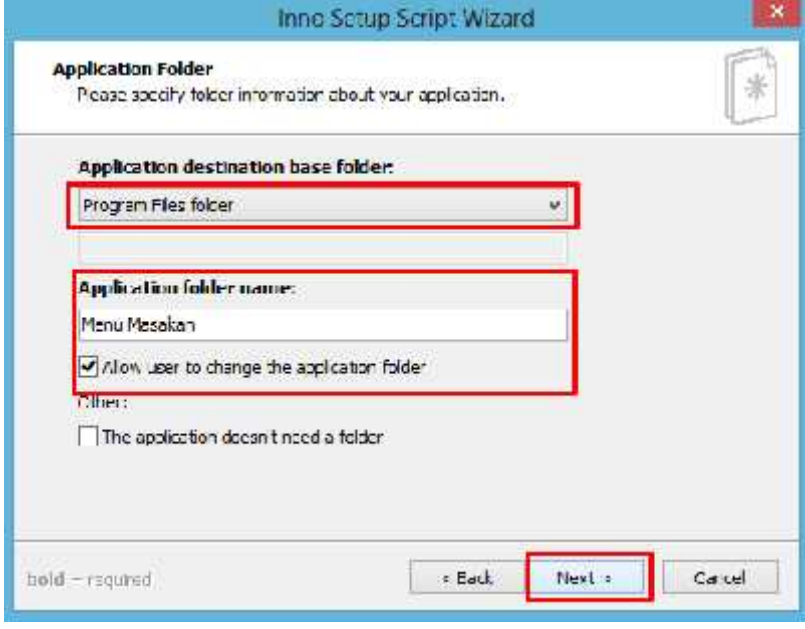

Gambar 5.30 Spesifikasi folder hasil instalasi

Tahapan selanjutnya adalah pemilihan *file executable* hasil dari konversi JAR yang telah dibuat pada tahapan sebelumnya dengan melakukan klik pada tombol **Browse** dan lanjutkan dengan klik tombol **Next** seperti pada gambar 5.31 berikut ini

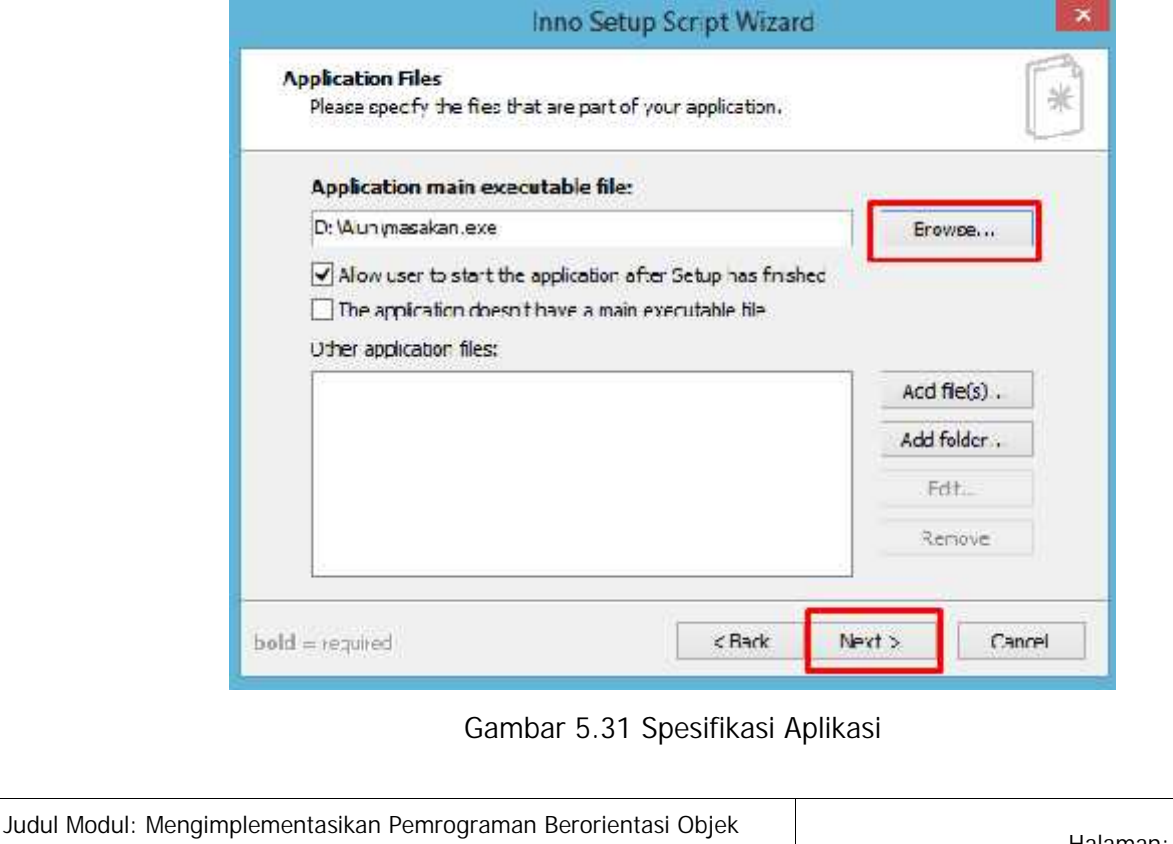

Buku Informasi - Versi 2018<br>Buku Informasi - Versi 2018

Proses selanjutnya adalah melakukan klik pada *dialog* pemilihan *shortcut* dan klik tombol **Next** seperti pada gambar 5.32 berikut ini

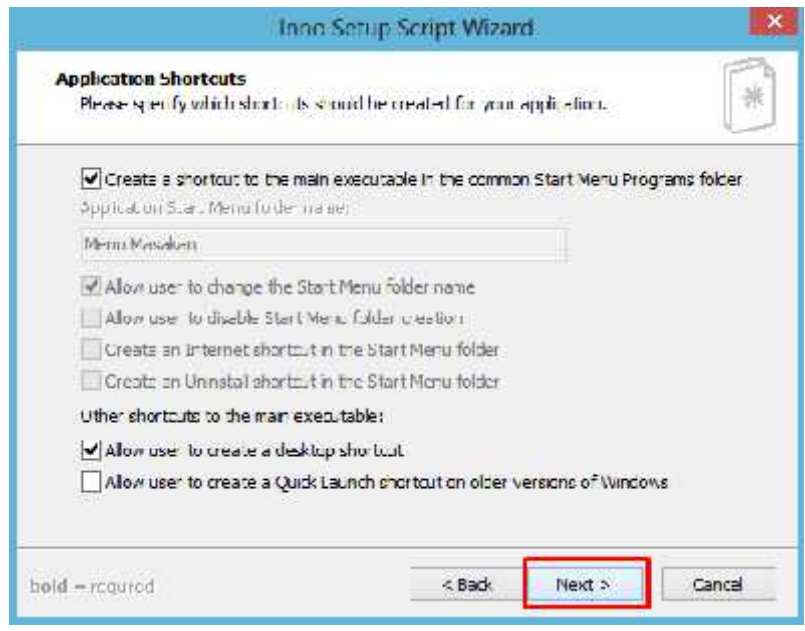

Gambar 5.32 Spesifikasi *shortcut* aplikasi

Tahapan berikutnya adalah pengisian dokumentasi aplikasi jika mempunyai lisensi, informasi file sebelum instalasi dan sesudah instalasi, untuk tahapan saat ini dikosongkan terlebih dahulu dan lanjutkan dengan klik tombol **Next** seperti pada gambar 5.33 berikut ini

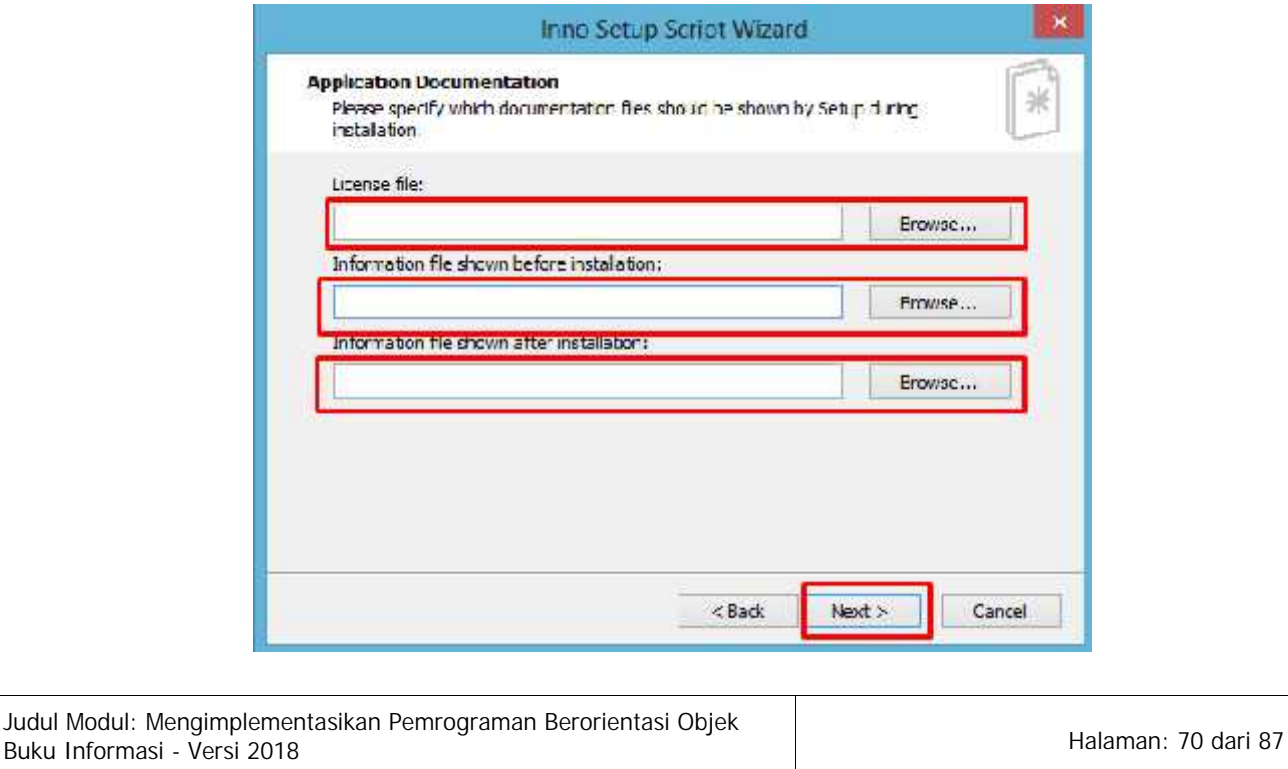

Gambar 5.33 Dokumentasi Aplikasi

Proses berikutnya adalah pemilihan Bahasa yang dipakai pada saat proses instalasi, sebagai bahasa *default* adalah menggunakan Bahasa Inggris, dan lanjutkan dengan klik tombol **Next** seperti pada gambar 5.34 berikut ini

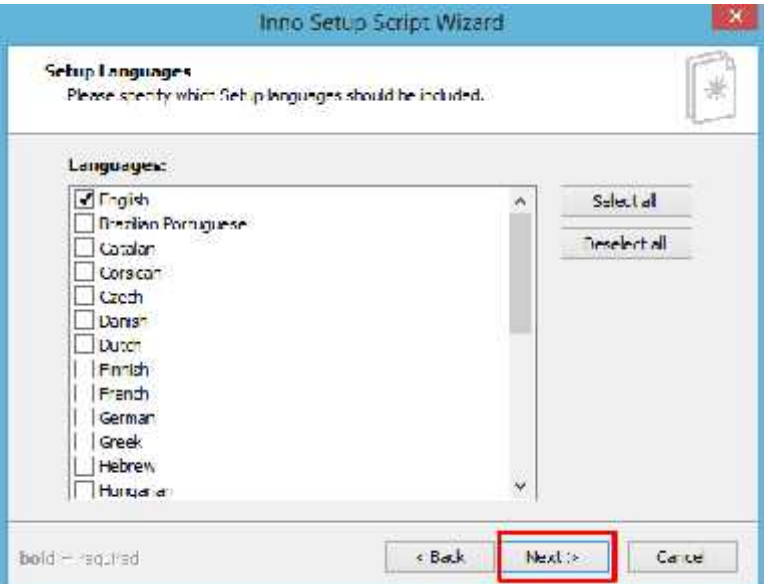

Gambar 5.34 Pemilihan Bahasa

Tahapan selanjutnya adalah menentukan letak hasil dari pembuatan *installer* dan lanjutkan dengan klik tombol **Next** seperti pada gambar 5.35 berikut ini

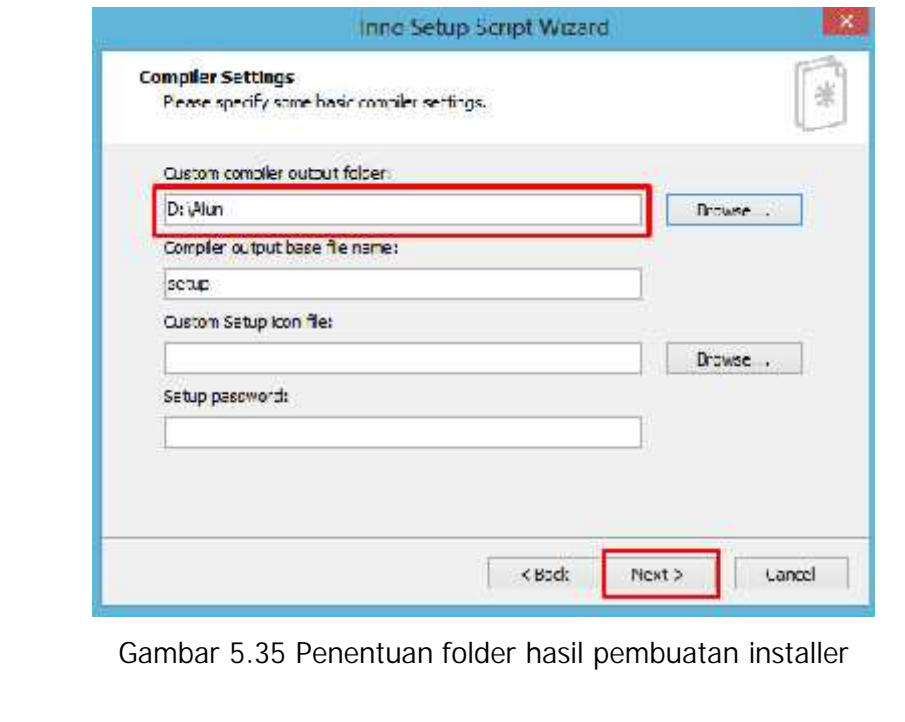

Kemudian lanjutkan dengan klik tombol **Yes** untuk melakukan proses kompilasi *script* untuk pembuatan *file installer* seperti pada gambar 5.36 berikut ini

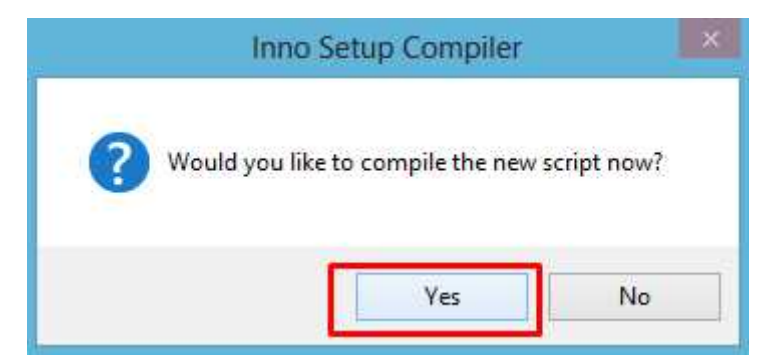

Gambar 5.36 *Dialog* kompilasi *script*

Jika proses berhasil maka pada folder output yang telah diisikan akan terbuat *file* secara otomatis *file* **setup.exe**. *Double* klik *file* tersebut untuk melakukan instalasi program.

- **B. Keterampilan yang diperlukan dalam Membuat Program Object Oriented Dengan Interface Dan Paket**
	- 1. Mengidentifikasi penggunaan *Inheritance*
	- 2. Menulis *class* 2 (dua) atau lebih pada file yang berbeda.
	- 3. Mengorganisasikan *Super class* dan *Sub class.*
	- 4. Mengimplementasikan *polymorphism*
	- 5. Mengimplementasikan *overrding method* dan *overloading method.*
	- 6. Menggunakan *keyword super*
	- 7. Mengoperasikan *software* IDE (*Integrated Development Environment*) untuk bahasa pemrograman JAVA seperti Netbeans, GEL, Eclipse dan lain-lain
	- 8. Melakukan instalasi dan menjalankan *software* EXE4J.
	- 9. Melakukan instalasi dan menjalankan *software* Inno Setup.

**C. Sikap kerja yang diperlukan dalam Membuat Program Object Oriented Dengan Interface Dan Paket** Harus bersikap secara:

1. Cermat dan teliti dalam mengorganisasikan *super class* dan *sub class*

- 2. Sering melakukan uji coba kode program.
- 3. Sesuai dengan kaidah penulisan sintaks bahasa pemrograman JAVA.
- 4. Berpikir analitis serta evaluatif waktu melakukan uji coba kode program.

# **BAB VI MENGKOMPILASI PROGRAM**

- **A. Pengetahuan yang Diperlukan dalam Mengkompilasi Program**
- **1. Perbaikan Kesalahan**

Sebuah program yang muncul pesan kesalahan atau *error* adalah hal yang wajar pada dunia pemrograman. Semakin kompleks dan besar skala program maka akan semakin banyakj kemungkinan terjadinya *error*. Hampir tidak ada satupun program yang tidak memiliki *error,* semua dikarenakan keterbatasan manusia sebagai pembuatnya. Melihat kenyataan tersebut yang dapat dilakukan oleh seorang *programmer* adalah berusaha untuk mencari kesalahan-kesalahan tersebut baik kesalahan besar ataupun kecil untuk diperbaiki terus menerus, melakukan *update* program dengan tujuan untuk meminimalisir sebuah *error* pada program. Bayangkan jika kesalahan menuliskan hasil *output* 1000 menjadi 100, sudah pasti hal tersebut akan mengganggu kinerja dari penggunanya. Untuk mengenali kesalahan-kesalahan tersebut maka setidaknya seorang *programmer* mengetahui jenis-jenis kesalahan program. Secara garis besar *error* pada program dibagi menjadi 3 (tiga) yaitu

a. *Syntax Error*

Kesalahan yang paling sering ditemukan pada saat membuat program adalah kesalahan sintaks atau *Syntax Error*, dimana perintah atau *statement* yang diketikkan menyalahi aturan pengkodean yang dimiliki oleh bahasa pemrograman yang digunakan.

Sebuah bahasa pemrograman memiliki aturan pengkodean tersendiri yang harus dipatuhi, sebagai contoh pada bahasa pemrograman JAVA, setiap *statement* diwajibkan diakhiri dengan tanda titik koma (;). Jika tidak dituliskan, maka program akan menampilkan pesan *Syntax Error* pada saat dijalankan. Setiap

bahasa pemrograman memiliki *keyword*, yaitu perintah-perintah baku yang digunakan. Sebagai contoh, *keyword* yang umum adalah kondisi *if*, perulangan *for* atau *while*, penulisan fungsi dan lambang aritmatika seperti modulus, pangkat, dan lain-lain. Kesalahan penulisan *keyword* juga merupakan Syntax Error. Kesalahan penulisan parameter pada sebuah *function* atau *procedure* juga termasuk dalam kategori *Syntax Error*, misalnya jika *function* yang digunakan memerlukan parameter sementara *programmer* lupa menuliskan parameter tersebut. *Syntax Error* merupakan jenis kesalahan yang paling sering ditemui, tetapi juga pada umumnya paling mudah untuk ditanggulangi. *Syntax Error* cukup mudah diketahui karena setiap bahasa pemrograman yang digunakan akan menampilkan pesan kesalahan dan menunjukkan baris kesalahan dengan tepat. Pada beberapa bahasa pemrograman, disediakan fasilitas *Auto Syntax Check*, dimana akan muncul sebuah pesan peringatan ketika mengetikkan sintaks yang salah.

b. *Run-time Error*

Jenis kesalahan *Run-time Error* terjadi ketika kode program melakukan sesuatu yang tidak dimungkinkan. Contohnya pada saat sebuah aplikasi mencoba mengakses *file* yang tidak terdapat dalam media penyimpanan, atau terjadi kesalahan alokasi ruang memori. Terkadang *Run-time Error* terjadi karena berbagai aspek dan tidak selalu karena kesalahan pemrograman, sebagai contoh jika *programmer* sengaja menghapus beberapa *file* penting yang digunakan oleh suatu aplikasi, maka terdapat kemungkinan akan terjadi *Run-time Error* pada saat aplikasi tersebut dijalankan. *Runtime Error* menyebabkan sebuah pogram akan langsung berhenti. Walaupun demikian, pencegahan semaksimal mungkin dengan memberikan validasi dan pesan yang *user-friendly* saat terjadi kesalahan pada aplikasi, akan sangat membantu untuk

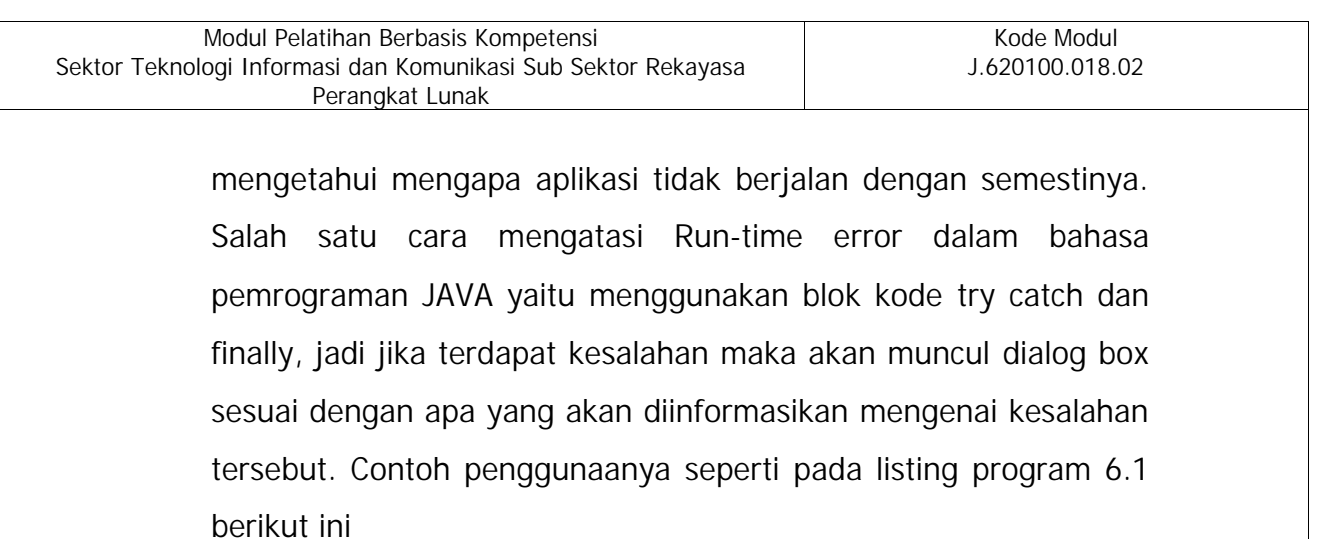

```
import javax.swing. ::
public class KoreksiKesalahan (
    public statis vaid main (String []args) [
        String bilanganl - JOptionPane, showPhoutDialeg("Thisen Ri al Bilangan 1-1;
        (buring bilangan2 = dQpLionPane.showTopubD)#1ag(")=Team N = B = htmpsn = 1);
        Tri has [] = [nieger.parsern[[(bilangan]) / Integer.parsern[(b) \angan2];
        JOptionFane.showWessageDiaiog(
                nutt "Allit" - billingant + " dibagi Herman " + bilangan2 - "=" - hari 03:
   \mathbf{1}\boldsymbol{\delta}
```
*Listing* 6.1 Contoh program sederhana

Contoh program sederhana pada *listing* 6.1 adalah berfungsi untuk menghitung pembagian 2(dua) bilangan. Program tersebut tidak mengalami kesalahan sintaks, karena terbukti bahwa program tersebut dapat dikompilasi dan dijalankan, selain itu juga tidak terdapat kesalahan logika *(logical error),* karena ketika program diisikan bilangan1 dengan nilai 60 dan bilangan2 dengan nilai 5 maka hasil *output* yang tampil adalah 12 seperti pada gambar 6.1 berikut ini

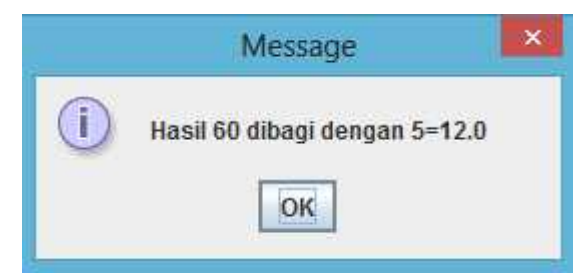

Gambar 6.1 Hasil *output* program pembagian

Akan tetapi program tersebut mengalami *Run-time Error* ketika nilai pada bilangan2 diisikan dengan angka 0(nol), seperti pada gambar 6.2, karena dalam operasi aritmatika tidak diijinkan melakukan pembagian dengan 0(nol)

Exception in thread "main" java.lang.Arithmeticixcaption: / by zero et KoreksiKesslahan.main (KoreksiKesalahan, java:13) C.\Users\USERR\AppDate\Lucal\NetBeans\Cathe\8.2\erscutor=snippets\run.anl.53. Java returned. 1 BULLD FAILED (total time: 5 seconds)

Gambar 6.2 Output hasil pembagian dengan bilangan 0

Untuk mengatasi hal tersebut seorang *programmer* perlu memperbaiki *Runtime Error* dengan menggunakan blok *try catch* dan *finally* seperti pada *listing* 6.2 berikut ini

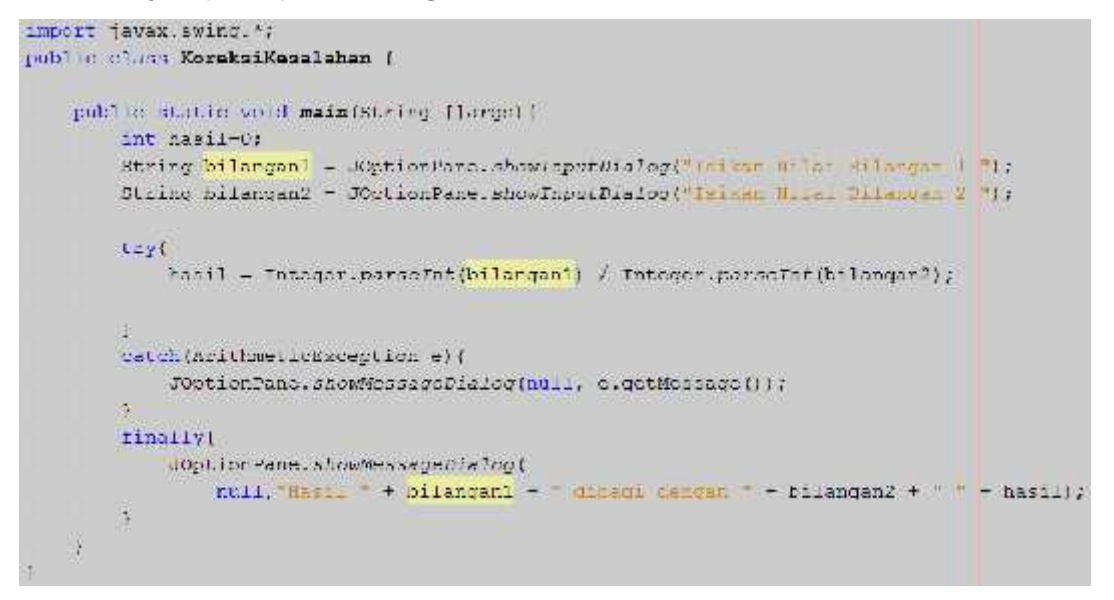

*Listing* 6.2 Perbaikan kesalahan program

Program tersebut ketika dijalankan dan bilangan2 diisikan dengan nilai 0(nol) maka akan muncul pesan kesalahan **"/ by zero"** seperti pada gambar 6.3 berikut ini

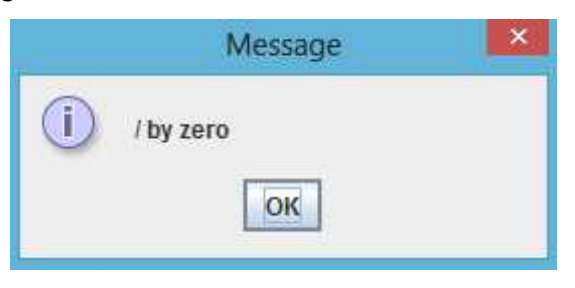

Gambar 6.3 Pesan kesalahan dari sistem

Ataupun dapat digantikan pesan kesalahan sesuai apa yang diinginkan dengan menuliskan program pada bagian *catch.*

*c. Logical Error*

*Logical Error* merupakan jenis kesalahan yang cukup sulit untuk ditemukan penyebabnya. Karena aplikasi yang mengandung *Logical Error* berjalan tanpa pesan kesalahan, tetapi mengeluarkan hasil yang tidak diharapkan, misalnya jika aplikasi program menghasilkan perhitungan yang salah. *Logical Error* baru dapat diketahui setelah dilakukan *testing* dan meninjau hasilnya. *Logical Error* dapat diperbaiki dengan memeriksa alur program dan nilai variabel yang dihasilkan.

**2. Program** *Debugging*

Sebuah *error* pada aplikasi disebut dengan istilah *bug*, atau dalam Bahasa Inggris berarti kutu atau binatang kecil. Konon istilah *bug* muncul karena ditemukannya binatang kecil yang menyebabkan kerusakan pada sebuah komputer tabung pada tahun 1945. *Bug* aplikasi terdapat pada kode program, yang dapat mengganggu kenyamanan pengguna aplikasi. Pada tingkat tertentu, keberadaan *bug* cukup memberikan efek yang besar.

Mungkin belum melupakan saat dimana orang ramai membicarakan **"Y2K Bug"** atau *bug* tahun 2000, atau munculnya istilah **"Blue screen of Death"** pada sistem operasi Windows, atau **"Kernel Panic"** pada sistem operasi Linux, semua contoh tersebut menunjukkan sebuah *bug* serius dapat mengakibatkan dampak negatif yang cukup besar.

Proses mencari penyebab *bug* disebut dengan *debugging*, yang juga merupakan tugas programer setelah menerima laporan *bug*. Walaupun demikian, jangan menjadikan pekerjaan sebagai pencari *bug*, untuk itu hanya ada satu cara, minimalkan *bug* pada aplikasi yang dibuat. Apa yang harus dilakukan untuk menghindari jenis-jenis kesalahan yang

telah disebutkan di atas. Bisa jadi tidak ada program yang sempurna, tetapi selalu ada cara untuk mengatasi atau menghindari kesalahan semaksimal mungkin.

a. Selalu Deklarasikan Variabel

*Syntax Error*, bahkan *Logical Error*, mungkin terjadi jika terdapat penulisan variabel yang salah. Sebaiknya mendeklarasikan variabel yang digunakan walaupun bisa jadi bahasa pemrograman yang digunakan mengijinkan untuk tidak melakukan deklarasi variabel. Visual Basic merupakan salah satu bahasa pemrograman yang mengijinkan penggunaan variabel tanpa deklarasi, walaupun demikian disarankan tetap menggunakan deklarasi variabel. Hal tersebut akan memperkecil kesalahan penulisan variabel. Masih dengan contoh Visual Basic yang dapat menambahkan perintah **Option Explicit** pada program untuk mencegah kesalahan tulis pada variabel, jika terdapat variabel yang belum dideklarasikan, maka Visual Basic akan menampilkan pesan kesalahan. Sebaiknya memiliki suatu skema standard untuk pemberian nama variabel dan konsisten dengan penggunaannya. Contohnya berikan nama variabel diawali dengan huruf s jika bertipe data string, misalnya sResult, sTemp, dan lain-lain. Pada Visual Basic maupun beberapa bahasa pemrograman lain yang berorientasi object, kita dapat mendeklarasikan variabel dengan tipe data object. Terdapat berbagai jenis macam object yang dikenal, dan sebaiknya menuliskannya dengan lengkap object yang dimaksud. Misalnya object ListBox, Label, dan lain-lain.

b. Gunakan Variabel Lokal

Sangat disarankan agar selalu menggunakan variabel lokal. Salah satu manfaatnya adalah jika terjadi kesalahan program (terutama *Logical Error*), maka penyebab kesalahan dan solusinya akan lebih mudah ditemukan. Hal ini dikarenakan variabel lokal memiliki ruang lingkup penggunaan yang lebih kecil dibandingkan variabel global, yang dapat diakses oleh procedure yang mana

saja. Penggunaan variabel global, sering menimbulkan kerancuan dan memperbesar kemungkinan terjadinya kesalahan tanpa disadari.

c. Kenali Jenis *Bug*

*Bug* yang timbul pada sebuah aplikasi memiliki karateristik. Karena itu selalu baca dan perhatikan baik-baik pesan kesalahan yang timbul. Beberapa jenis *bug* berdasarkan karakteristiknya adalah sebagai berikut:

i. *Divide By Zero*.

Jika pada sebuah pembagian, pembagi bernilai 0, maka program akan terhenti dan mengalami error.

ii. *Infinite Loop*.

Pengertian loop adalah perulangan, yang sering digunakan dalam teknik pemrograman. Penggunaan loop yang salah dapat mengakibatkan program menjalankan sebuah procedure tanpa akhir.

iii. *Arithmatic overflow or Underflow*.

*Overflow* terjadi saat sebuah perhitungan menghasilkan nilai yang lebih besar daripada nilai yang dapat ditampung oleh media/variabel penyimpan. Sementara *underflow* merupakan kebalikannya. Pada perhitungan aritmatik, hal ini sering ditemukan dan menjadi masalah.

*iv. Exceeding Array Bounds.*

*Array* merupakan variabel berdimensi yang memiliki indeks. Saat program mengakses indeks diluar *array* yang ditentukan, maka akan mengakibatkan *error*.

v. Access Violation.

Hal yang terjadi saat sebuah proses mencoba melewati batas yang diijinkan oleh sistem. Misalnya menulis sebuah nilai pada alamat *memory*, segmen, atau media yang diproteksi.

*vi. Memory Leak.*

Penggunaan *memory* yang tidak diinginkan, dapat terjadi karena program gagal melepaskan *memory* yang sudah tidak digunakan.

*vii. Stack Overflow or Underflow.*

*Stack* merupakan struktur data dengan prinsip LIFO (*Last In First Out),* pada program dapat mengimplementasikan logika *stack* untuk suatu tujuan. Tetapi jika *stack* melebihi atau dibawah nilai yang diijinkan oleh program, maka akan timbul kesalahan *Stack Overflow/Underflow*.

*viii. Buffer Overflow.*

*Buffer* merupakan tempat penyimpanan sementara dalam teknik pemrograman. *Buffer Overflow* terjadi jika menyimpan terlalu banyak data yang tidak dapat ditampung oleh *buffer* yang disediakan.

*ix. Deadlock.*

Merupakan suatu kondisi dimana dua atau lebih proses saling menunggu satu sama lain untuk menyelesaikan prosesnya, dan tidak satupun dari proses tersebut yang selesai. *Problem deadlock* sering ditemukan pada *multiprocessing*.

*x. Off By One Error.*

Merupakan istilah untuk menggambarkan perulangan yang terlalu banyak atau terlalu sedikit. Misalnya perulangan yang dikehendaki adalah lima kali, tetapi kenyataan yang terjadi aplikasi mengulang proses tersebut sebanyak empat kali atau enam kali. Kesalahan ini pada umumnya terjadi karena kesalahan logika penulisan kode pada proses perulangan.

xi. Berikan Komentar

Jangan kuatir kode program dipenuhi oleh komentar. Karena akan lebih mudah bagi *programmer* untuk mempelajari lagi kode-kode program yang pernah dibuat dengan membaca komentar. Dengan mengerti kode program dengan baik, maka akan menjadi lebih mudah jika pada suatu saat

terdapat Logical Error yang membutuhkan analisa ulang kode program.

xii. Gunakan *Log File*

Informasi proses yang dijalankan aplikasi dan tersimpan pada sebuah *log file* (dapat berupa file text atau table) dapat menjadi informasi yang sangat berguna untuk menganalisa *bug* yang mungkin terjadi. Terutama informasi yang menjelaskan apa yang terjadi sebelum, selama, dan sesudah *bug* terjadi. Untuk menghindari *log file* yang terlalu besar, yaitu dapat memisahkan *log file* terbagi menjadi *log* untuk komponen-komponen utama pada aplikasi. Jangan lupa untuk selalu mencatat waktu (*timestamp*) pada setiap *record*, dan pastikan dapat menghapus atau melakukan backup pada log file secara periodik.

xiii. Validasi

Tidak semua orang mematuhi aturan yang diterapkan pada aplikasi, karena itu *programmer* harus melakukan validasi untuk data yang dimasukkan oleh pengguna. Misalnya pada suatu form pendaftaran, sebaiknya melakukan validasi untuk *input* yang tidak boleh kosong (*mandatory/required fields*), melakukan pembatasan karakter, dan validasi huruf/angka yang diperlukan.

xiv. Mengenal Environment

Saat mengetikkan kode program, menjalankannya, atau melakukan *debug* pada program, maka terdapat *environment* yang berbeda-beda. Terdapat 3 *environment* yang umum dikenal, yaitu:

*a. Design Time.*

Aplikasi yang dikerjakan dilakukan pada saat design time.

*b. Run Time.*

Saat menjalankan aplikasi.

*c. Break Mode.*

Environment saat melakukan proses debug atau melihat kode program saat program tersebut dijalankan, dapat melihat alur program dan perubahan nilai pada variabel, sehingga dapat menelusuri kesalahan yang terjadi. *Break Mode* terletak diantara *Design Time* dan *Run Time*.

Untuk melakukan *debugging* pemrograman JAVA menggunakan *editor* Netbeans yaitu dengan melakukan *double* klik pada baris kode yang dicurigai terdapat kesalahan, sehingga akan muncul tanda kotak berwarna merah, seperti pada gambar 6.4 berikut ini

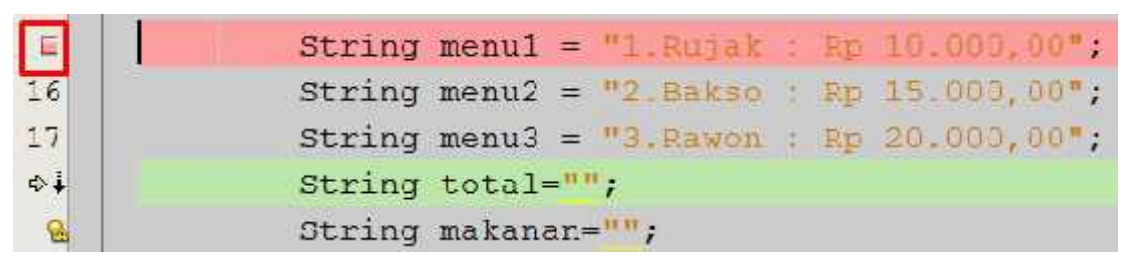

Gambar 6.4 Proses *debugging*

Kemudian pilih menu **Debug Step Into/Step Over** atau dengan menggunakan *shortcut* **F7** *atau* **F8** seperti pada gambar 6.5 berikut ini

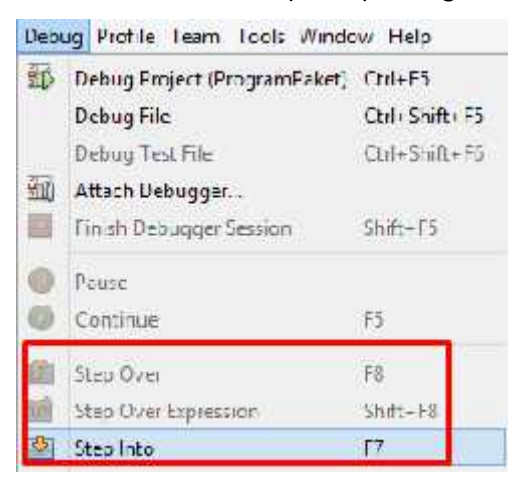

Gambar 6.5 Menu Debugging

Kemudian perhatikan tampilan *output* program dibagian bawah *editor,* dari tampilan tersebut dapat mengetahui perubahan nilai *variabel, method, stack, watch* dan lain-lain untuk membantu proses *debugging* seperti pada gambar 6.6 berikut ini

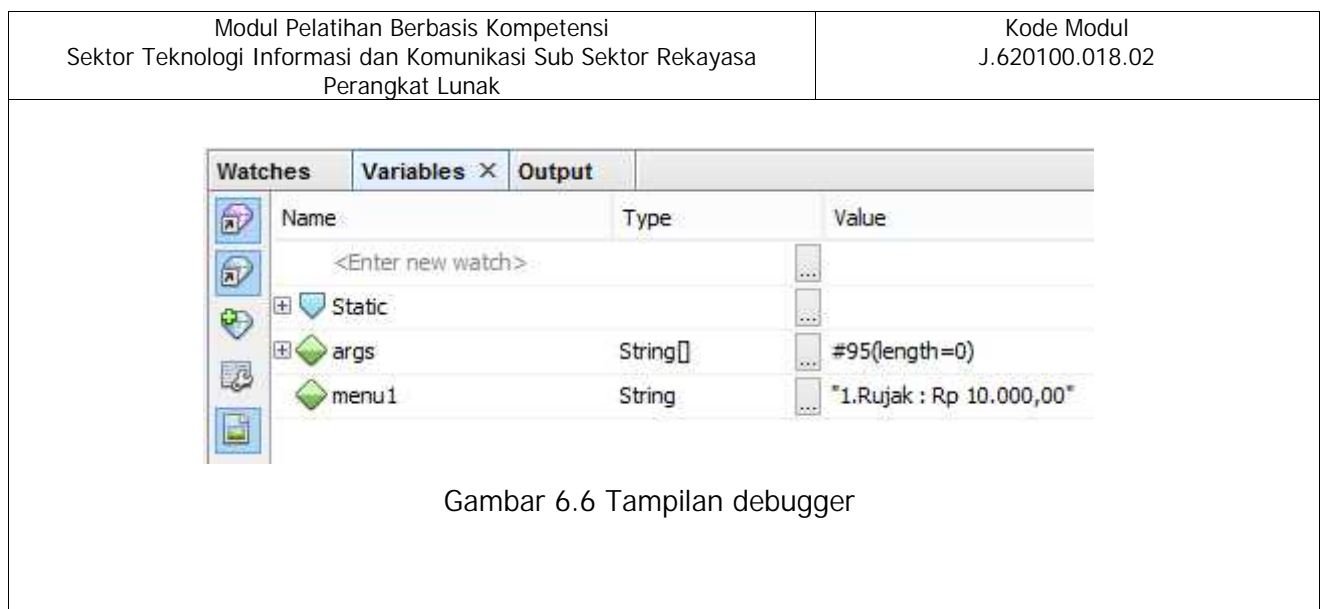

- **B. Keterampilan yang diperlukan dalam Mengkompilasi Program**
	- 1. Identifikasi jenis-jenis kesalahan pada program.
	- 2. Mengoperasikan *software* IDE (*Integrated Development Environment*) untuk bahasa pemrograman JAVA seperti Netbeans, GEL, Eclipse dan lain-lain
	- 3. Melakukan instalasi dan menjalankan *software* EXE4J.
	- 4. Melakukan instalasi dan menjalankan *software* Inno Setup.
- **C. Sikap kerja yang diperlukan dalam Mengkompilasi Program** Harus bersikap secara:
	- 1. Cermat dan teliti dalam menganalisis kode program.
	- 2. Tekun dalam proses pemahaman sintaks.
	- 3. Sesuai dengan kaidah-kaidah bahasa pemrograman.
	- 4. Berpikir analitis serta evaluatif ketika melakukan *trial and error*.
	- 5. Giat dalam mencari *bugs* dan memperbaikinya.

## **DAFTAR PUSTAKA**

- **A. Buku Referensi**
	- a. Eck, David dan Smith, Introduction to Programming Using Java, Geneva New York, Seventh Edition Version 7.0 August 2014
	- b. Downey and Mayfield, Think Java ,Green Tea Press, Needham USA, 2016
	- c. Wicaksono, Seri Penuntun praktis Dasar-dasar Pemrograman Java 2, Penerbit PT Elex Media Komputindo Kelompok Gramedia JAKARTA, 2002
- **B. Referensi Lainnya**
	- **a.** *Netbeans Documentaion,* alamat url :*https://netbeans.org/kb/,* diakses pada tanggal 18 Februari 2018

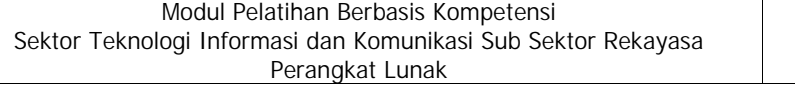

## **DAFTAR ALAT DAN BAHAN**

#### **A. Daftar Peralatan/Mesin**

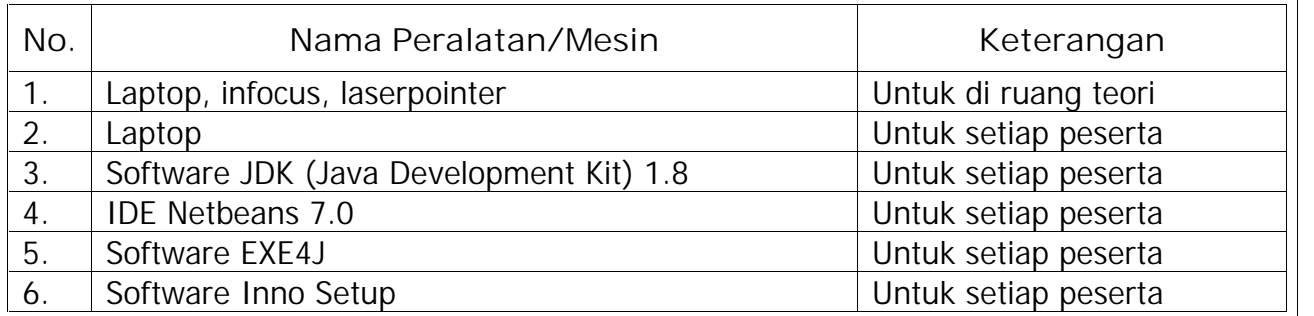

### **B. Daftar Bahan**

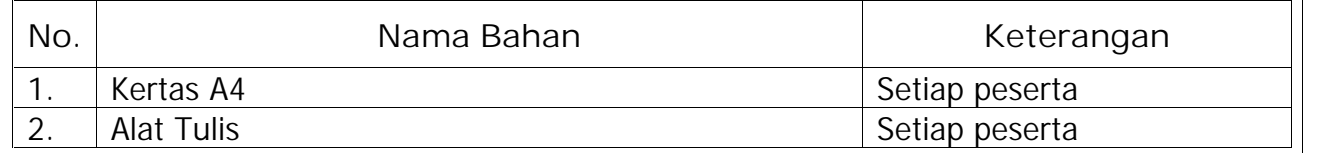

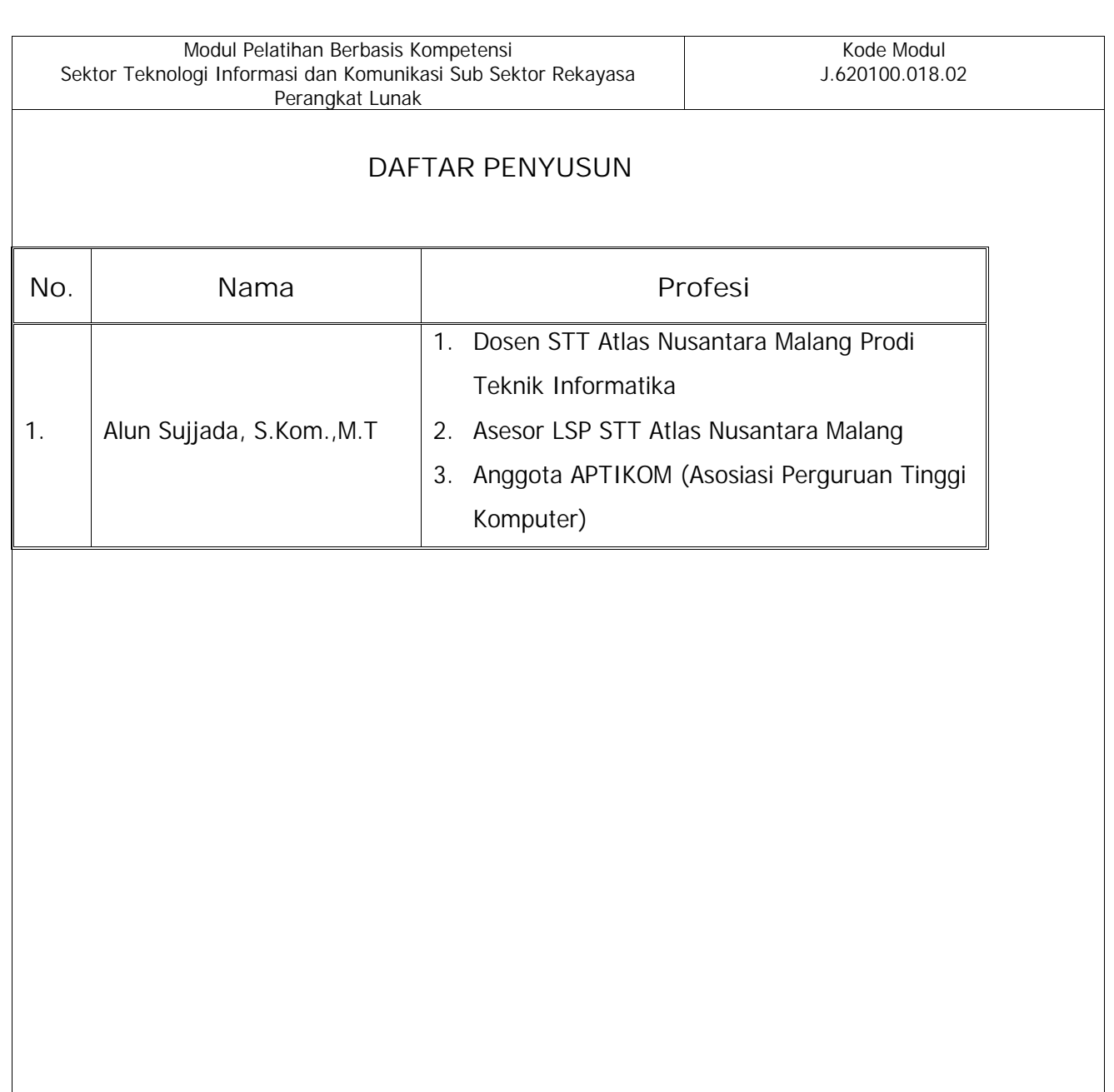

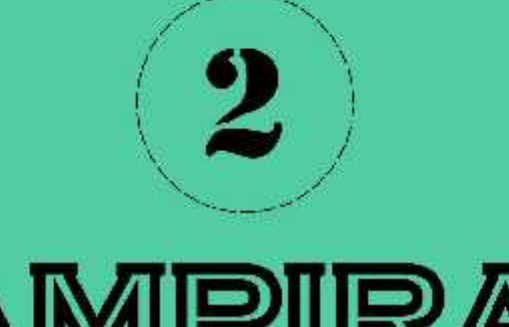

# LAMPIRAN **BUKU KERJA**

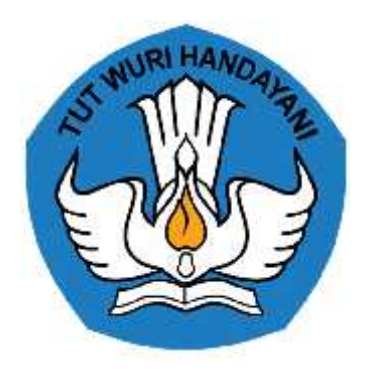

# **BUKU KERJA**

# **MENGIMPLEMENTASIKAN PEMROGRAMAN BERORIENTASI OBJEK J.620100.018.02**

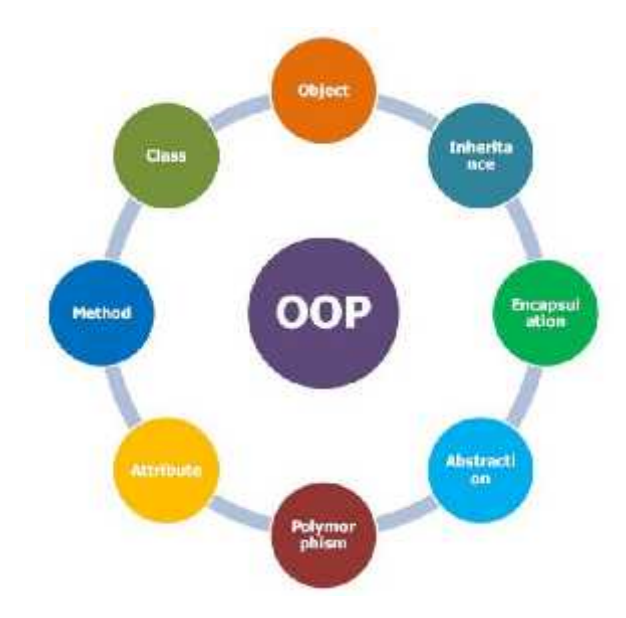

KEMENTERIAN PENDIDIKAN DAN KEBUDAYAAN R.I. **DIREKTORAT JENDERAL GURU DAN TENAGA KEPENDIDIKAN** LEMBAGA PENGEMBANGAN DAN PEMBERDAYAAN PENDIDIK DAN TENAGA KEPENDIDIKAN BIDANG KELAUTAN, PERIKANAN, DAN TEKNOLOGI INFORMASI DAN KOMUNIKASI GOWA

## **PENJELASAN UMUM**

Pengembangan Keprofesian Berkelanjutan berbasis kompetensi mengharuskan proses pelatihan memenuhi unit kompetensi secara utuh yang terdiri atas pengetahuan, keterampilan, dan sikap kerja. Dalam buku informasi **Mengimplementasikan Pemrograman Berorientasi Objek** telah disampaikan informasi apa saja yang diperlukan sebagai pengetahuan yang harus dimiliki untuk melakukan praktik/keterampilan terhadap unit kompetensi tersebut. Setelah memperoleh pengetahuan dilanjutkan dengan latihan-latihan guna mengaplikasikan pengetahuan yang telah dimiliki tersebut. Untuk itu diperlukan buku kerja **Mengimplementasikan Pemrograman Berorientasi Objek** ini sebagai media praktik dan sekaligus mengaplikasikan sikap kerja yang telah ditetapkan karena sikap kerja melekat pada keterampilan. Adapun tujuan dibuatnya buku kerja ini adalah:

- 1. Prinsip pelatihan berbasis kompetensi dapat dilakukan sesuai dengan konsep yang telah digariskan, yaitu pelatihan ditempuh elemen kompetensi per elemen kompetensi, baik secara teori maupun praktik;
- 2. Prinsip praktik *dapat dilakukan setelah dinyatakan kompeten teorinya* dapat dilakukan secara jelas dan tegas;
- 3. Pengukuran unjuk kerja dapat dilakukan dengan jelas dan pasti.

Ruang lingkup buku kerja ini meliputi pengerjaan tugas-tugas teori dan praktik per elemen kompetensi dan kriteria unjuk kerja berdasarkan SKKNI Subgolongan Pemrograman. Ruang lingkup buku kerja ini meliputi pengerjaan tugas-tugas teori dan praktik per elemen kompetensi dan kriteria unjuk kerja berdasarkan SKKNI Subgolongan Pemrograman.

## **DAFTAR ISI**

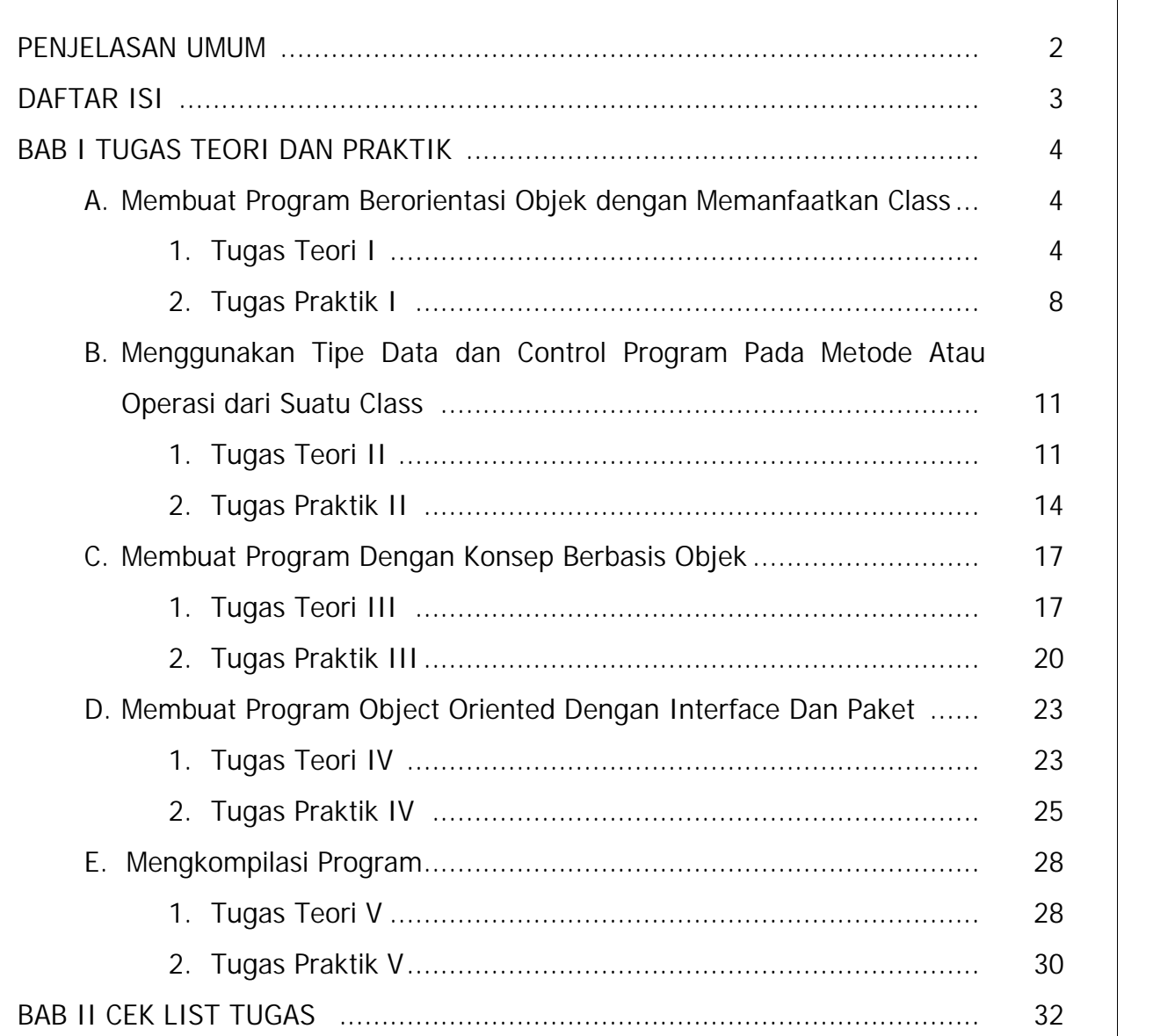

## **BAB I**

## **TUGAS TEORI DAN PRAKTIK**

- **A. MEMBUAT PROGRAM BERORIENTASI OBJEK DENGAN MEMANFAATKAN CLASS**
- **1. Tugas Teori I**

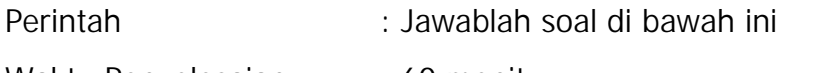

Waktu Penyelesaian : 60 menit

Soal in the set of the set of the set of the set of the set of the set of the set of the set of the set of the

- 1. Jelaskan apa yang dimaksud dengan *class* dan *object* !
- 2. Sebutkan ada berapa jenis *method* dan jelaskan!
- 3. Berdasarkan gambar berikut ini, jelaskan masing-masing bagian sesuai dengan nomor yang ada!

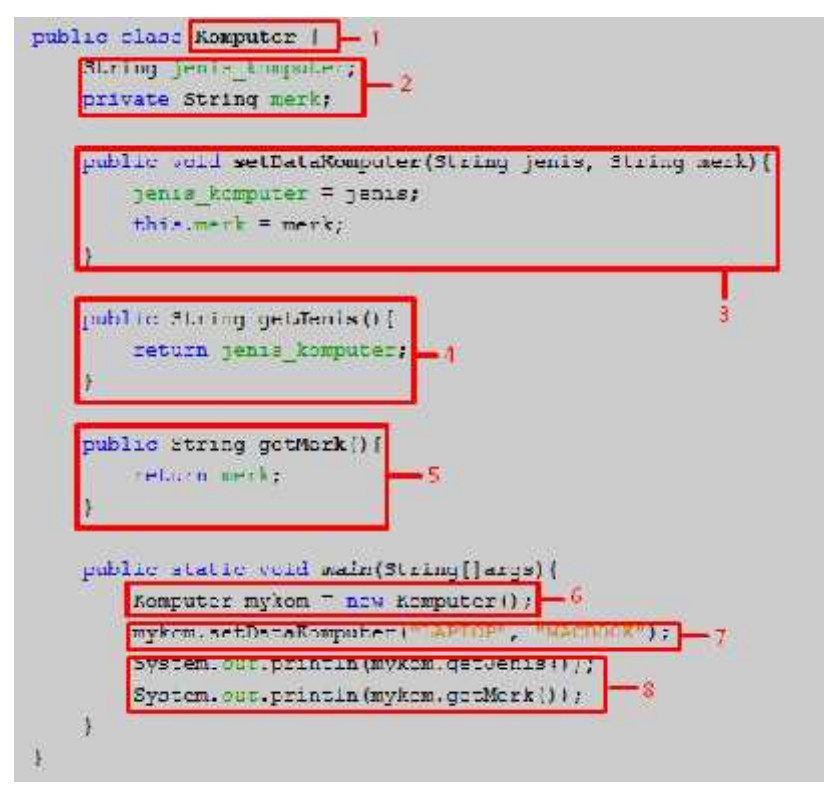

4. Tuliskan perbaikan pada kode program berikut ini, agar kode program tersebut dapat di*compile* sehingga program akan berjalan dengan benar!

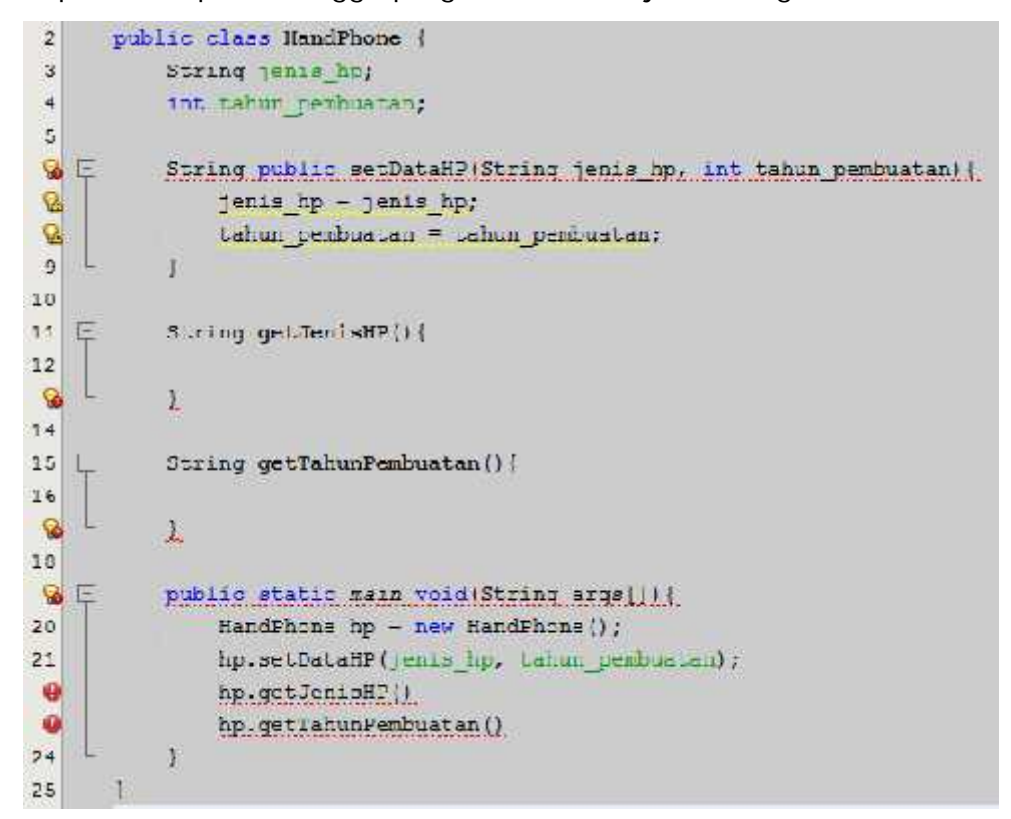

5. Sebutkan dan jelaskan ada berapa macam-macam jenis variabel !

Jawaban:

- 1. *Class* merupakan cetak biru *(blue print)* yang didalamnya terdapat atribut *(*variabel*)* dan behavior *(method).* Object adalah hasil *instance* dari *class,* sehingga setiap *object* yang diciptakan dari *class* akan memiliki semua atribut dan *method* yang dimiliki oleh *class* sesuai dengan hak akses *modifier.*
- 2. *Method* terbagi menjadi 2(dua) jenis yaitu *getter method* dan *setter method. Getter* digunakan untuk mengambil nilai variabel sehingga membutuhkan nilai balik (*return value)* dan tidak membutuhkan parameter, sedangkan *setter* digunakan untuk memberikan nilai pada variabel sehingga membutuhkan parameter, menggunakan *keyword void* dan tidak membutuhkan nilai balik (*return value).*
- 3. No. 1 adalah Nama dari *class* program

```
Modul Pelatihan Berbasis Kompetensi
                                                                 Kode Modul
Sektor Teknologi Informasi dan Komunikasi Sub Sektor Rekayasa
                                                               J.620100.018.02
                 Perangkat Lunak
             No. 3 adalah Setter method dengan 2(dua) parameter.
             No. 4 adalah Getter method dengan nilai balik berupa String
             No. 5 adalah Getter method dengan nilai balik berupa String
             No. 6 adalah proses pembuatan objek mykom dari class Komputer
             No. 7 adalah proses pemanggilan setter method
             No. 8 adalah proses pemanggilan getter method untuk dicetak pada
             layer monitor.
         4. public class HandPhone [
                  String jenis hp;
                 int tahun pembuatan;
                 public void setDataHP(String jenis hp, int tahun pembuatan) {
                      This. jenis hp = jenis hp;
                      this.tahun pembuatan = tahun pembuatan;
                 J.
                  String getJenisHP () {
                      return jenis hp;
                  \ddaggerint getTahunPembuatan(){
                     return getTahunPembuatan();
                 d.
                 public static void main(String args[]) {
                     HandPhone hp = new HandPhone ();
                     hp.setDatanP("SAMSONG", 2018);
                     hp.getJenisHP();
                     hp.getTahunPembuatan ();
              ĵ
         5. Variabel terbagi menjadi 2 (dua) yaitu class variabel / member
             variabel. Class variabel adalah dimiliki oleh class, dimana
             deklarasinya diletakkan didalam class, sehingga variabelnya akan
             dapat diakses oleh semua method dan minimal didalam class yang
```
mendefinisikannya. Sedangkan *local* variabel adalah dimiliki oleh *method*, dimana deklarasinya diletakkan didalam *method,* sehingga variabelnya hanya dapat diakses didalam *method* yang mendeklarasikannya sendiri.

**Lembar Evaluasi Tugas Teori Membuat Program Berorientasi Objek Dengan Memanfaatkan Class**

Semua kesalahan harus diperbaiki terlebih dahulu sebelum ditandatangani.

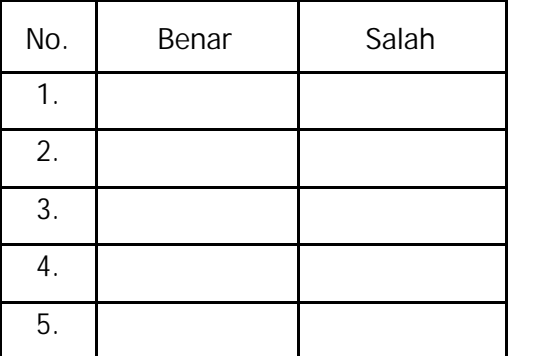

Apakah semua pertanyaan Tugas Teori **Membuat Program Berorientasi Objek Dengan Memanfaatkan Class** dijawab dengan benar dengan waktu yang telah ditentukan?

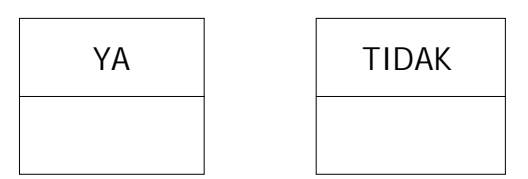

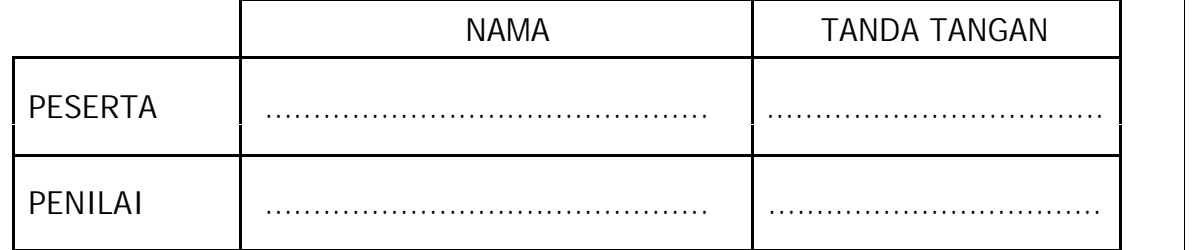

Catatan Penilai:
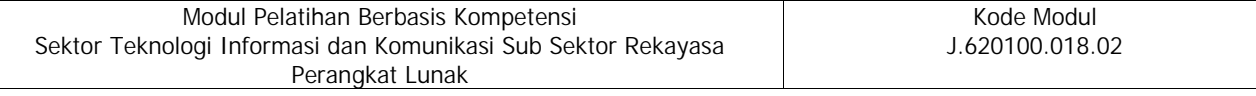

- **2. Tugas Praktik I**
	- a. Elemen Kompetensi : Membuat Program Berorientasi Objek dengan Memanfaatkan *Class*
	- b. Waktu Penyelesaian : 60 menit
	- c. Capaian Unjuk Kerja :

Setelah menyelesaikan tugas Membuat Program Berorientasi Objek dengan Memanfaatkan *class*, maka peserta mampu:

- 1) Membuat program dengan menggunakan *class*
- 2) Membuat fungsi dan prosedur sebagai properti dari *class*
- 3) Mengelola hak akses dari tipe data

#### d. Daftar Alat/Mesin dan Bahan :

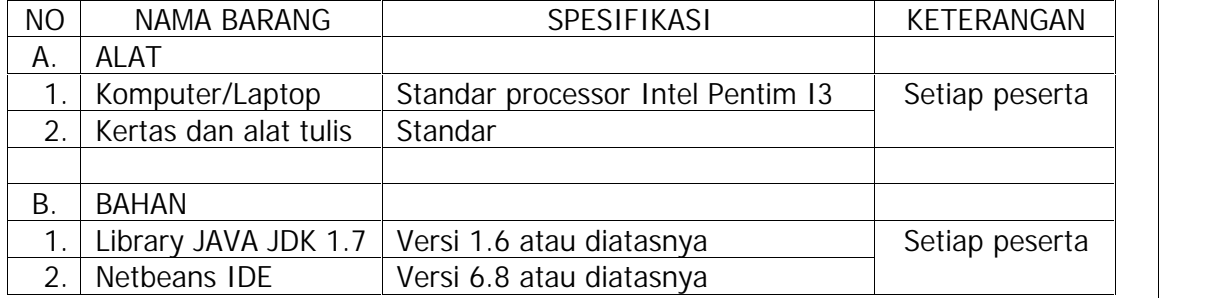

- e. Indikator Unjuk Kerja (IUK):
	- 1) Mampu membuat program dengan menggunakan *class*
	- 2) Mampu membuat fungsi dan prosedur sebagai property dari *class*
	- 3) Mampu mengelola hak akses dari tipe data
- f. Keselamatan dan Kesehatan Kerja

Keselamatan dan kesehatan kerja yang perlu dilakukan pada waktu melakukan praktik kerja ini adalah:

- 1) Memposisikan sikap badan tegak, mengatur jarak pandang terhadap layar monitor
- 2) Waktu menggunakan komputer, printer, dan alat lainnya mengikuti petunjuknya masing-masing yang sudah ditetapkan.
- g.Standar Kinerja
	- 1) Dikerjakan selesai tepat waktu, waktu yang digunakan tidak lebih dari yang ditetapkan.
- 2) Toleransi kesalahan 5% dari hasil yang harus dicapai, tetapi bukan pada kesalahan kegiatan kritis.
- h.Tugas

Abstraksi Tugas Praktik I

Terdapat sebuah class dengan nama "Baju", rancanglah bentuk diagram *class* untuk memodelkan kedalam pemrograman berorientasi objek. Kemudian berdasarkan rancangan tersebut buatlah implementasi programnya menggunakan Netbeans!

i. Instruksi Kerja

Setelah membaca abstraksi nomor **h** selanjutnya ikuti instruksi kerja sebagai berikut:

- 1) Siapkan peralatan tulis dan kertas.
- 2) Tentukan *atribut(variabel)* yang akan digunakan.
- 3) Tentukan *method* yang akan digunakan.
- 4) Gambar dalam bentuk *diagram class.*
- 5) Jalankan Netbeans editor
- 6) Implementasikan *diagram class* kedalam bahasa pemrograman JAVA.
- j.Daftar Cek Unjuk Kerja Tugas I

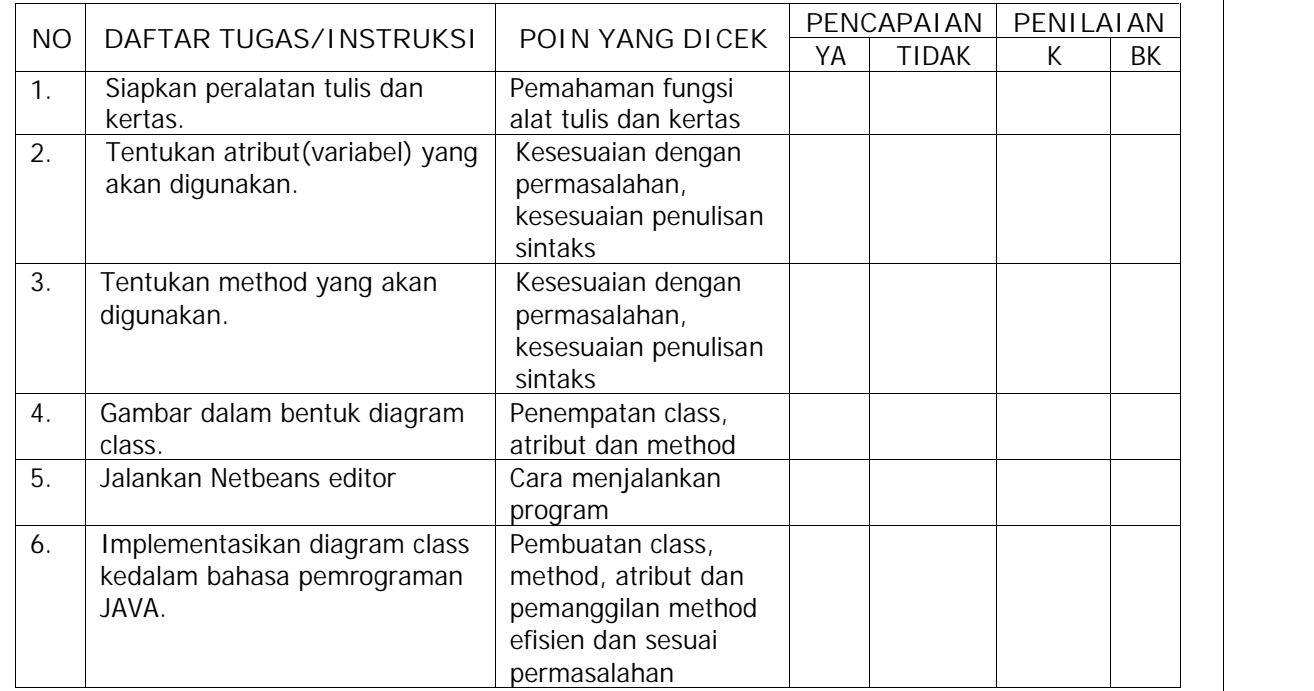

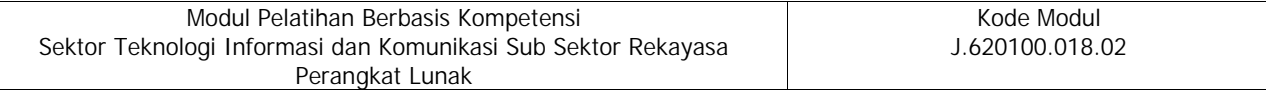

Apakah semua instruksi kerja tugas praktik Membuat Program Berorientasi Objek dengan Memanfaatkan Class dilaksanakan dengan benar dengan waktu yang telah ditentukan?

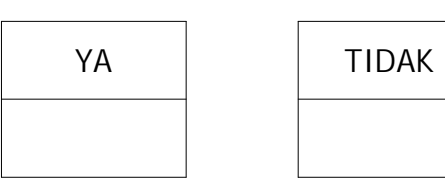

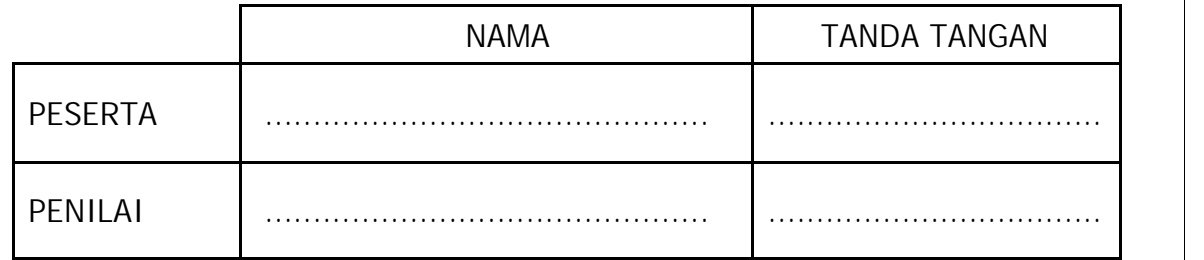

# **B. MENGGUNAKAN TIPE DATA DAN CONTROL PROGRAM PADA METODE ATAU OPERASI DARI SUATU KELAS**

**1. Tugas Teori II**

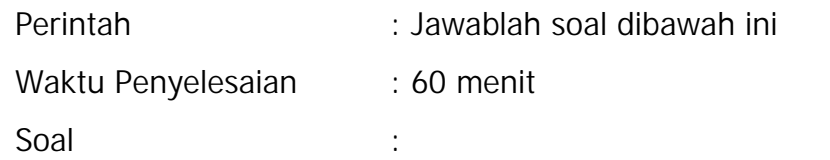

- 1. Sebutkan dan jelaskan beberapa macam pembagian tipe data!
- 2. Berikanlah contoh penggunaan masing-masing tipe data dan variabel!
- 3. Sebutkan *control program* yang digunakan dalam menyelesaikan permasalahan program!
- 4. Terdapat sebuah program yang mampu melakukan pengecekan sebuah bilangan termasuk dalam kategori bilangan genap atau ganjil, tuliskanlah sintaks progam yang digunakan!
- 5. Andi disuruh ibunya untuk belanja ke pasar selama seminggu karena mendapat pesanan masakan. Hari ke 1 total belanjanya sebesar Rp 200.000, hari ke 2 Rp 175.000, hari ke 3 Rp 215.000, hari ke 4 Rp 200.000, hari ke 5 Rp 300.000, hari ke 6 Rp Rp 275.000 dan hari ke 7 Rp 225.000, tuliskanlah sintaks program untuk menghitung semua total keseluruhan biaya yang dikeluarkan untuk belanja!

# Jawaban:

- 1. Tipe data terbagi menjadi 2 yaitu, tipe data *primitive* dan tipe data *reference.* Tipe data *primitive* terdiri dari (boolean, byte, short, int, long, char, float dan double), sedangkan tipe data *reference* terdiri dari (tipe *class*, tipe *array*, tipe *interface*).
- 2. String nama = "Fahmi"; boolean gender  $=$  true; byte jml\_absensi =  $5$ ; short nilai\_UAS =  $80$ ; float total\_belanja =  $900000.00$ int harga  $= 70000$ ;
- 3. *Control* program terdiri dari 2 (dua) jenis yaitu seleksi/kondisi

percabangan dan perulangan. Kondisi percabangan menggunakan sintaks if dan switch, sedangkan perulangan menggunakan sintaks for, do while dan while

```
4 public class GanjilGenap (
          public static void main [String [] args) {
              \ln L bilangan = 13;
              /*Menggunakan if */
              if (bilangan % 2 - 0) |
                  System.out.println(bilangan + " adalah bilangan genar");
              33
              elseSystem.out.println(bilangen + " abdah bi sugan ganj (");
              \mathbb{R}/*Mongqungkon gwitch */
              int hasilmodulus = bilangan % 2;
              switch (hasilmodulus) {
                  case 0:
                           System.on.println(hilangan + " scalabah bilangan genap");
                           break;
                  case In
                          System.out.println(bilangan + " odolch bilangan ganjil");
                          break;
              \mathbb{R}3
     \overline{3}public class HitungBelanja {
5.public static void main(String[ ]args) {
              \{m_+ b + 1m_1m_1\} = \{200000, 175000, 215000, 200000, 300000, 275000, 225000\};
              int total = 0;
              for(int 1 - 0; 1 < 7; 1++)total =total + belanja[i];
              J.
              System. sut.println{"Total Belanja adminh sebesar : " I total);
         工
     P
```
**Lembar Evaluasi Tugas Teori Menggunakan Tipe Data Dan Control Program Pada Metode Atau Operasi Dari Suatu Kelas**

Semua kesalahan harus diperbaiki terlebih dahulu sebelum ditandatangani.

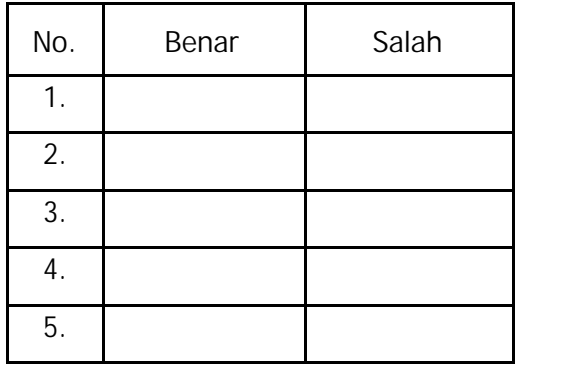

Apakah semua pertanyaan Tugas Teori **Menggunakan Tipe Data Dan Control Program Pada Metode Atau Operasi Dari Suatu Kelas** dijawab dengan benar dengan waktu yang telah ditentukan?

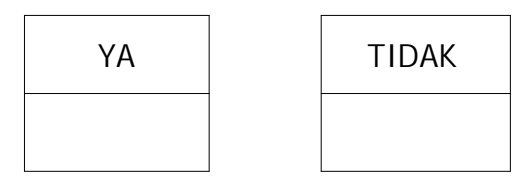

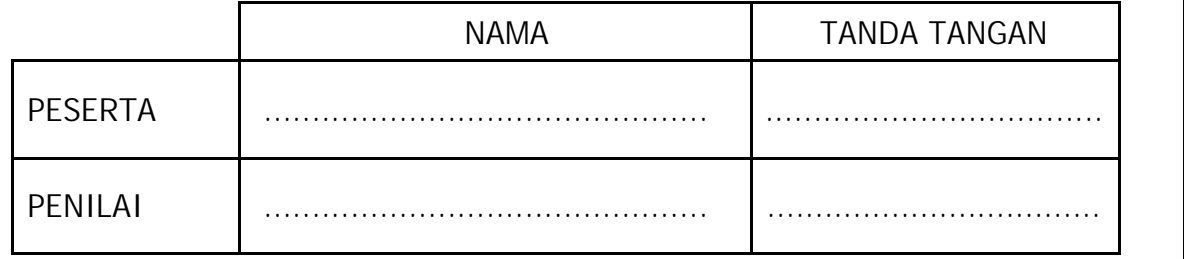

- **2. Tugas Praktik II**
	- a. Elemen Kompetensi : Menggunakan Tipe Data Dan Control Program Pada Metode Atau Operasi Dari Suatu Kelas
	- b. Waktu Penyelesaian : 60 menit
	- c. Capaian Unjuk Kerja :

Setelah menyelesaikan tugas Menggunakan Tipe Data dan Control Program Pada Metode Atau Operasi Dari Suatu Kelas, maka peserta mampu:

- 1) Mengindetifikasi tipe data.
- 2) Menguasai sintaks program sesuai bahasa pemrogramannya.
- 3) Menguasai *control* program

# d. Daftar Alat/Mesin dan Bahan :

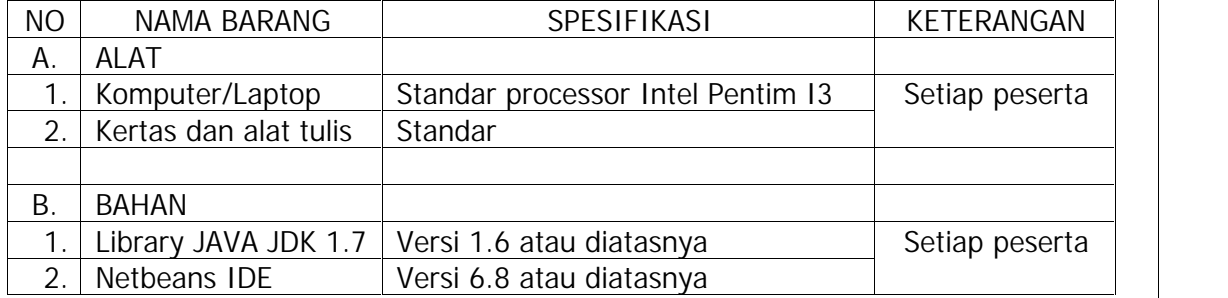

- e. Indikator Unjuk Kerja (IUK):
	- i. Mampu mengidentifikasi tipe data.
	- ii. Mampu menguasai sintaks program sesuai bahasa pemrogramannya
	- iii. Mampu menguasai *control* program
- f. Keselamatan dan Kesehatan Kerja

Keselamatan dan kesehatan kerja yang perlu dilakukan pada waktu melakukan praktik kerja ini adalah:

- i. Memposisikan sikap badan tegak, mengatur jarak pandang terhadap layar monitor
- ii. Waktu menggunakan komputer, printer, dan alat lainnya mengikuti petunjuknya masing-masing yang sudah ditetapkan.
- g. Standar Kinerja
	- i. Dikerjakan selesai tepat waktu, waktu yang digunakan tidak lebih dari yang ditetapkan.

ii. Toleransi kesalahan 5% dari hasil yang harus dicapai, tetapi bukan pada kesalahan kegiatan kritis.

#### h. Tugas

Abstraksi Tugas Praktik I

Buatlah program menggunakan bahasa JAVA yang berfungsi untuk melakukan pengecekan sebuah bilangan dengan batas awal dan akhir termasuk bilangan prima atau bukan prima menggunakan *method*!

Contoh Input :

Isikan bilangan awal : 1

Isikan bilangan akhir : 10

Contoh output :

1 adalah bilangan bukan prima

2 adalah bilangan prima

3 adalah bilangan prima

4 adalah bilangan bukan prima

5 adalah bilangan prima

6 adalah bilangan bukan prima

7 adalah bilangan prima

8 adalah bilangan bukan prima

9 adalah bilangan bukan prima

10 adalah bilangan bukan prima

i. Instruksi Kerja

Setelah membaca abstraksi nomor **h** selanjutnya ikuti instruksi kerja sebagai berikut:

1) Siapkan peralatan komputer atau laptop masing-masing

2) Jalankan *software* editor Netbeans

3) Buatlah sebuah *class* dengan nama yang sesuai permasalahan

4) Buatlah *method* dengan nama yang sesuai permasalahan

5) Implementasikan program menggunakan kondisi percabangan dan perulangan

#### j. Daftar Cek Unjuk Kerja Tugas I

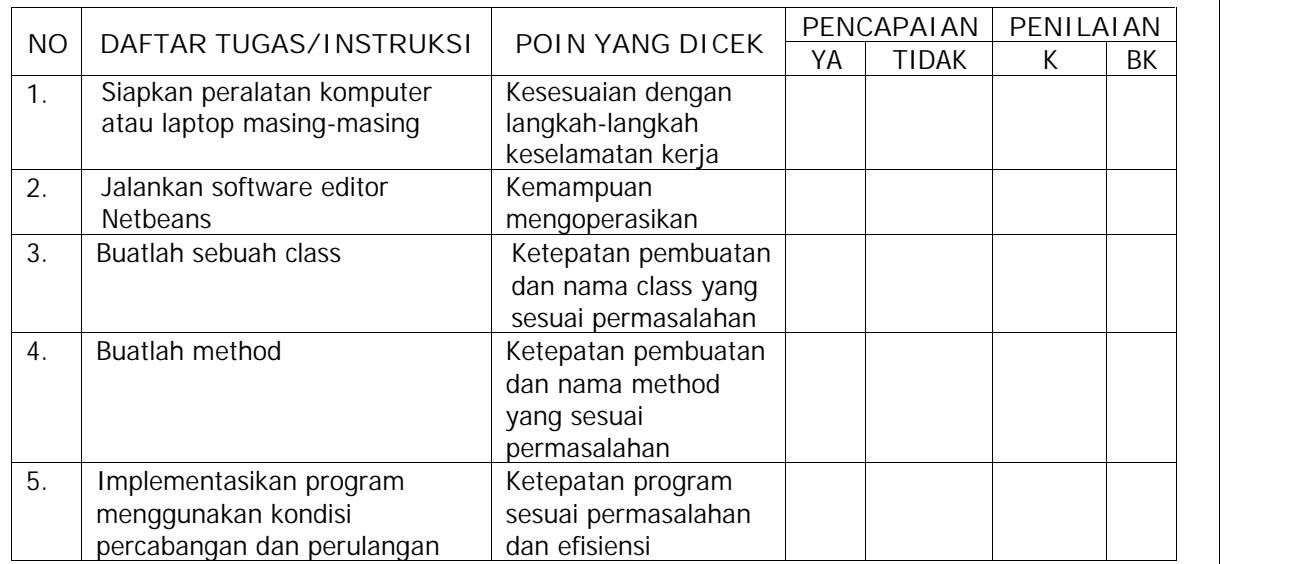

Apakah semua instruksi kerja tugas praktik Menggunakan Tipe Data Dan Control Program Pada Metode Atau Operasi Dari Suatu Kelas dilaksanakan dengan benar dengan waktu yang telah ditentukan?

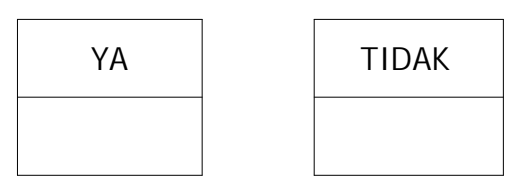

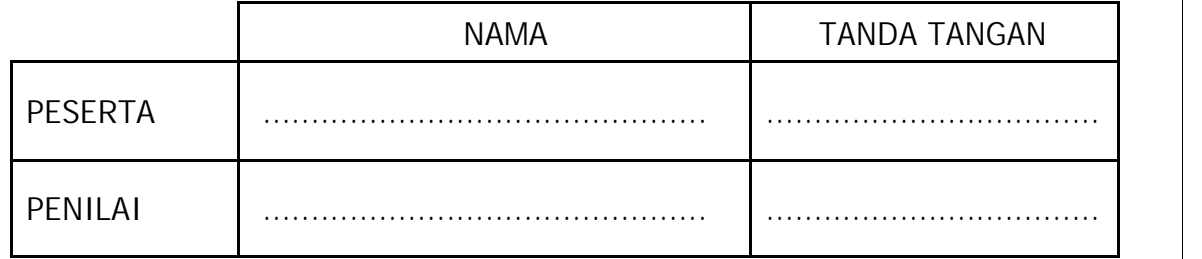

#### **C. MEMBUAT PROGRAM DENGAN KONSEP BERBASIS OBJEK**

**1. Tugas Teori III**

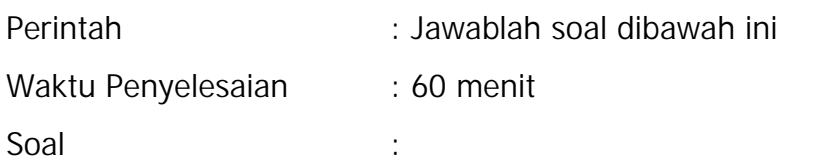

- 1. Jelaskan apa yang dimaksud dengan *super class* dan *sub class* !
- 2. Buatlah analogi tentang konsep pewarisan dalam dunia nyata !
- 3. Apakah yang dimaksud dengan *constructor method* ? Jelaskan kegunaanya!
- 4. Jelaskan konsep tentang *polymorphism* dan overriding!
- 5. Tuliskan kode program sederhana menggunakan sintaks pemrograman JAVA yang mengimplementasikan *polymorphism* dan *overriding* !

Jawaban:

- 1. *Super class* adalah *class* yang mempunyai sifat variabel dan method secara umum agar sifat tersebut dapat diwariskan kepada *sub class* lain, sehingga struktur file dapat terorganisasi dengan baik dan mempermudah pembuatan program. *Sub class* adalah *class* yang mewarisi variabel dan *method* dari *super class* nya, sehingga kode program akan lebih efisien karena tidak ada pemanggilan *method* yang berulang-ulang. *Sub class* dapat memperluas *(extends) method* nya sendiri.
- 2. *Super class :*

Sekolah

*Sub class :*

- SekolahFormal

*Sub class :*

- SekolahSD
- SekolahSMP
- SekolahSMK
- SekolahNonFormal
- 3. *Constructor method* adalah *method* yang namanya sama dengan

nama *class,* tidak mempunyai nilai balik dan tidak menggunakan *keyword void. Method* ini hanya dipanggil sekali ketika penciptaan sebuah objek. Fungsinya adalah untuk memberikan nilai awal atau inisialisasi terhadap variabel.

4. *Polymorphism* adalah sebuah konsep yang berkaitan erat dengan pewarisan, yaitu sebuah *method* dengan nama yang sama, akan tetapi mempunyai banyak bentuk implementasi programnya. Proses implementasinya menggunakan *overriding* yang dilakukan pada *sub class.*

```
5.class Ayah{
```

```
String jenis rambut;
    String warna rambut;
    public Ayah (String jenis rambut, String warna rambut) {
        this. jenis rambut = jenis rambut;
        this. warna rambut = warna rambut;
    \ddot{x}public String getWarnaRambut(){
        return warna rambut;
    \frac{1}{2}3
public class Anak extends Ayah{
    public Anak(){
        super("IKAL", "HITAM");
    Ŧ
    public String getWarnaRambut() {
        return "KUNING";
    3
    public static void main(String []args) {
        Anak anak1 = new Anak();
        anak1.getWarnaRambut();
    Ŧ
```
**Lembar Evaluasi Tugas Teori Membuat Program Dengan Konsep Berbasis Objek**

Semua kesalahan harus diperbaiki terlebih dahulu sebelum ditandatangani.

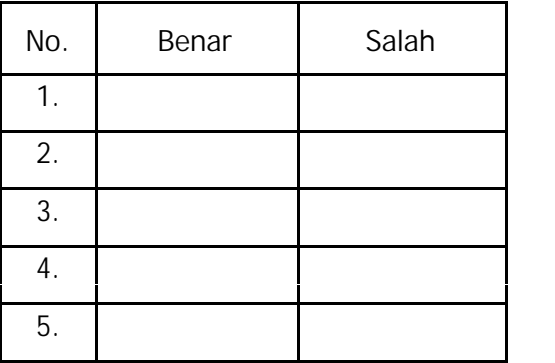

Apakah semua pertanyaan Tugas Teori **Membuat Program Dengan Konsep Berbasis Objek** dijawab dengan benar dengan waktu yang telah ditentukan?

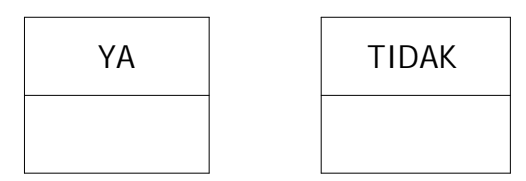

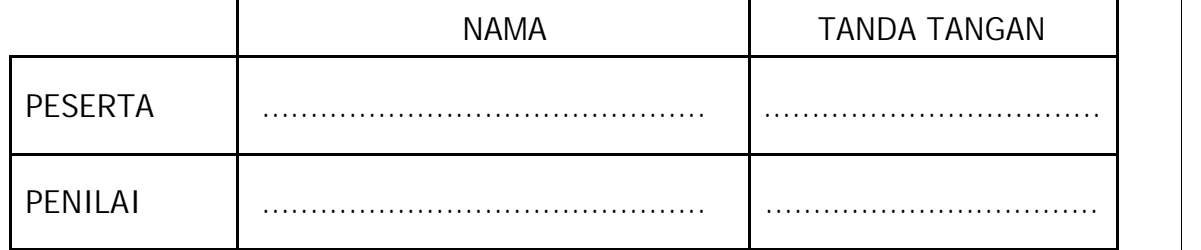

- **2. Tugas Praktek III**
	- a. Elemen Kompetensi : Membuat Program Dengan Konsep Berbasis Objek
	- b. Waktu Penyelesaian : 60 menit
	- c. Capaian Unjuk Kerja :

Setelah menyelesaikan tugas Membuat Program Dengan Konsep Berbasis Objek, maka peserta mampu

- 1) Menerapkan *inheritance* pada *class*
- 2) Menerapkan *polymorphism* pada *class*
- 3) Menerapkan *overloading* pada class
- d. Daftar Alat/Mesin dan Bahan :

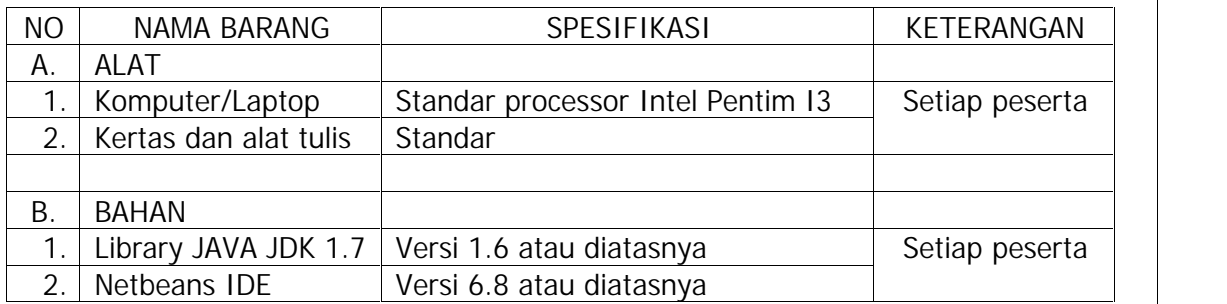

- e. Indikator Unjuk Kerja (IUK):
	- 1) Mampu menerapkan *inheritance* pada *class*
	- 2) Mampu menerapkan *polymorphism* pada *class*
	- 3) Mampu menerapkan *overloading* pada *class*
- f. Keselamatan dan Kesehatan Kerja

Keselamatan dan kesehatan kerja yang perlu dilakukan pada waktu melakukan praktik kerja ini adalah:

- 1) Memposisikan sikap badan tegak, mengatur jarak pandang terhadap layar monitor
- 2) Waktu menggunakan komputer, printer, dan alat lainnya mengikuti petunjuknya masing-masing yang sudah ditetapkan.
- g. Standar Kinerja
	- 1) Dikerjakan selesai tepat waktu, waktu yang digunakan tidak lebih dari yang ditetapkan.
- 2) Toleransi kesalahan 5% dari hasil yang harus dicapai, tetapi bukan pada kesalahan kegiatan kritis.
- h. Tugas

Abstraksi Tugas Praktik I

Buatlah program dengan mengimplementasikan konsep *polymorphism* tentang segala kegiatan yang berhubungan dengan sekolah anda!

- i. Instruksi Kerja
	- 1) Tentukan permasalahan yang akan diselesaikan
	- 2) Buatlah *super class.*
	- 3) Buatlah variabel dan *method* yang akan digunakan pada *class*.
	- 4) Buatlah *sub class* yang mewarisi sifat dari *sub class.*
	- 5) Buatlah variabel, *method* yang mempunyai kesamaan nama dengan *method* pada *super class,* tapi implementasi programnya yang berbeda.
	- 6) Buatlah fungsi main pada *sub class* yang didalamnya terdapat pembuatan objek
- j. Daftar Cek Unjuk Kerja Tugas I

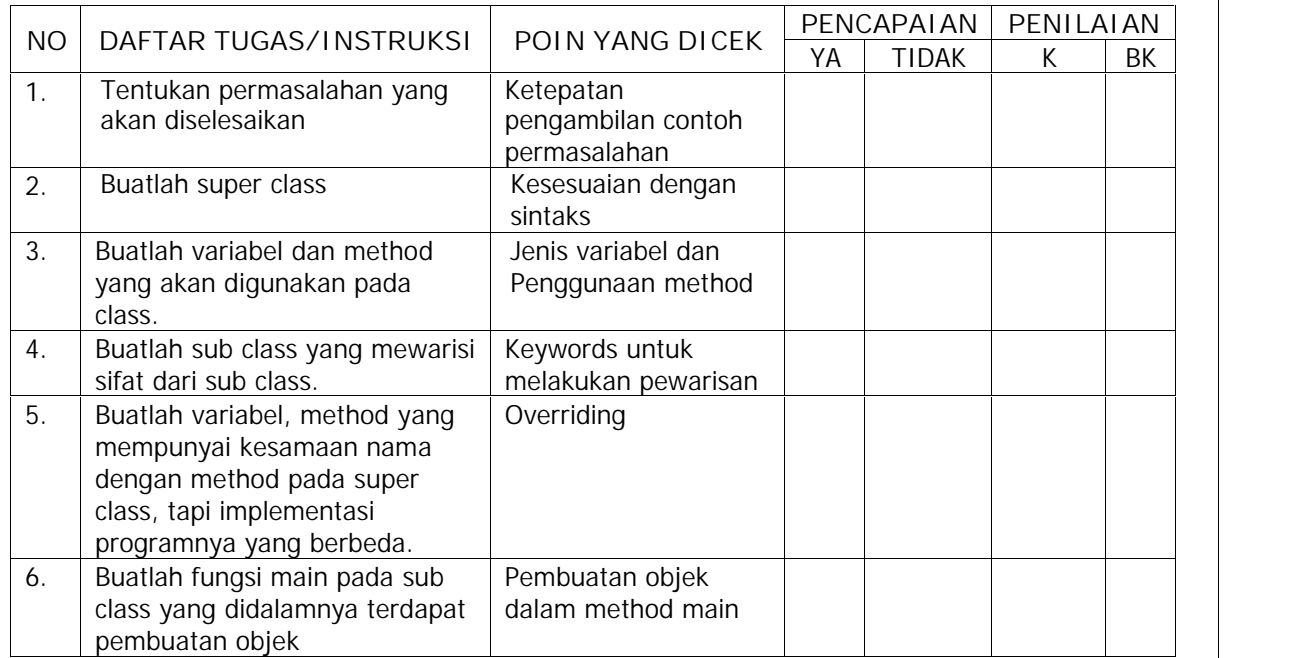

Apakah semua instruksi kerja tugas praktik Membuat Program Dengan Konsep Berbasis Objek dilaksanakan dengan benar dengan waktu yang telah ditentukan?

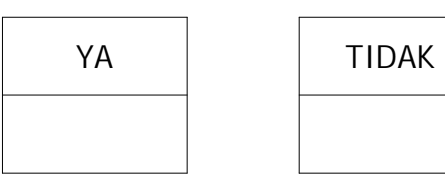

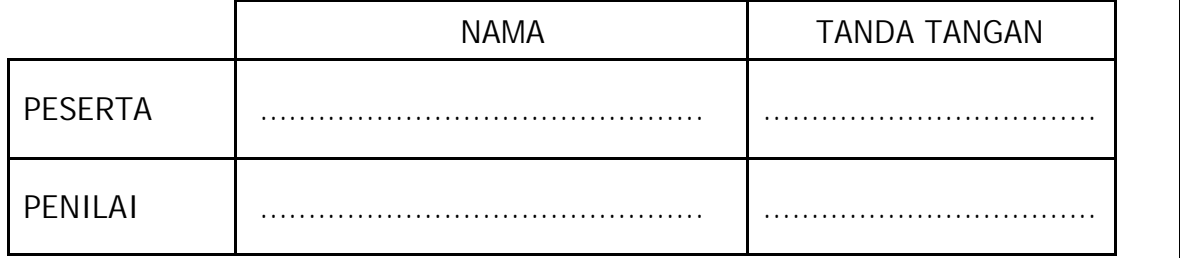

# **D. MEMBUAT PROGRAM OBJECT ORIENTED DENGAN INTERFACE DAN PAKET**

**1. Tugas Teori IV**

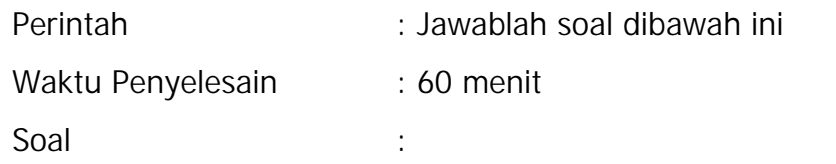

- 1. Jelaskan definisi *interface*
- 2. Sebutkan aturan-aturan apa saja yang digunakan dalam membuat sebuah *interface* !
- 3. Jelaskan fungsi dari pembuatan paket program!
- 4. Sebutkan langkah-langkah dalam pembuatan paket program untuk aplikasi berbasis JAVA!

Jawaban:

- 1. *Interface* adalah sebuah kumpulan deklarasi variabel dengan nilai awal dan *method* tanpa implementasi program. *Interface* digunakan untuk mengatasi konsep *multiple inheritance* pada bahasa pemrograman C++.
- 2. a. Deklarasi *method* tanpa implementasi program.
	- b. Deklarasi variabel dengan nilai awal.
	- c. *Class* yang melakukan implementasi dari *interface,* harus mengimplementasikan semua *method* yang dimiliki oleh *interface*
- 3. Pembuatan paket program digunakan untuk mendistribusikan program yang telah siap pakai agar dapat dijalankan di komputer/laptop lain tanpa membuka kode program. Dengan melakukan paket program, maka akan terbentuk *file installer* yang berupa kumpulan kode program beserta *library* yang digunakan dipaket menjadi satu *fi*le kesatuan yang utuh.
- 4. a. Mengkompilasi program menjadi *file* JAR
	- b. Melakukan konversi *file* JAR menjadi *file executable.*
	- c. Membuat paket installer dengan program.

**Lembar Evaluasi Tugas Teori Membuat Program Object Oriented Dengan Interface Dan Paket**

Semua kesalahan harus diperbaiki terlebih dahulu sebelum ditandatangani.

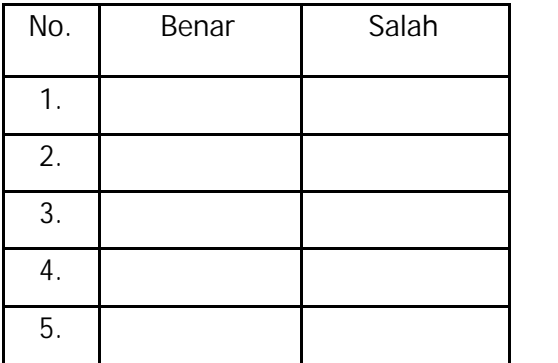

Apakah semua pertanyaan Tugas Teori **Membuat Program Object Oriented Dengan Interface Dan Paket** dijawab dengan benar dengan waktu yang telah ditentukan?

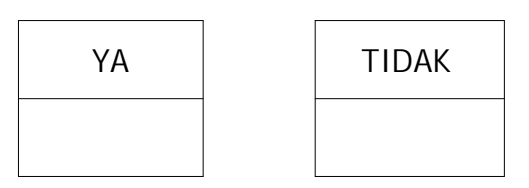

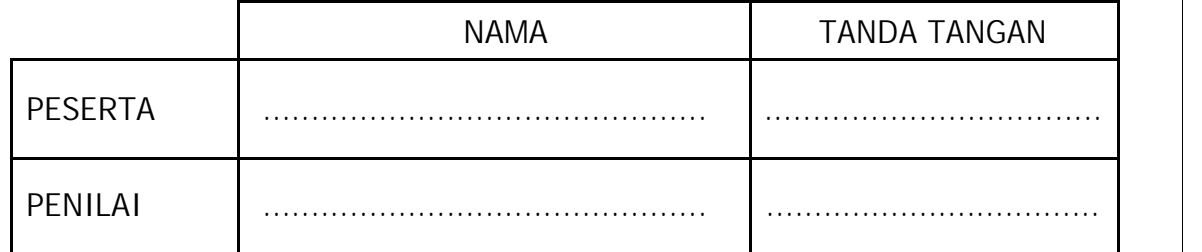

#### **2. Tugas Praktek IV**

- a. Elemen Kompetensi : Membuat Program Object Oriented Dengan Interface Dan Paket.
- b. Waktu Penyelesaian : 60 menit
- c. Capaian Unjuk Kerja :

Setelah menyelesaikan tugas Membuat Program Object Oriented Dengan Interface Dan Paket, maka peserta mampu:

- 1) Membuat program *interface class*
- 2) Membuat program dengan paket
- d. Daftar Alat/Mesin dan Bahan:

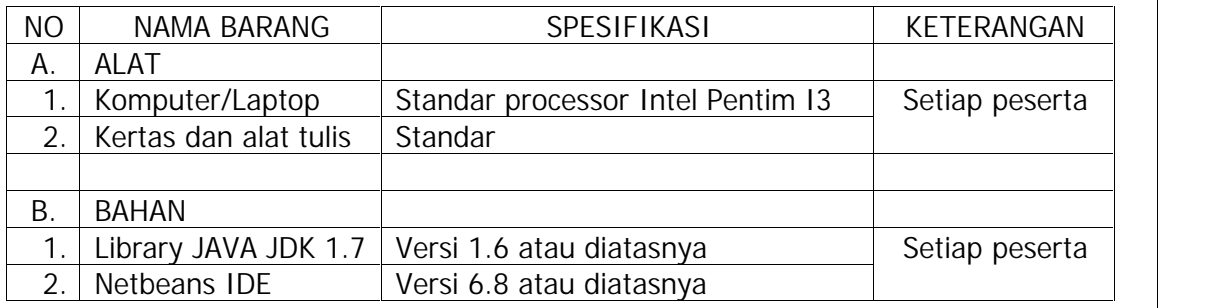

- e. Indikator Unjuk Kerja (IUK):
	- i. Mampu membuat program *interface class*.
	- ii. Mampu membuat paket dengan program.
- f. Keselamatan dan Kesehatan Kerja

Keselamatan dan kesehatan kerja yang perlu dilakukan pada waktu melakukan praktik kerja ini adalah:

- i. Memposisikan sikap badan tegak, mengatur jarak pandang terhadap layar monitor
- ii. Waktu menggunakan komputer, printer, dan alat lainnya mengikuti petunjuknya masing-masing yang sudah ditetapkan.
- g. Standar Kinerja
	- i. Dikerjakan selesai tepat waktu, waktu yang digunakan tidak lebih dari yang ditetapkan.
	- ii. Toleransi kesalahan 5% dari hasil yang harus dicapai, tetapi bukan pada kesalahan kegiatan kritis.

#### h. Tugas

Abstraksi Tugas I

Buatlah program yang memiliki *interface* Penerbang yang didalamnya terdapat 3 *method* dan *class* Superman yang mengimplementasikannya!

i. Instruksi Kerja

Setelah membaca abstraksi nomor **h** selanjutnya ikuti instruksi kerja sebagai berikut:

- 1) Buatlah *interface* Penerbang
- 2) Buatlah deklarasi variabel dan 3 *method* pada *interface*
- 3) Buatlah *class* Superman
- 4) Implementasikan *interface* Penerbang.
- j. Daftar Cek Unjuk Kerja Tugas I

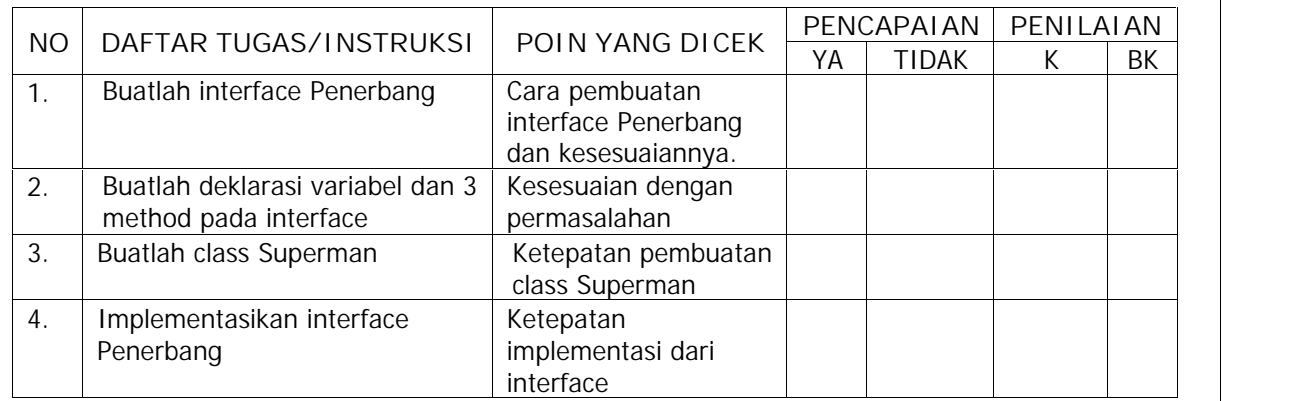

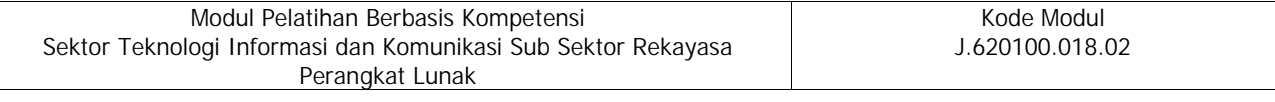

Apakah semua instruksi kerja tugas praktik Membuat Program Object Oriented Dengan Interface Dan Paket dilaksanakan dengan benar dengan waktu yang telah ditentukan?

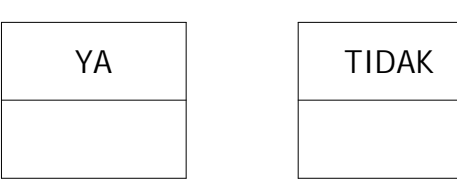

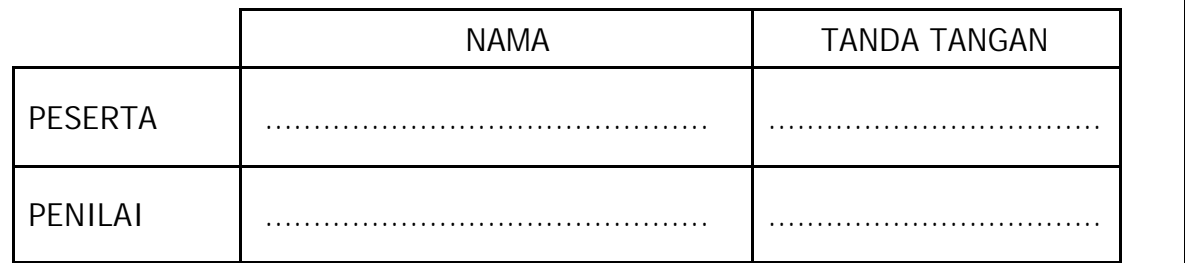

#### **E. MENGKOMPILASI PROGRAM**

**1. Tugas Teori V**

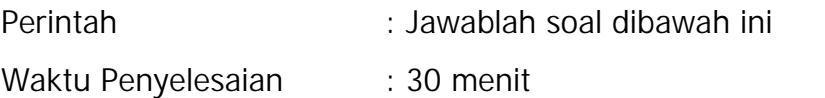

Soal in the second state  $\sim$  in the second state  $\sim$  in the second state  $\sim$ 

- 1. Sebutkan dan jelaskan jenis-jenis kesalahan program!
- 2. Sebutkan cara-cara untuk meminimalisir kesalahan!
- 3. Tuliskan sintaks penggunaan blok kode *try catch* dan *finally*!

#### Jawaban:

1. a. *Syntax Error*

Kesalahan yang paling sering ditemukan pada saat membuat program adalah kesalahan sintaks atau *Syntax Error*, dimana perintah atau *statement* yang diketikkan menyalahi aturan pengkodean yang dimiliki oleh bahasa pemrograman yang digunakan b. *Logical Error*

*Error* yang disebabkan karena kesalahan logika saat membuat program

c. *Run-time Error*

*Error* yang terjadi ketika kode program melakukan sesuatu yang tidak dimungkinkan

- 2. Selalu mendeklarasikan variabel, menggunakan variabel lokal, mengenali jenis *bug,*
- 3. Try{

Pernyataan program yang akan dieksekusi

```
}
```

```
Catch(<Tipe eksepsi> <nama variabel>){
```
Pesan error yang akan ditampilkan

}

}

Finally{

Program yang akan selalu dieksekusi

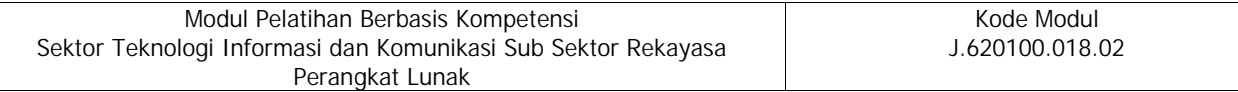

#### **Lembar Evaluasi Tugas Teori Mengkompilasi Program**

Semua kesalahan harus diperbaiki terlebih dahulu sebelum ditandatangani.

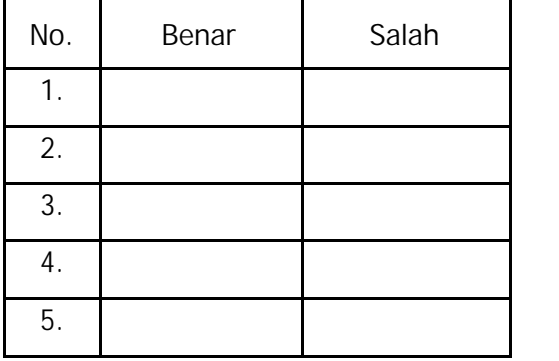

Apakah semua pertanyaan Tugas Teori **Mengkompilasi Program** dijawab dengan benar dengan waktu yang telah ditentukan?

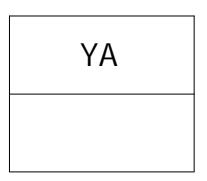

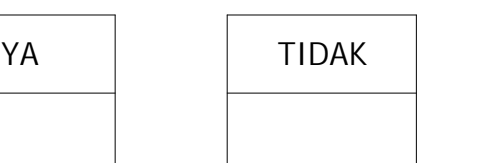

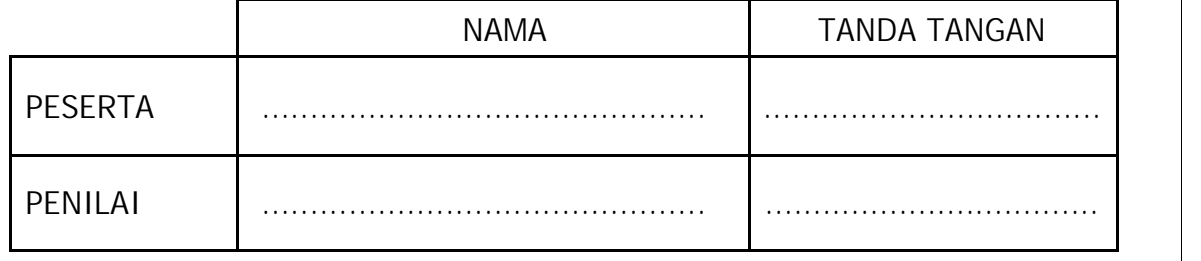

#### **2. Tugas Praktek V**

- a. Elemen Kompetensi : Mengkompilasi Program
- b. Waktu Penyelesaian : 60 menit
- c. Capaian Unjuk Kerja :

Setelah menyelesaikan tugas Mengkompilasi Program, maka peserta mampu

- 1) Mengoreksi Kesalahan
- 2) Menghasilkan program yang bebas dari kesalahan syntax
- d. Daftar Alat/Mesin dan Bahan

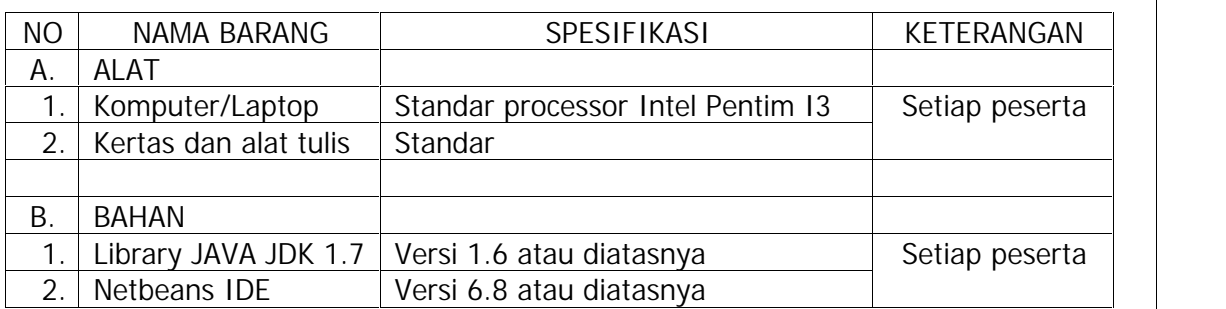

- e. Indikator Unjuk Kerja (IUK)
	- 1) Mampu mengoreksi kesalahan
	- 2) Mampu menghasilkan program yang bebas dari kesalahan sintaks
- f. Keselamatan dan Kesehatan Kerja

Keselamatan dan kesehatan kerja yang perlu dilakukan pada waktu melakukan praktik kerja ini adalah:

- 1) Memposisikan sikap badan tegak, mengatur jarak pandang terhadap layar monitor
- 2) Waktu menggunakan komputer, printer, dan alat lainnya mengikuti petunjuknya masing-masing yang sudah ditetapkan.
- g. Standar Kinerja
	- 1) Dikerjakan selesai tepat waktu, waktu yang digunakan tidak lebih dari yang ditetapkan.
	- 2) Toleransi kesalahan 5% dari hasil yang harus dicapai, tetapi bukan pada kesalahan kegiatan kritis.
- h. Tugas

Abstraksi Tugas Praktik I

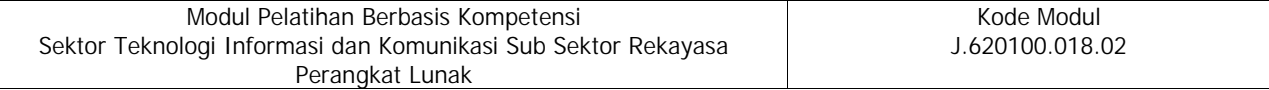

Lakukan *debugging* pada kode program yang telah anda buat pada bab sebelumnya, dan perbaiki program tersebut jika terjadi kesalahan

- i. Instruksi Kerja
	- 1) Buka project program bab sebelumnya*.*
	- 2) Koreksi kesalahan
	- 3) Lakukan debugging
- j. Daftar Cek Unjuk Kerja Tugas I

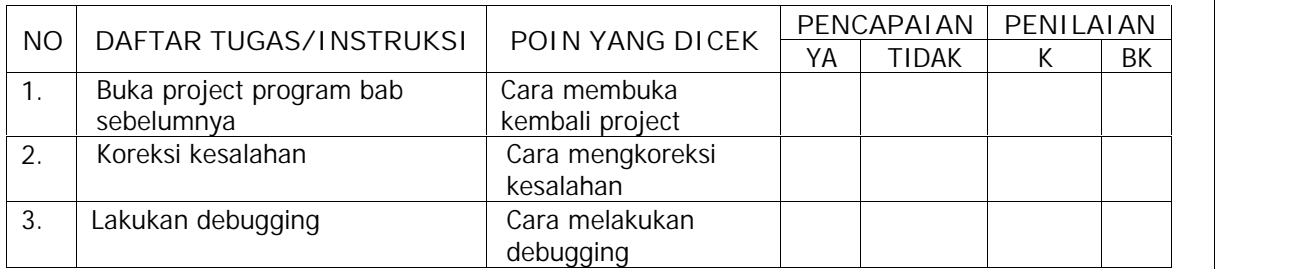

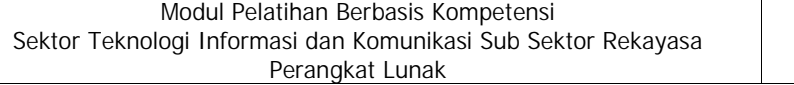

# **BAB II**

# **CEK LIS TUGAS**

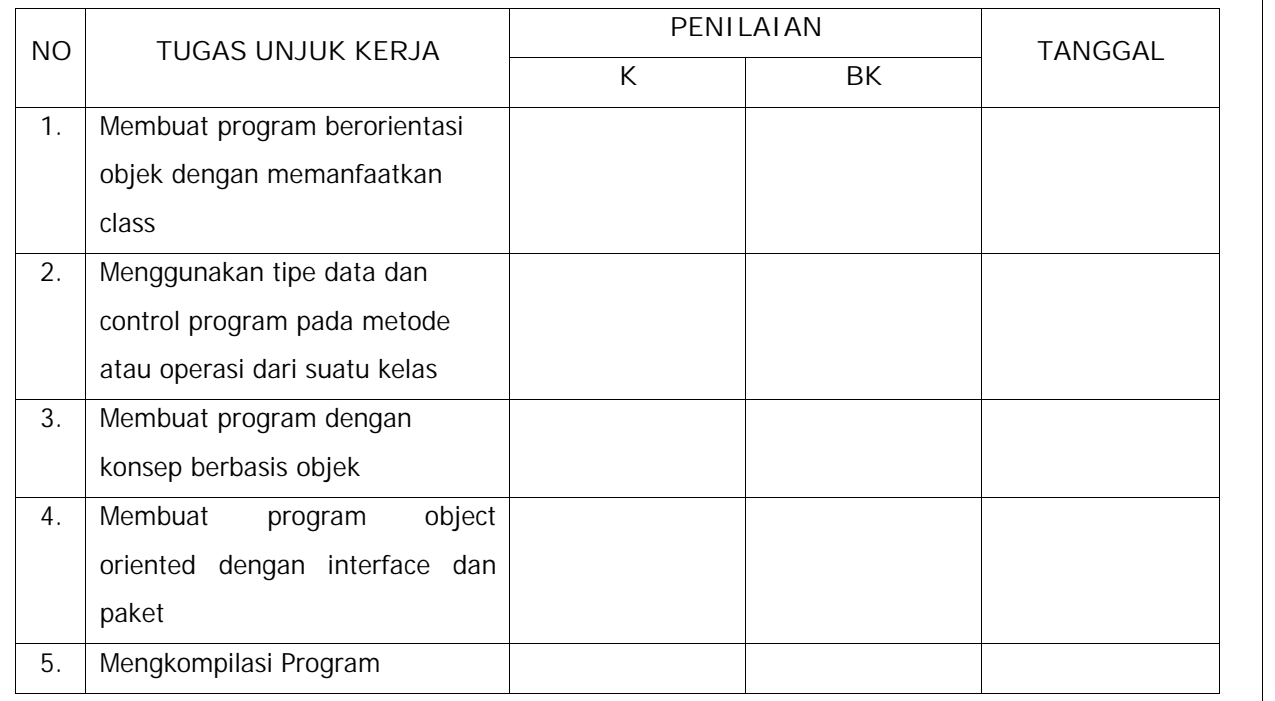

Apakah semua tugas unjuk kerja Mengimplementasikan Pemrograman Berorientasi Objek telah dilaksanakan dengan benar dan dalam waktu yang telah ditentukan?

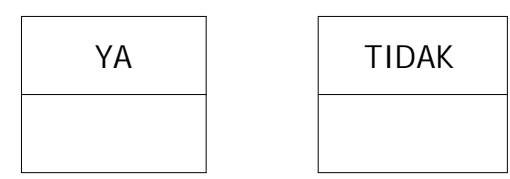

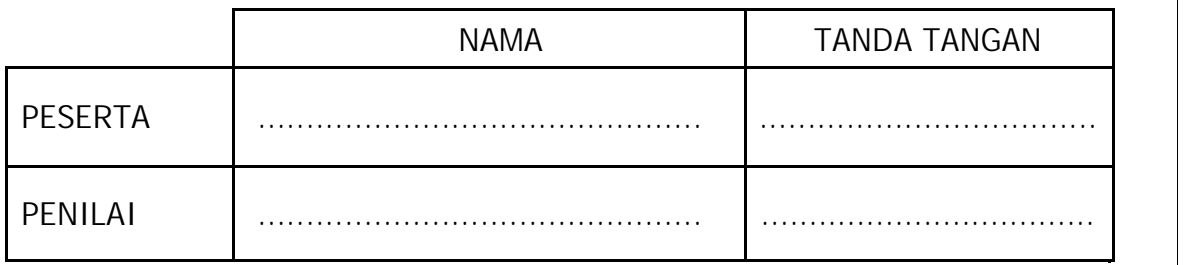

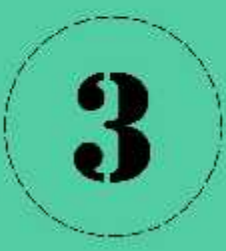

# LAMPIRAN **BUKU PENILAIAN**

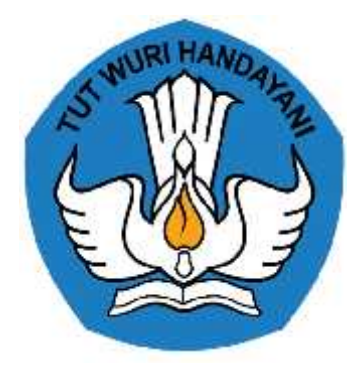

# **BUKU PENILAIAN**

# **MENGIMPLEMENTASIKAN PEMROGRAMAN BERORIENTASI OBJEK J.620100.018.02**

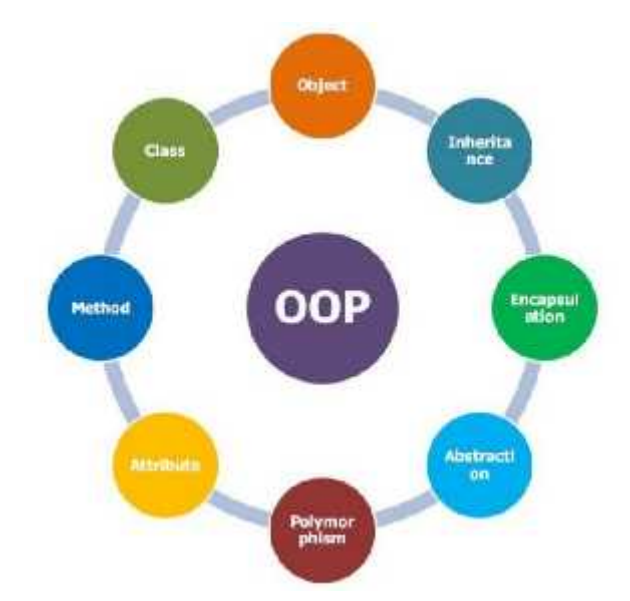

KEMENTERIAN PENDIDIKAN DAN KEBUDAYAAN R.I. **DIREKTORAT JENDERAL GURU DAN TENAGA KEPENDIDIKAN** LEMBAGA PENGEMBANGAN DAN PEMBERDAYAAN PENDIDIK DAN TENAGA KEPENDIDIKAN BIDANG KELAUTAN, PERIKANAN, DAN TEKNOLOGI INFORMASI DAN KOMUNIKASI GOWA

#### **PENJELASAN UMUM**

Buku penilaian untuk unit kompetensi Mengimplementasikan Pemrograman Berorientasi Objek dibuat sebagai konsekuensi logis dalam pelatihan berbasis kompetensi yang telah menempuh tahapan penerimaan pengetahuan, keterampilan, dan sikap kerja melalui buku informasi dan buku kerja. Setelah latihan-latihan (*exercise*) dilakukan berdasarkan buku kerja maka untuk mengetahui sejauh mana kompetensi yang dimilikinya perlu dilakukan uji komprehensif secara utuh per unit kompetensi dan materi uji komprehensif itu ada dalam buku penilaian ini.

Adapun tujuan dibuatnya buku penilaian ini, yaitu untuk menguji kompetensi peserta pelatihan setelah selesai menempuh buku informasi dan buku kerja secara komprehensif dan berdasarkan hasil uji inilah peserta akan dinyatakan kompeten atau belum kompeten terhadap unit kompetensi Mengimplementasikan Pemrograman Berorientasi Objek. Metoda Penilaian yang dilakukan meliputi penilaian dengan opsi sebagai berikut:

- 1. Metoda Penilaian Pengetahuan
	- a. Tes Tertulis

Untuk menilai pengetahuan yang telah disampaikan selama proses pelatihan terlebih dahulu dilakukan tes tertulis melalui pemberian materi tes dalam bentuk tertulis yang dijawab secara tertulis juga. Untuk menilai pengetahuan dalam proses pelatihan materi tes disampaikan lebih dominan dalam bentuk obyektif tes, dalam hal ini jawaban singkat, menjodohkan, benar-salah, dan pilihan ganda. Tes essay bisa diberikan selama tes essay tersebut tes essay tertutup, tidak essay terbuka, hal ini dimaksudkan untuk mengurangi faktor subyektif penilai.

#### b. Tes Wawancara

Tes wawancara dilakukan untuk menggali atau memastikan hasil tes tertulis sejauh itu diperlukan. Tes wawancara ini dilakukan secara perseorangan antara penilai dengan peserta uji/peserta pelatihan. Penilai sebaiknya lebih dari satu orang.

#### 2. Metoda Penilaian Keterampilan

#### a. Tes Simulasi

Tes simulasi ini digunakan untuk menilai keterampilan dengan menggunakan media bukan yang sebenarnya, misalnya menggunakan tempat kerja tiruan (bukan tempat kerja yang sebenarnya), obyek pekerjaan disediakan atau hasil rekayasa sendiri, bukan obyek kerja yang sebenarnya.

#### b. Aktivitas Praktik

Penilaian dilakukan secara sebenarnya, di tempat kerja sebenarnya dengan menggunakan obyek kerja sebenarnya.

# 3. Metoda Penilaian Sikap Kerja

#### a. Observasi

Untuk melakukan penilaian sikap kerja digunakan metoda observasi terstruktur, artinya pengamatan yang dilakukan menggunakan lembar penilaian yang sudah disiapkan sehigga pengamatan yang dilakukan mengikuti petunjuk penilaian yang dituntut oleh lembar penilaian tersebut. Pengamatan dilakukan pada waktu peserta uji/peserta pelatihan melakukan keterampilan kompetensi yang dinilai karena sikap kerja melekat pada keterampilan tersebut.

# **DAFTAR ISI**

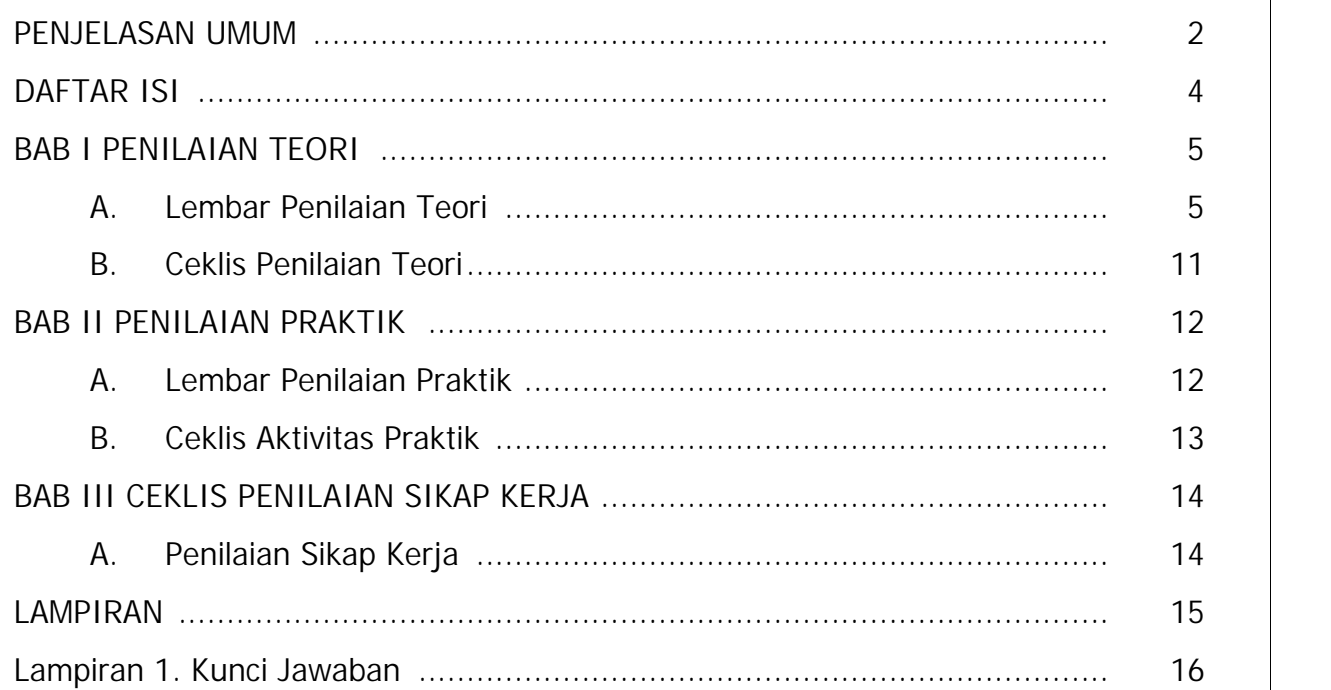

# **BAB I**

# **PENILAIAN TEORI**

# **A. Lembar Penilaian Teori**

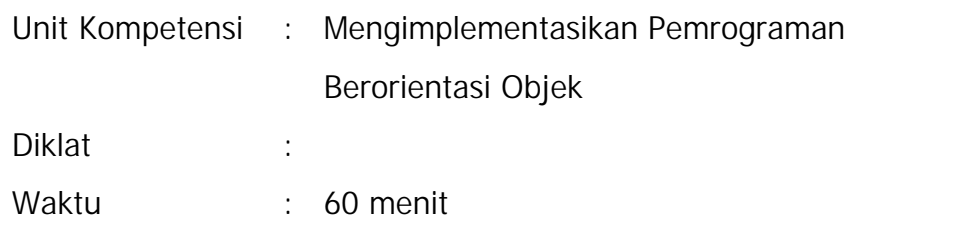

#### PETUNJUK UMUM

- 1. Jawablah materi tes ini pada lembar jawaban/kertas yang sudah disediakan.
- 2. Modul terkait dengan unit kompetensi agar disimpan.
- 3. Bacalah materi tes secara cermat dan teliti.

#### **Isian**

Jawablah pertanyaan dibawah ini dengan singkat dan tepat!

- 1. Disebut dengan istilah apakah *Instance* dari sebuah *class* ?
- 2. Sebutkan pembagian *method* secara garis besar !
- 3. Dikenal dengan istilah apakah m*ethod* yang digunakan untuk memberikan nilai variabel melalui parameter dikenal?
- 4. Dikenal dengan istilah apakah m*ethod* yang digunakan untuk mengambil nilai variabel?
- 5. *Keyword* apakah yang digunakan untuk mengakses varibel *class*, jika mempunyai kesamaan nama dengan variabel parameter?
- 6. Tipe data apakah yang digunakan untuk menyimpan nilai:
	- a. True atau false
	- b. Bilangan bulat
	- c. Bilangan pecahan

#### 7. Perhatkan gambar berikut ini

```
public class DayOfWeek {
    static int hari =4;
    static int waktu = 2;
    public static void main(String[]args) {
         if (hari--1) {
             if(vaktu<sup>-1</sup>)]
                  System.out.print("SENTN PAGI" );
              J.
             else if(waktu == 2) {
                  System.out.print("SENIN SIANG");
             \mathcal{Y}elser
                  System.out.print("SENIN MALAR" );
              3
         1
         PISPif(vastu-1)]
                  System.out.print("SNIARE PAGI" );
             3
             else if (waktu==2) {
                  System.out.print("SELLASA SIANG" );
              \mathcal{I}else{
                  System.out.print("SELABA MALAM" );
             \frac{3}{2}\mathbb{R}4
```
Berdasarkan *listing* program tersebut, *output* apakah yang akan tampil pada layar monitor?

8. Berdasarkan *listing* program berikut ini, ditambahkan kode apakah agar program dapat berjalan dan menampilkan negara produsen handphone?

```
mublic class MarkHP {
    static String mork<sup>-"</sup>SAMSUNC";
    public static void main(String [large]]
        switch( ..... )
             cape "SAMSUNG"
                 System.out.println/"Negara Hores");
                 break:
             case "APPLE" :
                 System.out.println("Negara Amerika");
                 break.
             case "KIAOMI" :
                 System.out.println("Negara China");
                 break:
        荨
    \overline{1}ä
```
9. *Output* apakah yang akan ditampilkan pada *listing* program berikut ini

```
public class Perulangan {
    public static void main(String []args) {
        int a = 1;
        for (int i = 1; i < 8; i++) {
            a = a * i;System.out.println(a);
        I
    đ
```

```
10 Perhatikan 2 listing program berikut ini
```
J.

Ï

```
public class Guru {
    protected String nama quru;
    public Guru (String nama guru) {
          this. nama guru = nama guru;
     \overline{\mathbf{3}}public void infoGuru() {
          System.out.println("Saya adalah seorang Guru");
     \overline{1}
```

```
100 -* Routhor Strajovors
\overline{a}public class Mapel extends Guru (
    protected Staing management;
    public Mapel(String nama mapel, String nama dosen) {
        superframa dosent;
        this.hama mapsl - nama mapel;
    \frac{1}{2}public void infoGuru() {
        System.cul.princln("Nexs Guan : " * superinana guru);
         System. sut.println("Mongajar Mata Permaren : " + this.mama mapel);
    \ddot{\ddot{\chi}}\frac{4}{4}
```
Disebut dengan istilah apakah *method* infoGuru() pada *class* Guru dan *class* Mapel?

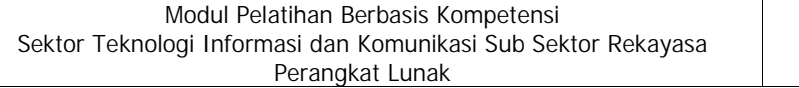

#### **Benar-Salah**

Nyatakan pernyataan di bawah ini benar atau salah dengan cara menulis huruf B jika Benar dan huruf S jika Salah.

- B S 1. *Super class* dikenal juga dengan istilah *child class*
- B S 2. Secara hierarki *super class* berada diatas *sub class*
- B S 3. Atribut dapat diartikan sebagai varibel dan *method* dapat diartikan sebagai objek.
- B S 4. *Getter method* membutuhkan *return value*
- B S *5.* Buku bukuku = new Buku("Pelajaran"); adalah contoh kode program yang digunakan untuk memanggil sebuah objek
- B S 6. *Modifier* yang digunakan agar sebuah *method* hanya dapat digunakan pada *class* nya sendiri dan *sub class* turunannya adalah *private*
- B S *7. Modifier non access final* adalah berfungsi *method* atau variabel tidak dapat diubah nilainya.
- B S *8.* Proses pewarisan atau *inheritance* adalah dengan menggunakan kata kunci *implements*
- B S 9. Jika terdapat *method* dimana nama yang digunakan sama dengan nama *class,* maka *method* dikenal sebagai *getter method*
- B S 10.Pembuatan kode program JAVA menjadi *file* JAR disebut dengan istilah pembuatan *file installer* atau *distribution.*

#### **Pilihan Ganda**

Jawablah pertanyaan/pernyataan di bawah ini dengan cara memilih pilihan jawaban yang

tepat dan menuliskan huruf A/B/C/D yang sesuai dengan pilihan tersebut.

- 1. Manakah diantara pernyataan berikut ini yang menyatakan aturan pembuatan *constructor method?*
	- a. Tidak mempunyai *return value* b. Nama *method* sama dengan nama *class*
	- c. Tidak diperbolehkan menggunakan d. Semua benar void
- 2. Sebuah *class* yang hanya memperbolehkan penulisan deklasrasi *method* tanpa implementasi program adalah
	- a. *Interface* b. *Constructor*
	- c. *Overloading* d. *Object*
- 3. Terdapat deklarasai variabel **String nilai =20;** maka variabel tersebut mempunyai hak akses
	- a. *Public* b. *Private*
	- c. *Protected* d. *Default*

4. Berapakah hasil *output* dari potongan kode program berikut ini

```
public class Perulangan {
    public static void main(String []args) {
        int nilai awal = 1;
        for (int i = 1; i<10;i++){
            nilai awal = nilai awal + 10;
        System.out.println(nilai awal);
    \frac{1}{2}
```
a. 91 b. 100 c. 101 d. 90

1

5. Berapakah hasil *output* dari potongan kode program berikut ini

```
public class Perulangan {
    public static void main(String []args) {
        int nilai =100;
        dol
            System.out.println(nilai);
            nilai++;
        }while(nilai <100);
    \mathbf{1}\mathbf{1}
```

```
a. 0 b. 100
c. Null d. Error
```
6. Berapakah hasil *output* dari potongan kode program berikut ini

```
public class Perulangan {
   public static void main(String []args) {
      int nilai =0;
      while (nilai < 100) {
         System.out.println(nilai);
      \mathbf{1}3
-1
a. 100 b. Error program
c. Null d. 0
```
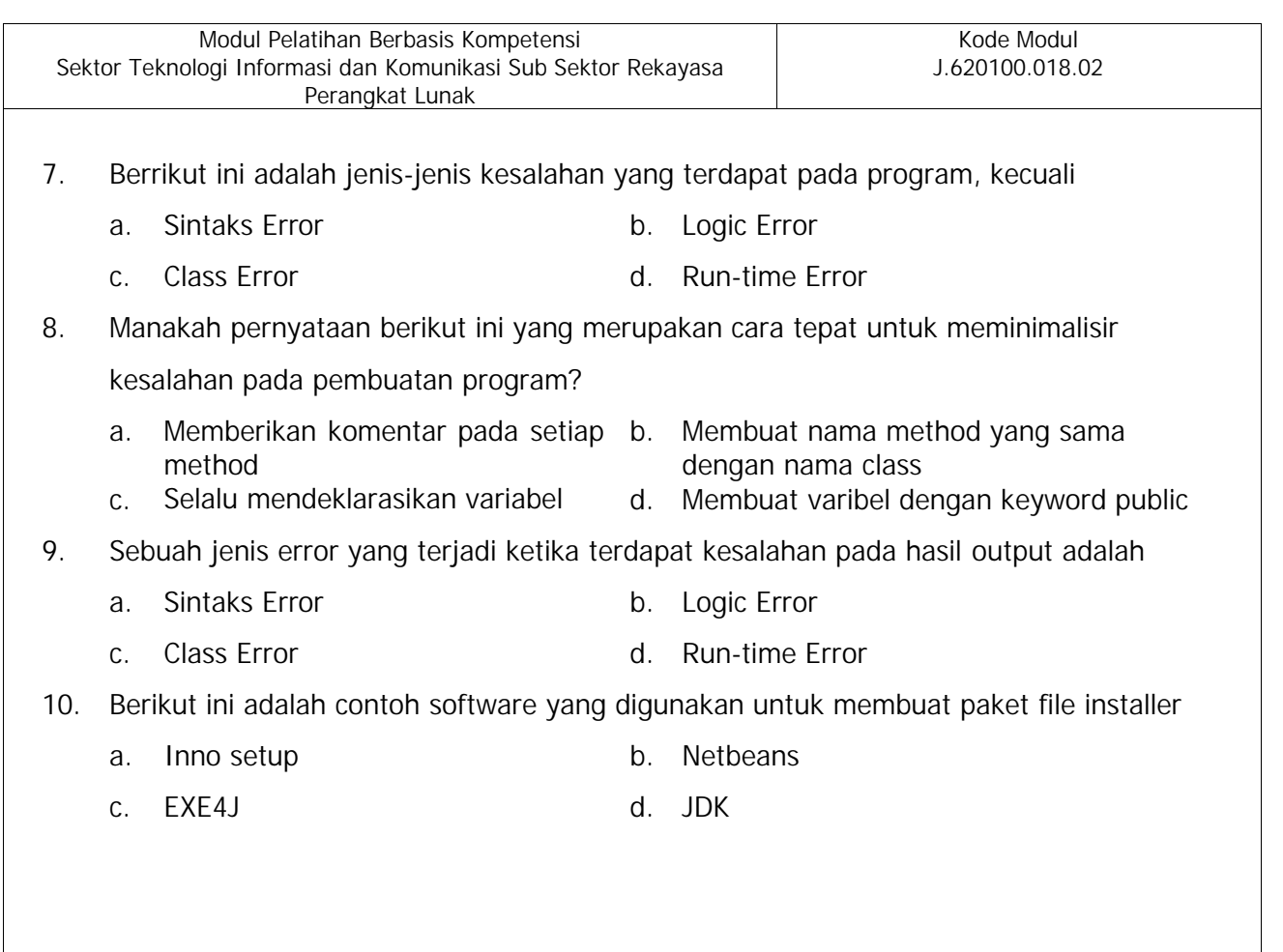

# **Essay**

Jawablah pertanyaan-pertanyaan di bawah ini dengan jelas dan benar!

- 1. Tentukan *class* beserta *method* dan variabelnya, jika program yang akan dibuat berfungsi untuk menghitung jumlah total pembelian di supermarket!
- 2. Tuliskan fungsi perulangan yang digunakan untuk menghitung nilai *factorial*! misal:
	- a. input =4, output =  $4 \times 3 \times 2 \times 1 = 24$
	- b. input = 3, output =  $3 \times 2 \times 1 = 6$
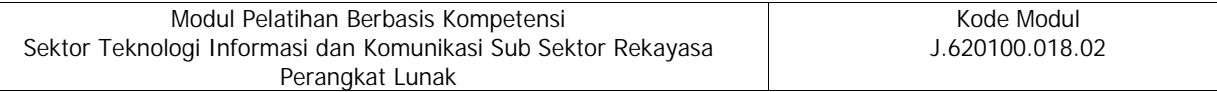

## **A. Ceklis Penilaian Teori**

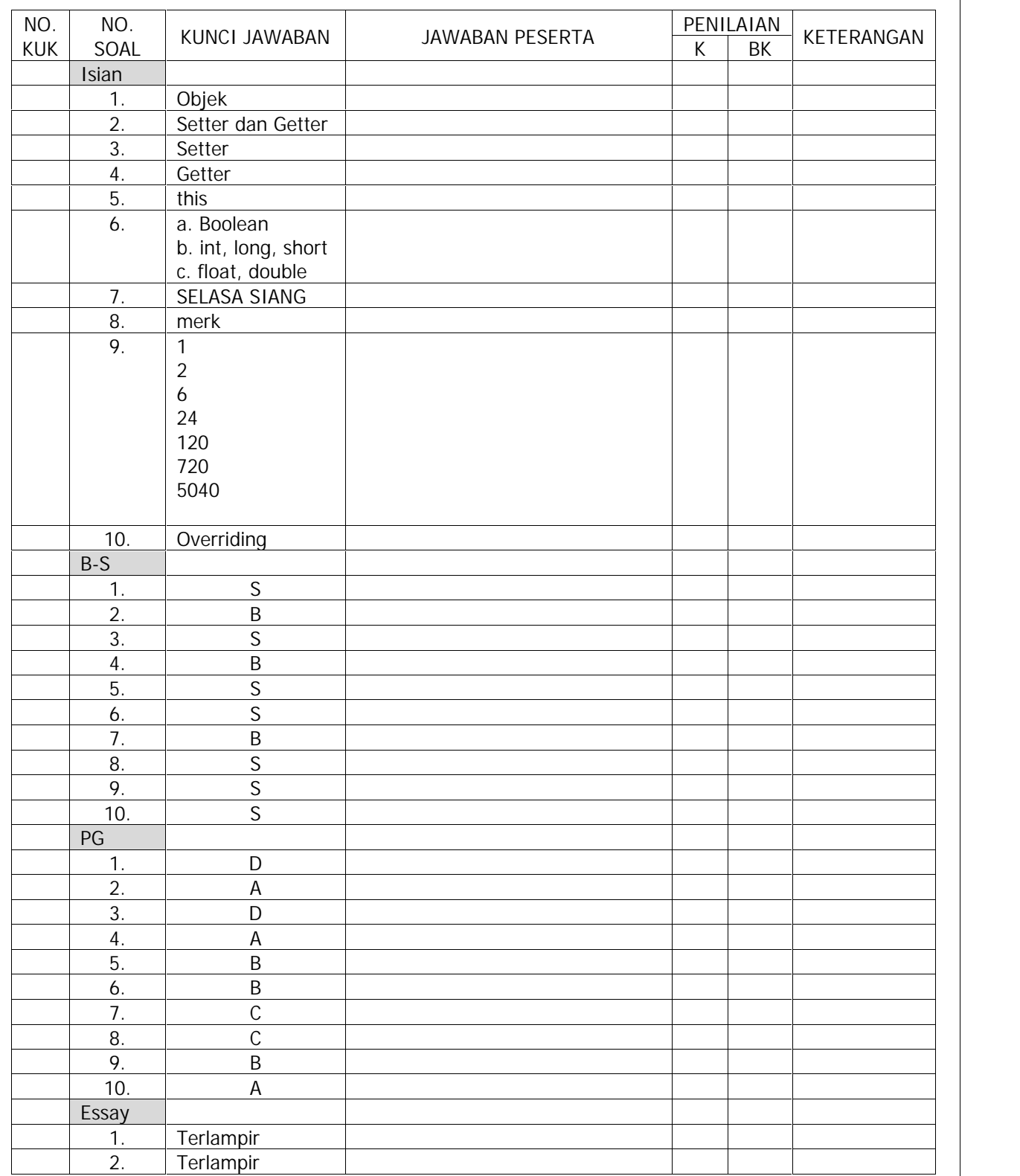

#### **BAB II**

### **PENILAIAN PRAKTIK**

#### **A. Lembar Penilaian Praktik**

Tugas Unjuk Kerja Mengimplementasikan Pemrograman Berbasis Objek

- 1. Waktu : 120 menit
- 2. Alat : laptop/PC, alat tulis, Kertas
- 3. Bahan : IDE Netbeans 6.9 keatas
- 4. Indikator Unjuk Kerja
	- a. Mampu membuat program berorientasi objek dengan memanfaatkan *class*
	- b. Mampu menggunakan tipe data dan *control program* pada metode atau operasi dari suatu kelas.
	- c. Mampu membuat program dengan konsep berbasis objek.
	- d. Mampu membuat program object oriented dengan interface dan paket
	- e. Mampu mengkompilasi program.
- 5. Standar Kinerja
	- a. Selesai dikerjakan tidak melebihi waktu yang telah ditetapkan.
	- b. Toleransi kesalahan 5% (lima persen), tetapi tidak pada aspek kritis.
- 6. Instruksi Kerja

Abstraksi tugas:

Buatlah sebuah program berorientasi objek yang digunakan untuk peminjaman buku pada perpustakaan, kemudian buatlah paket distribusi berupa *file installer.* Untuk menyelesaikan tugas ini, ikuti instruksi selanjutnya di bawah ini.

- a. Tentukan *class, variabel* dan *method* yang akan digunakan.
- b. Gambarlah kerangka kerjanya dalam bentuk diagram *class.*
- c. Buatlah *class* yang digunakan dalam sebuah program
- d. Buatlah *setter* dan *getter method.*
- e. Masukkan kode program pada *method* yaitu kondisi percabangan dan perulangan.
- f. Buatlah sebuah interface dan *inheritance.*
- g. Implementasikan *polymorphism* dengan menggunakan *overriding.*
- h. Buatlah distribusi *file installer.*

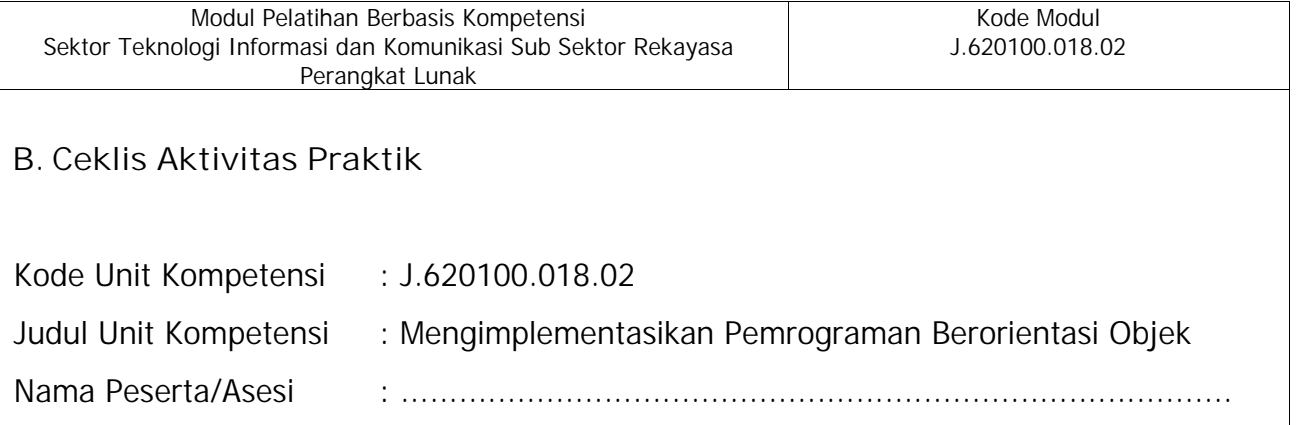

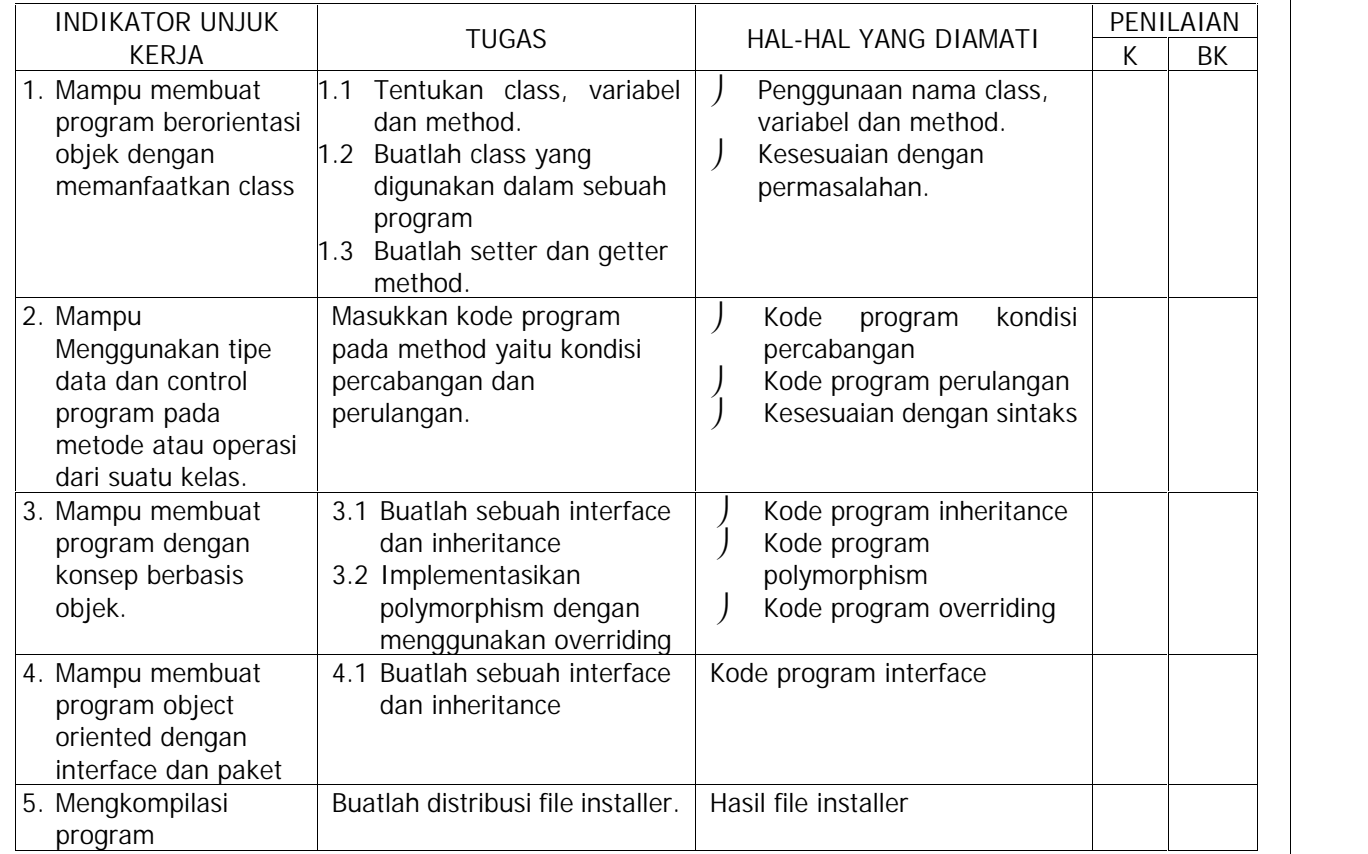

#### Catatan :

…………………………………………………………………………………………………………………………… …………………………………………………………………………………………………………………………… …………………………………………………………………………………………………………………………… …………………………………………………………………………………………………………………………… Tanda Tangan Perserta Pelatihan : ……………………………………… Tanda Tangan Instruktur : ………………………………………

## **BAB III**

### **PENILAIAN SIKAP KERJA**

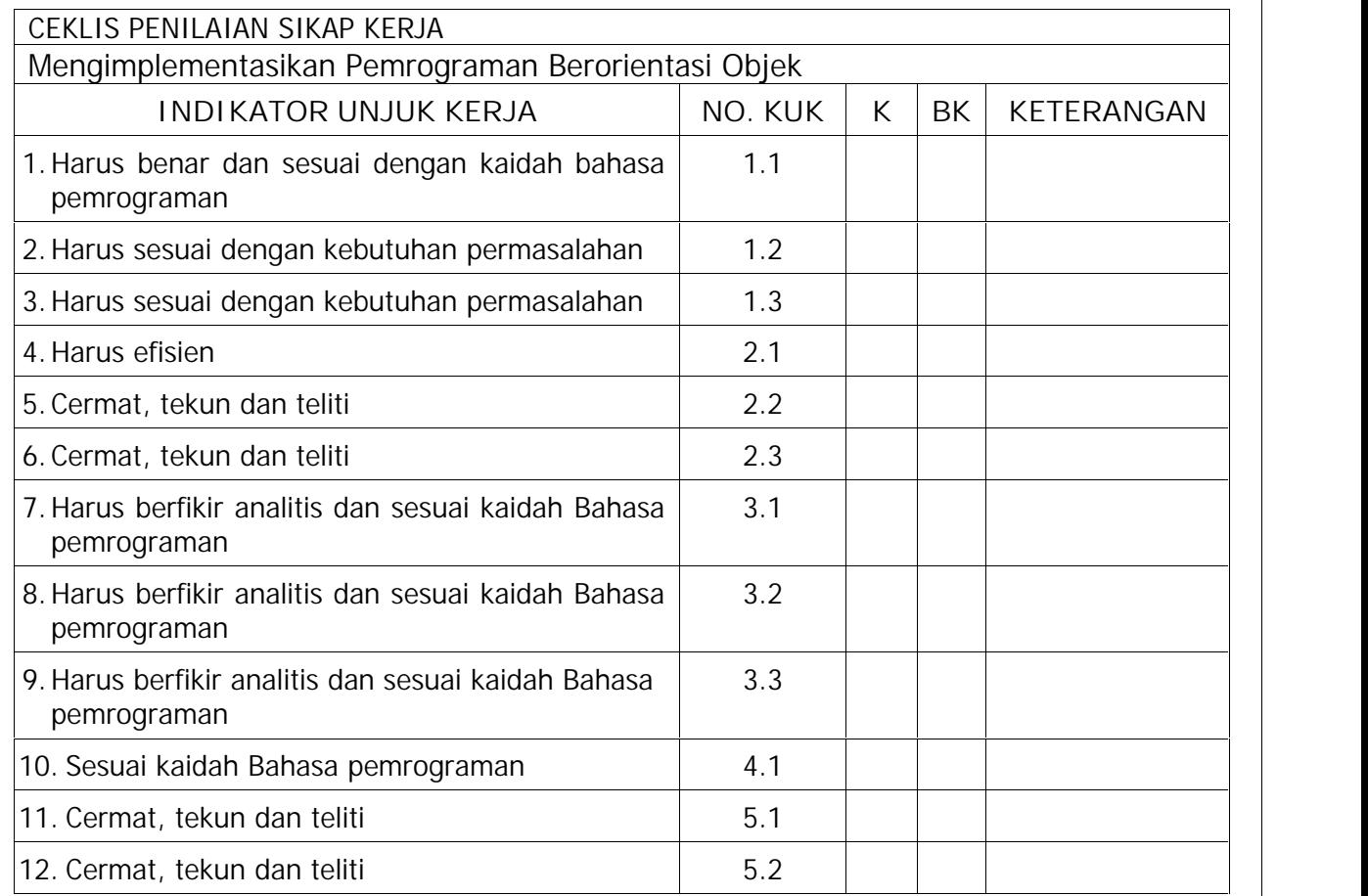

#### Catatan:

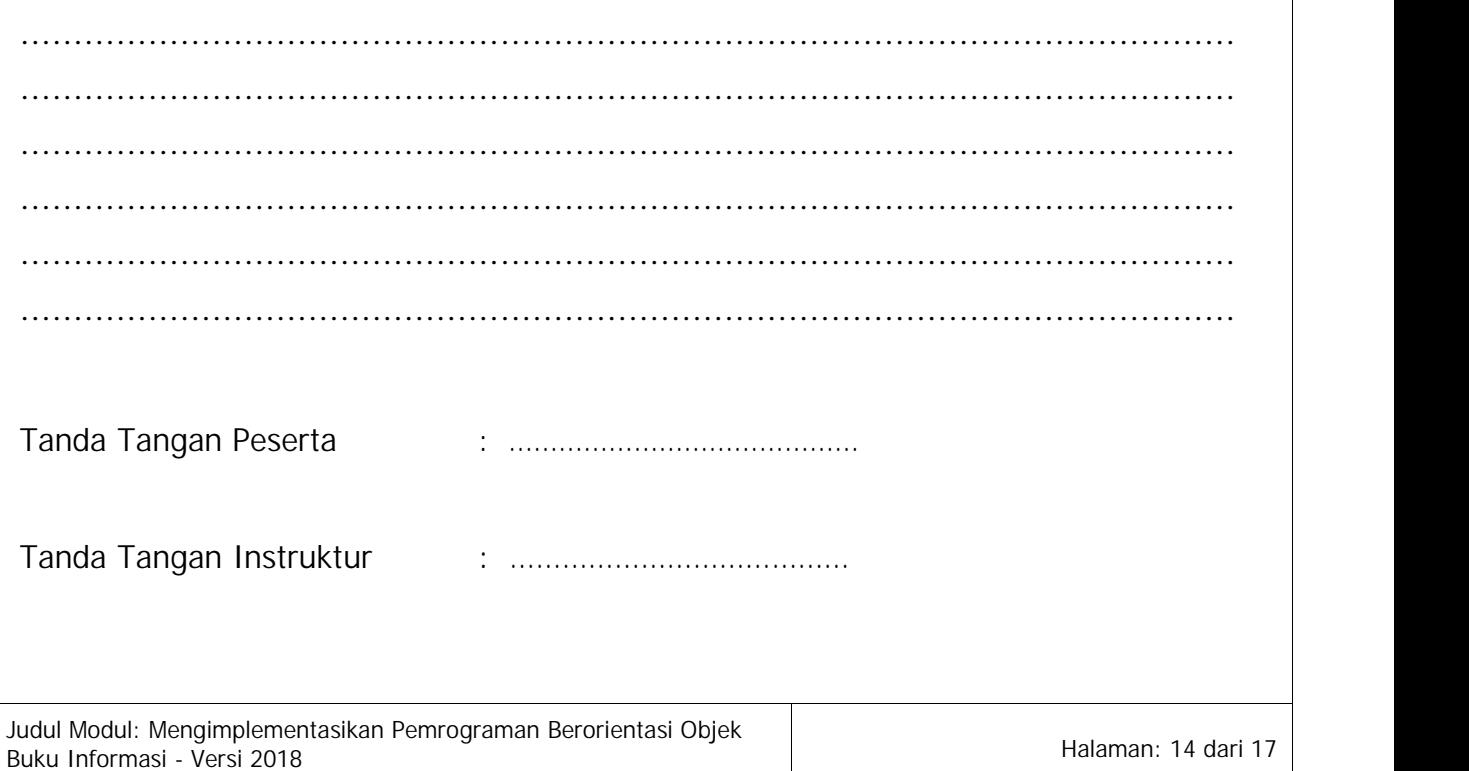

# **LAMPIRAN-LAMPIRAN**

## **LAMPIRAN 1**

#### **Kunci Jawaban Penilaian Teori**

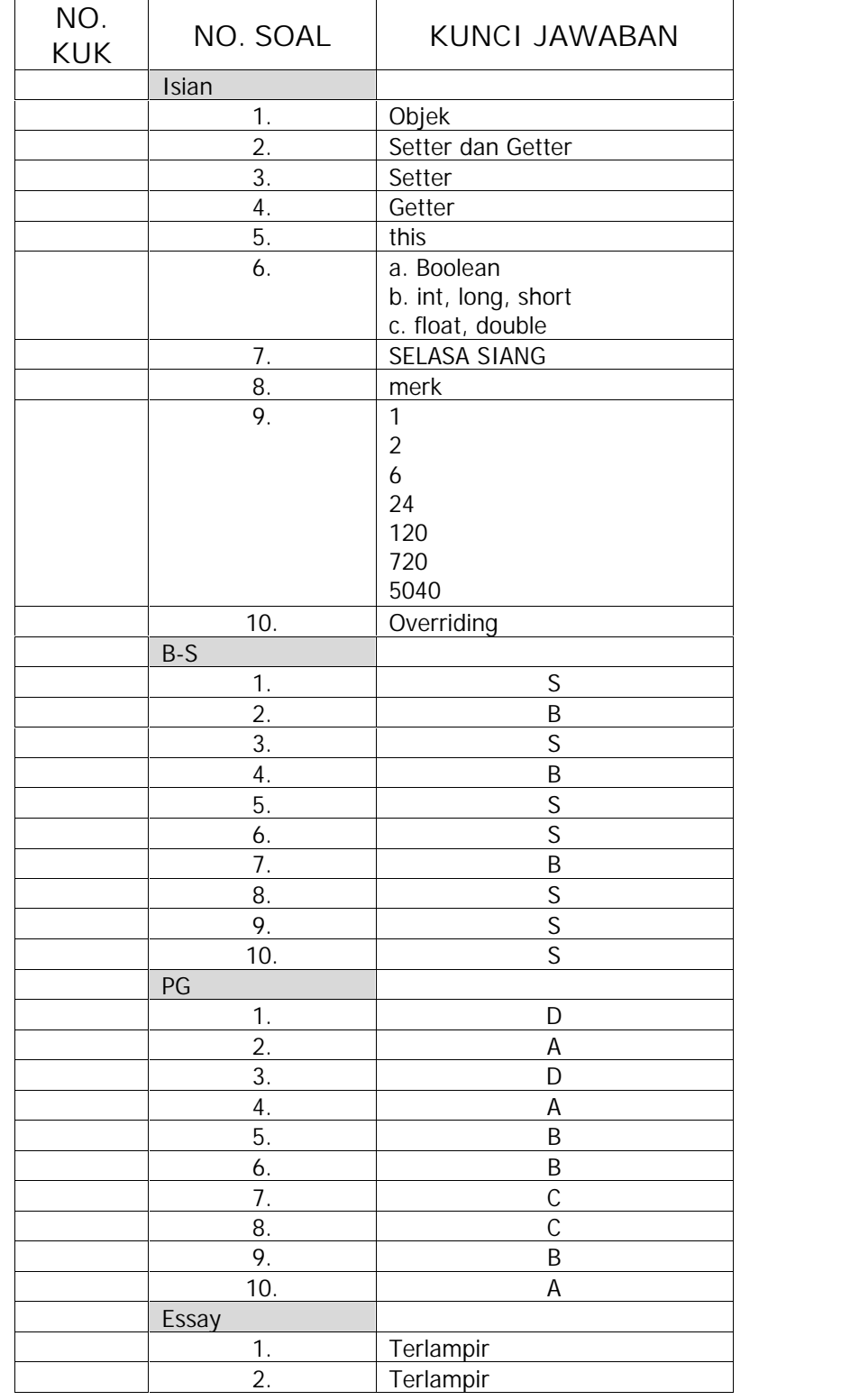

Judul Modul: Mengimplementasikan Pemrograman Berorientasi Objek Buku Informasi - Versi 2018<br>Buku Informasi - Versi 2018

Modul Pelatihan Berbasis Kompetensi Sektor Teknologi Informasi dan Komunikasi Sub Sektor Rekayasa Perangkat Lunak

```
Kode Modul
J.620100.018.02
```

```
Jawaban Soal Essay
1. public class SuperMarket {
          String hama barang[]-{"PENSIL", "BUKU", "PENGHAPUS"};
          int harga barang[]={1000,2000,3000};
          int total belanja;
          int i=U;
          public void setRelania(String belanjaar, int jumlah){
              for(int i=0; i<2; i++)if(belanjaan.equals(nama barang[i])){
                       tetal belanja - total belanja + (harga barang[i]*jumlah);
                   \mathbf{1}3
          3
          public int getTotal(){
              return total belanja;
          $
          public static void main(String[]args) {
              SuperMarket sm = new SuperMarket();
              sm.setRelanja("PENST", 5);
              sm. setBelanja ("BUKU", 5);
              System.out.println(sm.getTotal());
          3
     import javax.swing.";
2.public class Faktorial {
         public statis voic main (String [ ] args) {
             int f - Integer.parseInt(JOptionPane.showInputDialog(null, 'INFUT SILAT FRATORIAL'));
             int fak<sup>-1</sup>;
              5 + \text{im } k - \text{m}11;
              fcr(int i=1;i<=f;i++){
                 tak = tak * i;ket - ket + \pm + \pm \pm ";
                 System.out.print(i + ' x');
              Y.
             System.out.print("\n");
             System.out.println(fak);
         \mathcal{Y}J.
```
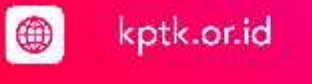

 $\blacksquare$ 

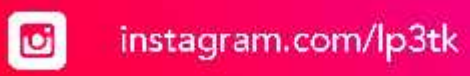

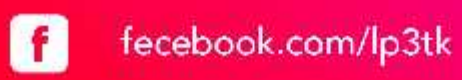

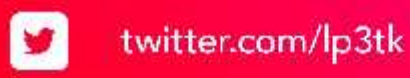

youtube.com/lp3tk